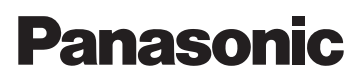

Manuel d'emploi Appareil Photo Numérique

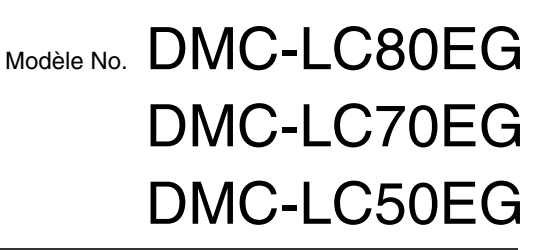

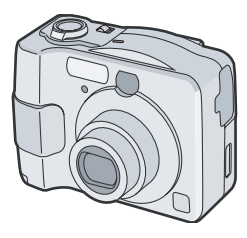

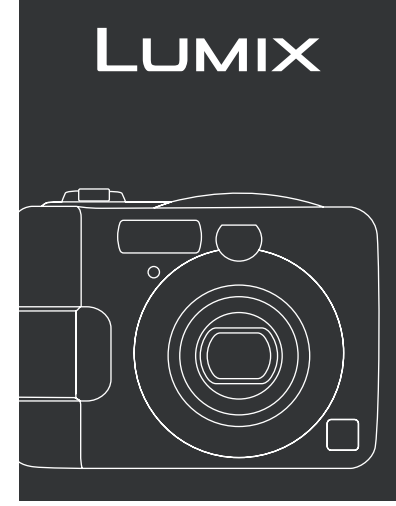

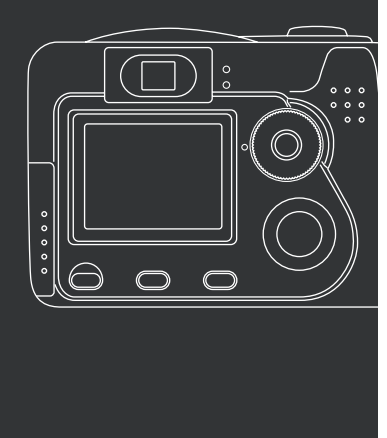

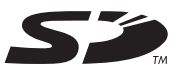

Lire intégralement ces instructions avant d'utiliser l'appareil.

**LEICA DC VARIO-ELMARIT** 

Web Site: http://www.panasonic-europe.com

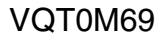

#### Cher Client,

Nous vous remercions pour avoir choisi un appareil photo numérique Panasonic. Veuillez attentivement lire ce manuel d'emploi et le conserver à portée de la main pour vous y référer chaque fois que vous en aurez besoin.

## **Notes pour la sécurité**

**AVERTISSEMENT AFIN DE REDUIRE LES RISQUES D'INCENDIE OU D'ELECTROCUTION ET LES PERTURBATIONS INDESIRABLES, N'UTILISEZ QUE LES ACCESSOIRES RECOMMANDES ET N'EXPOSEZ PAS CET APPAREIL A LA PLUIE OU A L'HUMIDITE. NE PAS ENLEVER LE BOITIER (OU LE DOS) DE L'APPAREIL; CELUI-CI NE CONTIENT AUCUNE PIECE SUSCEPTIBLE D'ETRE REPAREE PAR L'UTILISATEUR. POUR LES REPARATIONS, VEUILLEZ VOUS ADRESSER A UN PERSONNEL QUALIFIE.**

**Veuillez observer scrupuleusement la loi sur les droits de la propriété. L'enregistrement de bandes ou disques pré-enregistrés ou tout autre matériel publié ou diffusé pour des activités autres que pour votre usage personnel peut aller à l'encontre de la loi sur les droits de la propriété. Notez également que certaines restrictions s'appliquent à certains enregistrements même dans une intention d'utilisation personnelle.**

- Veuillez noter que les commandes et les composants, les objets du menu, etc. de votre Appareil Photo Numérique peuvent être quelque peu différents de ceux indiqués dans les illustrations contenues dans ce manuel d'emploi.
- Le Logo SD est une marque déposée.
- Les autres noms de sociétés ou de produits imprimés dans ce manuel sont des marques de fabrique ou des marques déposées de leurs sociétés respectives.
- Les écrans illustrés dans ce mode d'emploi appartiennent au modèle DMC-LC70.

LA PRISE DE COURANT DEVRA ETRE INSTALLEE PRES DE L'EQUIPEMENT ET DEVRA ETRE FACILEMENT ACCESSIBLE.

### **AVERTISSEMENT**

Danger d'explosion si la batterie est replacée de manière incorrecte. Ne remplacer que par le même type de batterie ou un type équivalent recommandé par le fabricant. La mise au rebut des piles usagées doit être effectuée selon les instructions du fabricant.

Une technologie de très grande précision est utilisée pour la fabrication du moniteur LCD. Le résultat est supérieur à 99,99% de pixels efficaces avec seulement 0,01% de pixels inactifs ou toujours allumés. Ceci ne constitue cependant pas un mauvais fonctionnement et n'affecte pas les images enregistrées.

∫ **Remarque concernant les batteries et piles** Les batteries rechargeables ou piles usagées ne peuvent être ajoutées aux déchets ménagers.

Informez-vous auprès de l'autorité locale compétente afin de connaître les endroits où vous pouvez déposer

celles-ci.

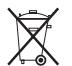

# **Table des matières**

### **Sécurité**

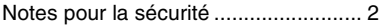

## **Préparation**

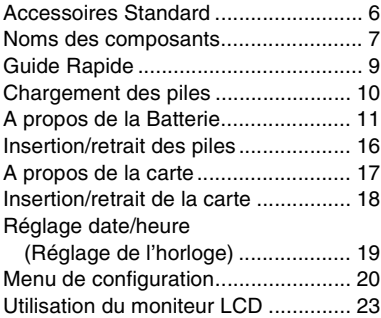

### **Enregistrement d'images (base)**

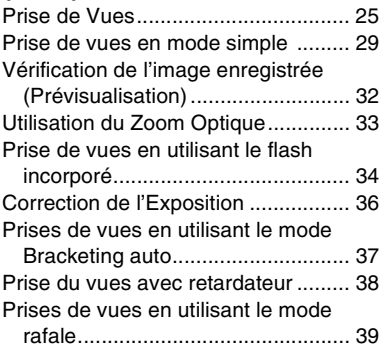

### **Lecture (base)**

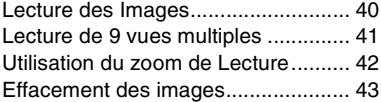

# **Enregistrement d'images (avancé)**

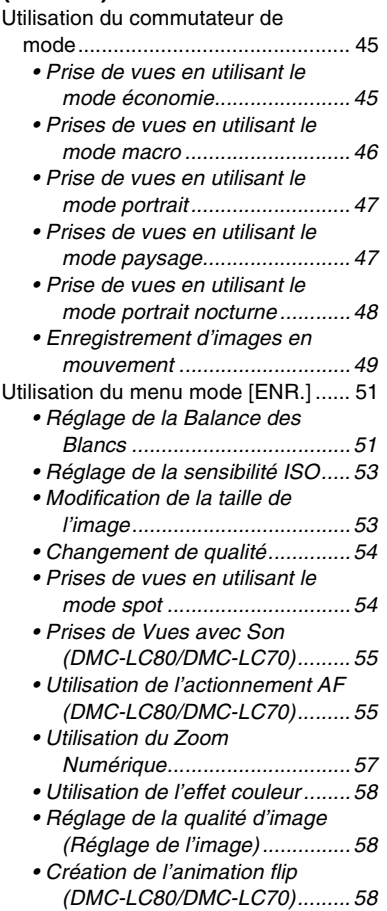

## **Lecture (avancée)**

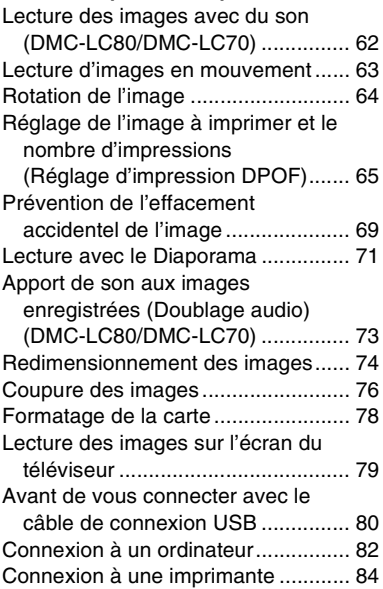

## **Autres**

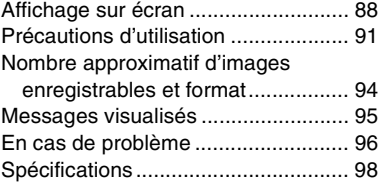

# **Accessoires Standard**

Avant l'utilisation de votre appareil photo numérique, vérifiez les accessoires.

### ∫ **Carte Mémoire SD (16 Mo)**

RP-SD016B (Dans le texte, elle est indiquée comme "Carte")

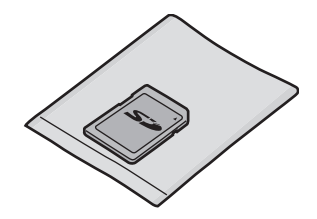

■ Câble AV (DMC-LC80/DMC-LC70) K1HB08CD0003

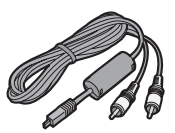

■ Câble vidéo (DMC-LC50) K1HB08CD0006

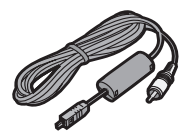

■ Câble de connexion USB K1HB08CD0008

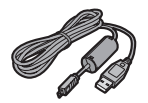

∫ **CD-ROM**

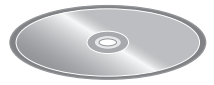

∫ **Dragonne** VFC4057

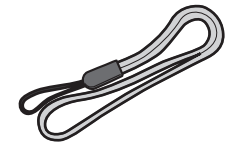

#### ∫ **Piles**

**AA Ni-MH (nickel-métal hydride)**  (DMC-LC80/DMC-LC70)

**AA alcalines** (DMC-LC50)

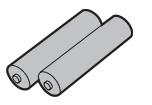

∫ **Chargeur de batterie** (DMC-LC80/DMC-LC70) DE-894A

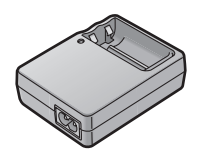

■ Câble CA (DMC-LC80/DMC-LC70) K2CR2DA00004

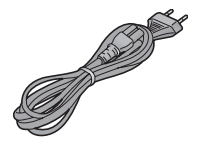

#### Préparation

# **Noms des composants**

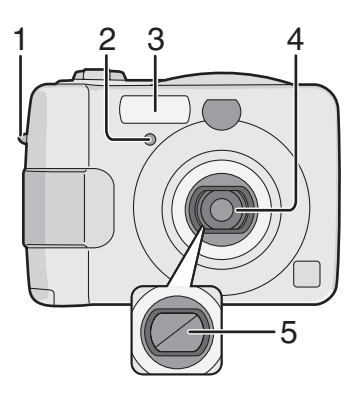

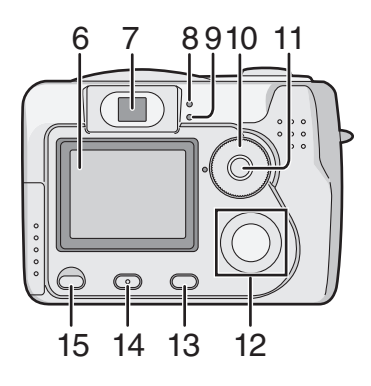

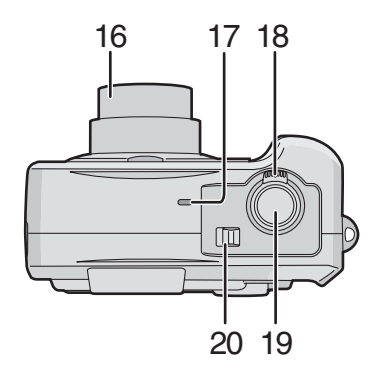

- 1 Oeillet de courroie
- 2 Témoin du retardateur (P38)
- 3 Flash
- 4 Objectif
- 5 Bouchon d'objectif
- 6 Moniteur LCD (P23, 88)
- 7 Viseur optique
- 8 Indicateur d'alimentation (P26)
- 9 Indicateur d'état (P17, 26, 35)
- 10 Commutateur de mode (voir page suivante)
- 11 Touche mode simple/rafale (P39)
- 12 Touches de curseur 2/Touche Retardateur (P38)
	- 4/Touche REVIEW/SET (P32)
	- 1/Touche mode flash (P34)
	- ▲/Touche correction d'exposition (P36)/Bracketing Auto (P37)/ Réglage fin de la balance des blancs (P52)
- 13 Touche [MENU] (P20)
- 14 Touche [DISPLAY] (P23, 68)
- 15 Touche d'effacement (P43)/ [FOCUS] (P55) (DMC-LC80/ DMC-LC70) Touche Effacement (P43) (DMC-LC50)
- 16 Cylindre de l'objectif (P27)
- 17 Microphone (P49, 55) (DMC-LC80/ DMC-LC70)
- 18 Levier Zoom (P33, 57)
- 19 Déclencheur (P25)
- 20 Interrupteur d'alimentation (P25)

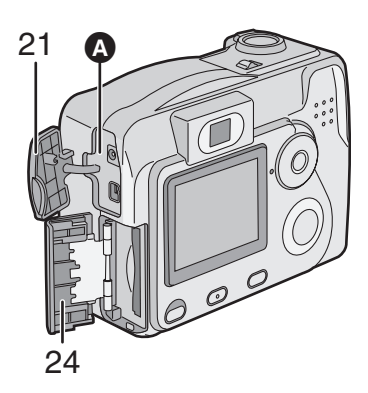

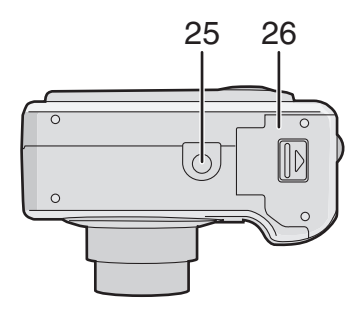

21 Couvercle des bornes de raccordement

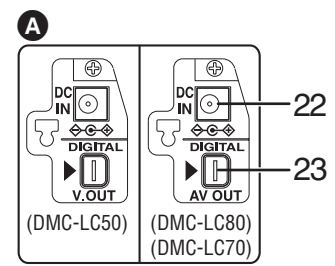

- 22 Prise [DC IN] \*
- 23 Prise [DIGITAL] (P82, 84)/[AV OUT] (P79) (DMC-LC80/DMC-LC70) [DIGITAL] (P82, 84)/ Prise [V.OUT] (P79) (DMC-LC50)
- 24 Couvercle logement carte (P18)
- \* Lorsque vous utilisez l'adaptateur secteur CA (en option, DMW-AC2), ne tendez pas le câble DC branché à l'appareil photo.
- 25 Réceptacle du trépied
- 26 Couvercle logement batteries (P16)

#### **Le Commutateur de Mode**

Sélectionnez le mode d'enregistrement désiré pour la scène puis tournez le commutateur de mode pour fixer le repère du mode.

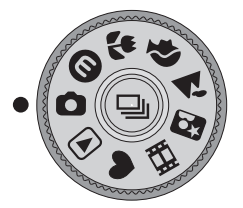

- : Mode d'image normale (P25)
- : Mode économie (P45)
- : Mode macro (P46)
- : Mode Portrait (P47)
- $\lambda$ : Mode paysage (P47)
- : Mode portrait nocturne (P48)
- **I-I** : Mode image en mouvement (P49)
- **:** Mode simple (P29)
- : Mode lecture (P40)

# **Guide Rapide**

- Il s'agit d'un résumé des opérations d'enregistrement sur l'appareil photo.
- Reportez-vous aux pages correspondantes pour une explication détaillée de chaque opération.
- **1 Vérifiez les piles et la carte.**

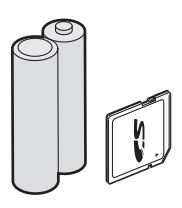

• Insérez les piles fournies ou des piles neuves. (P16)

(Lorsque vous utilisez des piles Ni-MH (nickel-métal hydride), insérez les piles après les avoir chargées.)

- Insérez la carte mémoire. (P18)
- Lisez la page 11 pour les piles.
- **2 Allumez l'appareil photo.**

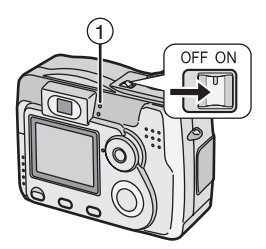

- L'Indicateur d'alimentation (1) clignote.
	- Lorsque la carte n'est pas insérée.
	- Lorsqu'il ne reste ni capacité ni temps sur la carte.
	- Lorsque la charge restante est faible (clignote doucement).

**3 Prenez des photos.** 

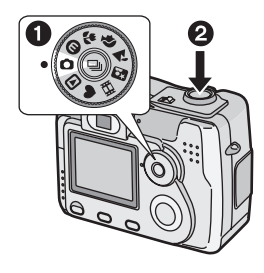

- Réglez l'horloge. (P19)
- $\bigcirc$  Réglez le commutateur de mode en mode d'enregistrement normal
	- $[$  $]$ .
- 2 Appuyez sur le déclencheur et prenez une photo. (P25)
- Ne couvrez pas le flash avec les doigts ou tout autre objet. (P26)
- **4 Lisez l'image enregistrée.**

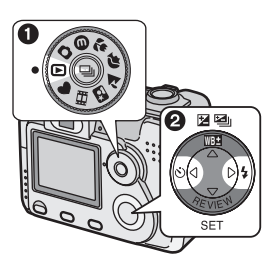

- $\bigcap$  Réglez le commutateur de mode sur le mode lecture  $[\triangleright]$ ].
- $\bullet$  Appuyez sur  $\blacktriangleleft$  ou sur  $\blacktriangleright$  et sélectionnez l'image désirée. (P40)

# **Chargement des piles**

- Chargez les piles avant l'utilisation (lorsque vous utilisez des piles Ni-MH).
- Pour le modèle DMC-LC80/DMC-LC70, les piles AA Ni-MH (nickel-métal hydride) sont fournies.
- **1 Insérez les piles dans le chargeur.**

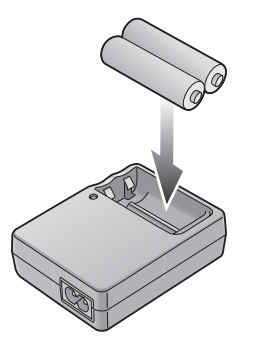

**2 Connectez le cordon d'alimentation CA au chargeur et à la prise secteur CA.** 

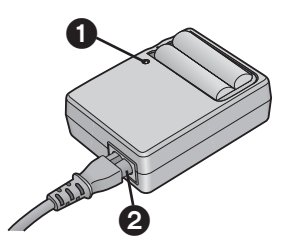

- $\bullet$  Le voyant de chargement  $\bullet$  s'allume et le chargement commence.
- Le cordon d'alimentation n'entre pas complètement dans la prise. Un écart subsistera comme illustré <sup>2</sup>.
- **3 Le chargement est terminé lorsque le voyant de chargement n'est plus allumé.**
- Le chargement dure environ 6 heures.
- Vérifiez que les piles sont correctement insérées.
- Débranchez le chargeur de la prise électrique lorsque le chargement est terminé.
- Utilisez des piles Panasonic AA Ni-MH (nickel-métal hydride) (fournies avec le modèle DMC-LC80/DMC-LC70).

#### **Erreur d'environnement/ charge**

- Chargez dans un endroit où la température ambiante se situe entre  $0 - 40^{\circ}$ C (également température de la batterie).
- Lorsque le chargement commence, le voyant de chargement s'allume. Si le voyant de chargement s'allume après que le chargement ait commencé, cela indique une erreur de chargement. Dans ce cas, débranchez le chargeur de la prise électrique, sortez les piles, vérifiez que la température ambiante ou des piles ne soit pas trop élevée ou trop basse et chargez à nouveau. Il n'est pas possible d'annuler une erreur en éteignant ou en rallumant l'appareil. Si le voyant de chargement clignote encore, adressez-vous au service après-vente le plus proche.

# **A propos de la Batterie**

#### ª **Piles conseillées**

#### **Utilisez des piles AA Ni-MH (nickel-métal hydride) (fournies avec le DMC-LC80/DMC-LC70) de marque Panasonic ou des piles AA Alcalines (fournies avec le DMC-LC50). (Nous vous conseillons d'utiliser des piles de marque Panasonic.)**

- **Les performances des piles peuvent varier en fonction de la marque ou de la durée/condition de conservation des piles. Elles peuvent provoquer un mauvais fonctionnement ou le temps d'enregistrement disponible peut se raccourcir.**
- Si la température ambiante diminue, les performances et la capacité des piles peuvent diminuer. Dans de tels cas, retirez les piles et réchauffez-les dans votre poche.
- L'indicateur de batterie peut ne pas s'afficher correctement selon la température ou d'autres conditions. Les piles peuvent être vides sans pour autant qu'il soit indiqué.
- Nous vous conseillons d'éteindre souvent l'appareil photo lorsque vous enregistrez pour conserver l'alimentation des piles pendant longtemps.
- Lorsque vous utilisez l'appareil photo à l'extérieur, nous vous conseillons d'utiliser des piles alcalines neuves. Si vous devez utiliser l'appareil photo pendant une longue période, il est plus pratique d'utiliser des piles Ni-MH rechargeables.
- Les piles usées peuvent retrouver leurs performances si vous les laissez de côté pendant une période de temps. Elles ne pourront toutefois pas être utilisées de manière prolongée. Veillez à les remplacer par des piles neuves.

#### **Les piles qui ne devraient pas être utilisées**

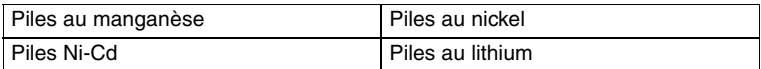

• Si les piles énumérées ci-dessus sont utilisées, il peut se produire un mauvais fonctionnement et les problèmes suivants peuvent surgir;

- Le temps restant des piles peut ne pas être affiché de manière précise.
- L'appareil peut s'éteindre prématurément.
- Les données écrites sur la carte mémoire peuvent être endommagées provoquant la perte des photos.

Piles au nickel manganèse

• La charge restante des piles au Nickel Manganèse peut être visualisée comme pleine sur l'indicateur de batterie [ $\boxed{7}$ ] à cause de ses caractéristiques et cela même si elles sont presque usées. De plus, l'appareil photo peut s'éteindre de manière inattendue alors que l'indicateur de batterie affiche plein  $\sqrt{2}$ . Il ne s'agit pas d'un mauvais fonctionnement.

### ª **Piles qui ne peuvent pas être utilisées**

#### **Les piles suivantes ne peuvent pas être utilisées.**

- Les piles où une partie de leur revêtement a été retiré ou partiellement écaillé.
- Les piles qui ont les extrémités "aplaties" et qui empêcheraient une connexion correcte avec les contacts internes de la pile.

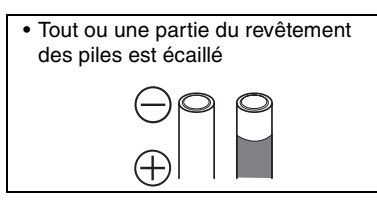

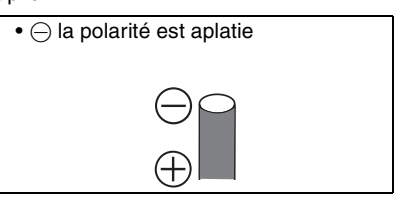

### **Soin et manipulation corrects des piles**

#### **Si vous manipulez les piles de manière incorrecte, une fuite ou une génération de chaleur, un incendie ou une explosion peuvent se produire. Prenez les précautions suivantes;**

- N'essayez pas de démonter les piles ou de les soumettre à tout abus mécanique.
- Ne les chauffez pas et ne les jetez pas dans le feu.
- Faites en sorte que les contacts des piles n'entrent pas en contact avec des objets métalliques.
- Ne soumettez pas directement les piles, les connecteurs ou l'appareil à l'humidité surtout avec l'eau de mer. Cela peut provoquer la corrosion des surfaces métalliques.
- N'écaillez-pas et ne retirez pas le revêtement extérieur des piles.
- Ne jetez pas les piles.
- N'utilisez pas les piles qui apparaissent mécaniquement endommagées, gonflées ou qui fuient.
- Ne conservez pas les piles dans des endroits très humides ou très chauds.
- Conservez les piles hors de portée des enfants.
- N'installez pas les piles à l'envers (polarités à l'envers). Cela peut entraîner des dommages et des blessures.
- Lorsque vous remplacez 2 piles, utilisez le même type pour les deux.
- Toutes les piles devraient être de la même marque, taille, capacité. Evitez de mélanger les piles entre elles.
- Si vous n'utilisez pas l'appareil photo pendant une longue période, retirez les piles.
- En cas d'utilisation prolongée, il est normal que les piles s'échauffent.
- Si la température ambiante diminue, les performances et la capacité des piles peuvent diminuer. C'est normal. Dans de tels cas, retirez les piles et réchauffez-les dans votre poche. Veillez à ce que les contacts ne soient pas en contact avec des objets métalliques à l'intérieur de votre poche.
- Si de l'oxydation ou toute autre substance se trouve sur les contacts des piles, cela pourrait empêcher à celles-ci d'effectuer un bon contact électrique. Le fonctionnement pourrait devenir intermittent. Si cela se produit, nettoyez le contact des piles à l'aide d'une gomme à encre.

En cas de fuite des piles, évitez le contact direct avec la peau. Retirez les piles et nettoyez les substances étrangères du mieux que vous pouvez. Contactez le service après-vente si nécessaire.

### **Piles Ni-MH (Nickel-métal hydride)**

#### **Le chargeur de batterie ne devrait être utilisé qu'avec des piles Ni-MH. N'essayez pas de charger des piles non rechargeables. Veuillez prendre connaissance des problèmes suivants;**

- Si de l'oxydation ou toute autre substance étrangère se dépose sur les contacts des piles, il se peut que les piles ne soient pas chargées correctement. Les contacts des piles peuvent être nettoyés à l'aide d'un chiffon doux ou d'une gomme à encre.
- Les piles rechargeables nouvellement achetées ou celles qui n'ont pas été utilisées pendant une longue période de temps peuvent ne pas atteindre leur pleine capacité après un seul chargement. Les performances générales augmenteront après 2 – 3 cycles de chargement.
- Les piles rechargeables devraient être utilisées jusqu'à ce que l'appareil photo cesse de fonctionner. Elles devraient être rechargées aussitôt que possible. Un chargement avant terme peut causer un "effet mémoire" réduisant l'autonomie des piles.
- Même lorsque vous les rangez, les piles rechargeables se déchargeront naturellement. Nous vous conseillons de les charger avant chaque utilisation.
- Dès que les piles ont atteint la capacité de charge maximum, évitez de les surcharger.
- Ne décollez pas et n'endommagez pas la protection des piles.
- Lisez le manuel d'emploi du chargeur de batteries.

Les piles Ni-MH ont une durée de vie limitée. La puissance des piles diminue graduellement dans le temps. Si le temps disponible semble beaucoup plus bref, achetez de nouvelles piles.

• La vie de la batterie varie en fonction des conditions de stockage ou d'utilisation ou selon l'environnement.

### $\blacksquare$  Indicateur de batterie

La charge restante des piles est affichée sur le moniteur à cristaux liquides. (Elle n'est pas affichée lorsque vous utilisez l'adaptateur CA (en option, DMW-AC2).)

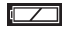

 $\boxed{\boxed{\phantom{a}}\phantom{a}}$  : La charge des piles est suffisante

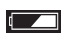

**Example 2** : La charge restante est faible

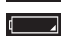

 $\blacksquare$  : La charge restante est presque épuisée

(Clignote en rouge): Remplacez les piles

**Lorsque vous utilisez des piles Ni-MH neuves, l'indicateur de batterie peut ne pas être affiché correctement à cause des caractéristiques des piles, non pas à cause d'un mauvais fonctionnement. Si vous déchargez et rechargez complètement les piles de manière répétée, l'indicateur de batterie s'affichera de manière correcte.** 

- L'indicateur de batterie peut ne pas être affiché correctement en fonction de la température ou d'autres conditions. Il peut s'ensuivre que même si l'indicateur de batterie n'est pas vide, l'alimentation peut être coupée. Il ne s'agit pas d'un mauvais fonctionnement.
- Même si la charge des piles se réduit lorsque vous les laissez inutilisées pendant longtemps, la charge des piles pourrait se rétablir. Elles ne pourront toutefois plus être utilisées, donc remplacez-les par des neuves dès que la charge se réduit.

#### ª **A propos de la consommation des piles**

#### **Nombre enregistrable sous les standards CIPA**

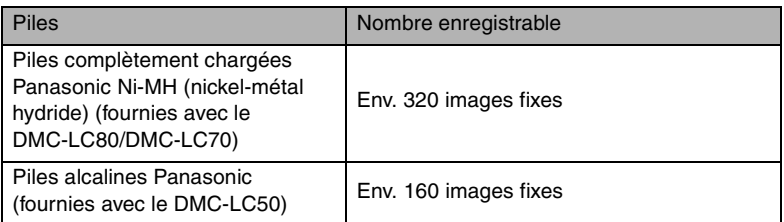

Calculé dans les conditions suivantes:

- Température: 23°C/Humidité: 50%, le moniteur à cristaux liquides est allumé
- Utilisation de la carte mémoire SD
- L'enregistrement commence 30 secondes après que l'appareil photo ait été mis en marche.
- Enregistrement une fois toutes les 30 secondes, flash une prise de vue sur deux.
- Activation du zoom du mode téléobjectif au mode grand angle et vice-versa une prise de vue sur deux.
- Extinction de l'appareil photo tous les 10 enregistrements/Laissez l'appareil photo jusqu'à ce que les piles se refroidissent.

#### **Nombre enregistrable dans des conditions ou la température est faible**

(Température: 0°C/Les autres conditions d'enregistrement sont les mêmes que celles spécifiées dans les standards CIPA)

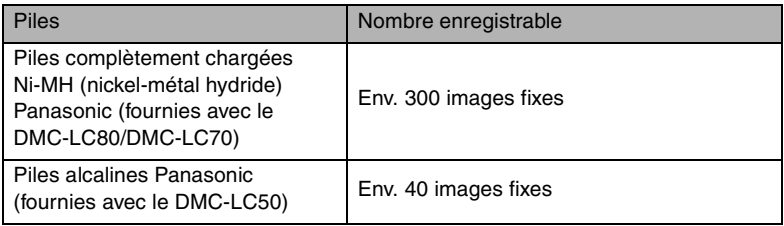

• Les performances et la capacité des piles alcalines diminuent considérablement lorsqu'elles sont utilisées dans des conditions où la température est basse.

#### Préparation

#### **Nombre enregistrable lorsque le moniteur à cristaux liquides est éteint**

(L'écran à cristaux liquides est éteint/Les autres conditions d'enregistrement sont les mêmes que celles spécifiées dans les standards CIPA)

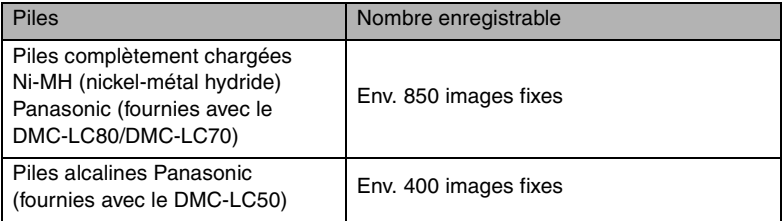

• La charge restante des piles dure plus longtemps lorsque vous utilisez l'appareil photo avec le moniteur LCD éteint.

#### **Temps de lecture continu**

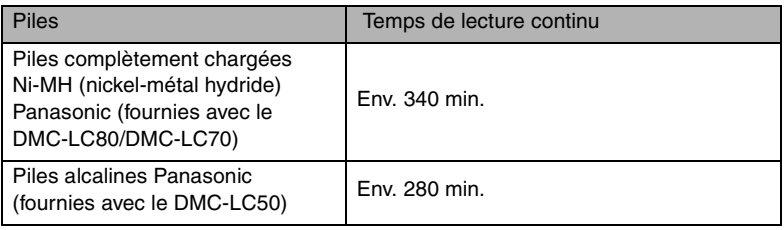

#### ¬**Conseils/Suggestions** ¬

- Les chiffres et les temps indiqués dans le tableau peuvent varier en fonction des conditions.
- Nombre enregistrable/temps de lecture varie en fonction des piles utilisées.
- Nous vous conseillons d'éteindre souvent l'appareil photo lorsque vous enregistrez afin de conserver l'alimentation des piles pendant une longue période.
- CIPA est l'abréviation de Camera & Imaging Products Association.

# **Insertion/retrait des piles**

#### **Préparation**

- Assurez-vous que l'appareil photo est éteint et avec l'objectif rétracté.
- Utilisez des piles de type AA Ni-MH (nickel-métal hydride) ou des piles alcalines de type AA.
- **1 Glissez le couvercle dans le sens de la flèche pour ouvrir le couvercle du logement des piles.**

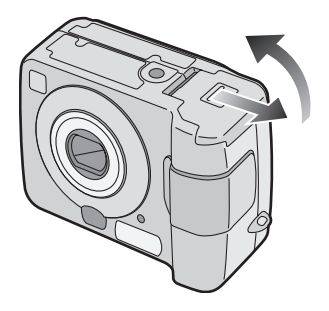

**2 Insérez les piles en respectant le**  sens des polarités  $\oplus$   $\ominus$ .

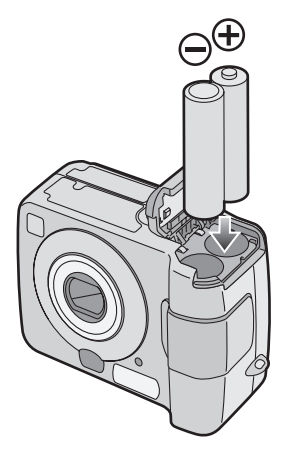

**3 Glissez le couvercle dans le sens de la flèche pour fermer le couvercle du logement des piles.**

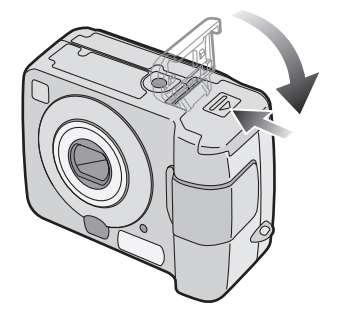

#### ¬**Conseils/Suggestions** ¬

- Si vous n'utilisez pas l'appareil photo pendant une longue période, retirez les piles.
- Après que les piles complètement chargées ou que les piles neuves soient restées insérées pendant plus de 3 heures, le réglage de l'horloge reste mémorisé (dans l'appareil photo) pendant 3 mois après que les piles aient été retirées. (Si les piles ne sont pas suffisamment chargées, le temps peut être plus court.)

Si plus de 3 mois se sont écoulés, le réglage de l'horloge sera perdu. Dans ce cas, réglez à nouveau l'horloge. (P19)

- **Ne retirez pas la carte ou les piles pendant l'accès à la carte. (P17)**
- **Assurez-vous de retirer les piles après que l'indicateur d'alimentation se soit éteint. Dans le cas contraire, le réglage peut être annulé.**

# **A propos de la carte**

### ª **Accès à la carte**

Pendant l'accès à la carte, l'indicateur d'état  $(1)$  et l'indicateur d'accès carte  $(2)$ s'allument.

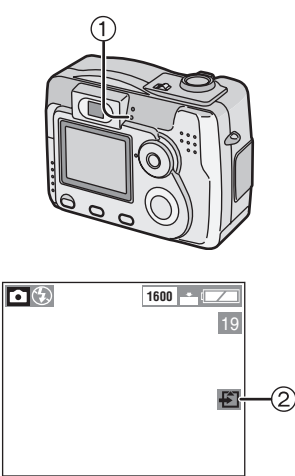

Lorsque l'indicateur d'état  $(1)$  et l'indicateur d'accès carte 2 s'allument. ne pas:

- éteindre l'appareil photo.
- retirer les piles ou la carte.
- retirer l'adaptateur CA (en option, DMW-AC2).

La carte et son contenu peuvent être endommagés et l'appareil peut ne pas fonctionner normalement.

Les données mémorisées sur la carte peuvent être endommagées à la suite d'un effacement accidentel ou à cause de l'électricité statique, de parasites électriques ou d'une carte défectueuse. Nous vous conseillons de mémoriser ce qui vous est précieux sur le disque dur de votre ordinateur. (P82)

#### ª **Carte mémoire SD (fournie) et MultiMediaCard (en option)**

La Carte Mémoire SD et la MultiMediaCard sont des cartes externes de petites dimensions, légères et extractibles. La vitesse de lecture/ d'inscription d'une carte mémoire SD est rapide. La Carte Mémoire SD est équipée d'un interrupteur de protection contre l'écriture qui empêche l'écriture et le formatage. (Quand l'interrupteur est déplacé vers le côté [LOCK], il n'est pas possible d'écrire ou d'annuler les données de la carte et de la formater. Lorsque l'interrupteur est déverrouillé, ces fonctions sont à nouveau disponibles.)

#### **Carte mémoire SD**

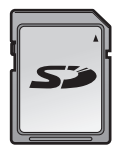

#### **MultiMediaCard**

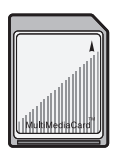

#### ¬**Conseils/Suggestions** ¬

- La vitesse de lecture/d'écriture d'une MultiMediaCard est plus lente que celle d'une carte mémoire SD. Si vous utilisez une MultiMediaCard, les performances de certaines fonctions peuvent être légèrement inférieures à celle indiquées.
- Après l'enregistrement d'images en mouvement en utilisant la MultiMediaCard, l'indicateur d'état et l'indicateur d'accès carte peuvent apparaître un instant, mais ceci ne constitue pas un mauvais fonctionnement.
- Conservez la carte mémoire hors de portée des enfants afin qu'ils ne puissent pas l'avaler.

# **Insertion/retrait de la carte**

#### **Préparation**

• Assurez-vous que l'appareil photo est éteint et avec l'objectif rétracté.

**1 Glissez le couvercle dans le sens de la flèche pour ouvrir le couvercle du logement carte.** 

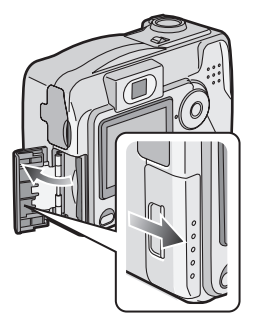

- La carte peut être endommagée si elle est retirée lorsque l'appareil photo est allumé.
- Nous vous conseillons d'utiliser des cartes mémoire SD de marque Panasonic. (N'utilisez que des cartes originales.)
- **2 Insérez la carte à fond jusqu'à ce que vous entendiez un déclic.**

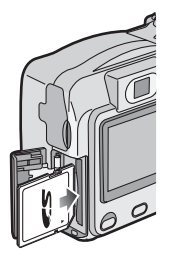

• Insérez la carte en appuyant doucement jusqu'à ce qu'elle se mette en place. Si l'insertion de la carte est difficile, il se peut qu'elle ait été mise à l'envers. Ne forcez pas la carte.

- Ne touchez pas à la borne de connexion au dos de la carte.
- La carte peut être endommagée si elle n'est pas complètement enfoncée.
- **3 Fermez le couvercle du logement carte.**

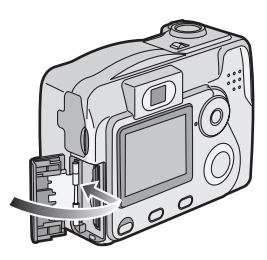

• Si le couvercle du logement carte ne se ferme pas complètement, retirez la carte et insérez-la à nouveau.

#### ª **Retrait de la carte**

Lorsque vous retirez la carte, appuyez sur celle-ci jusqu'à ce que vous entendiez un déclic et puis sortez-la de l'appareil photo.

- ¬**Conseils/Suggestions** ¬
- **Ne retirez pas la carte pendant l'accès à la carte. (P17)**

### Préparation **Réglage date/heure (Réglage de l'horloge)**

#### ª **Réglage initial**

L'horloge n'est pas réglée lors de la livraison de l'appareil. Lorsque vous allumez l'appareil photo, l'écran de réglage de l'horloge apparaît.

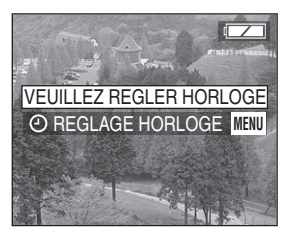

Lorsque vous appuyez sur la touche [MENU], l'écran visualisé à l'opération 2 apparaît. Utilisez-le pour régler l'horloge.

**1 Sélectionnez [REGL. HORL.] du menu [CONFIG.]. (P20)**

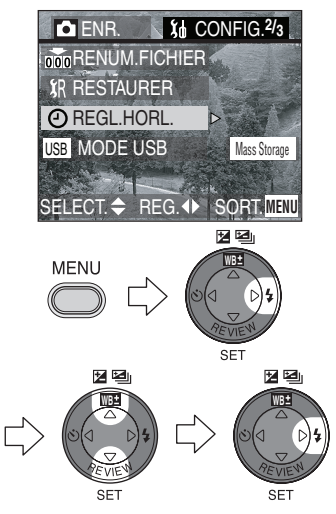

**2 Réglez la date, l'heure et l'ordre.** 

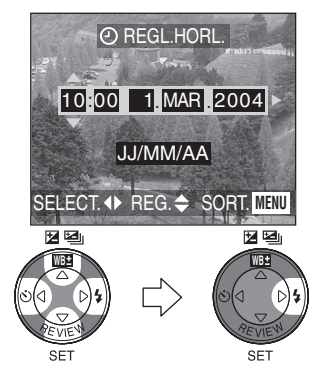

- </>
: Sélectionnez l'élément désiré.
- $\bullet$   $\blacktriangle$ / $\blacktriangledown$ : Réglez la date et l'heure.
- $\triangle$ / $\nabla$ : Sélectionnez [JJ/MM/AA], [MM/JJ/AA] ou [AA/MM/JJ].
- Fermez le menu en appuyant 2 fois sur la touche [MENU] lorsque le réglage est terminé.
- Assurez-vous que le réglage de l'horloge est correct après avoir éteint et rallumé l'appareil photo.
- Le réglage peut être effectué de l'année 2000 jusqu'à 2099. Le système de 24 heures est utilisé.

#### **Impression de la date**

- Sur cet appareil, il est possible de régler l'impression de la date dans les réglages DPOF. (P68)
- En utilisant le logiciel fourni, [SD Viewer for DSC], il est possible d'imprimer la date sur l'image. Pour les détails, veuillez lire le mode d'emploi fourni pour la connexion à l'ordinateur.
- Lorsque vous faites imprimer les images par votre photographe, prenez soin de demander l'impression de la date. Pour plus d'informations, adressez-vous à un studio de photographe. En fonction du studio, l'impression de la date peut ne pas être possible.

# **Menu de configuration**

**1 Allumez l'appareil photo.** 

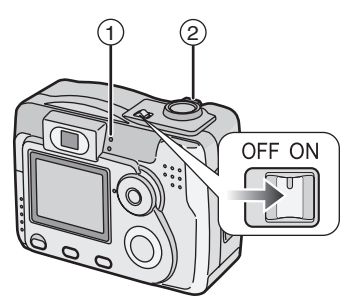

- $\bullet$  L'Indicateur d'alimentation  $\textcircled{\tiny{1}}$ s'allume.
- **2 Appuyez sur la touche [MENU].**

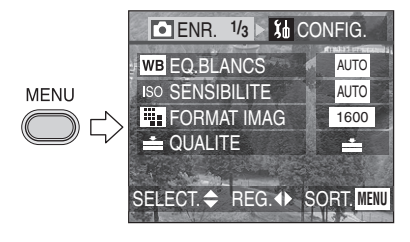

**3 Sélectionnez le menu [CONFIG.].** 

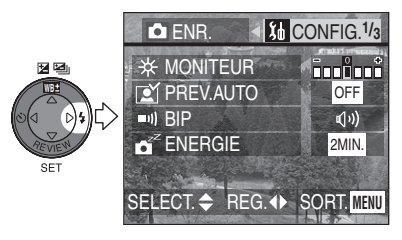

**4 Sélectionnez l'élément désiré.** 

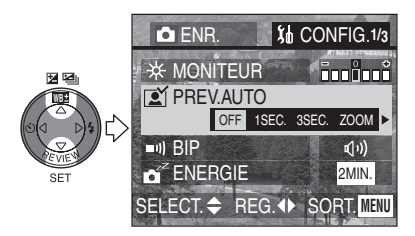

- Lorsque vous tournez le levier de zoom (2) vers T, la page de l'écran de menu peut avancer. (vice-versa)
- **5 Réglez la valeur désirée.**

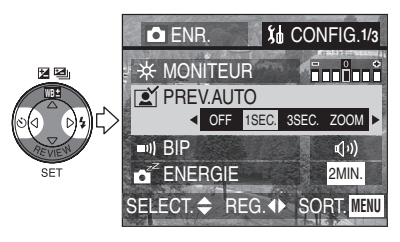

• Fermez le menu en appuyant sur la touche [MENU] lorsque le réglage est terminé.

#### Préparation

Vous pouvez contrôler les éléments suivants sur le Menu [CONFIG.].

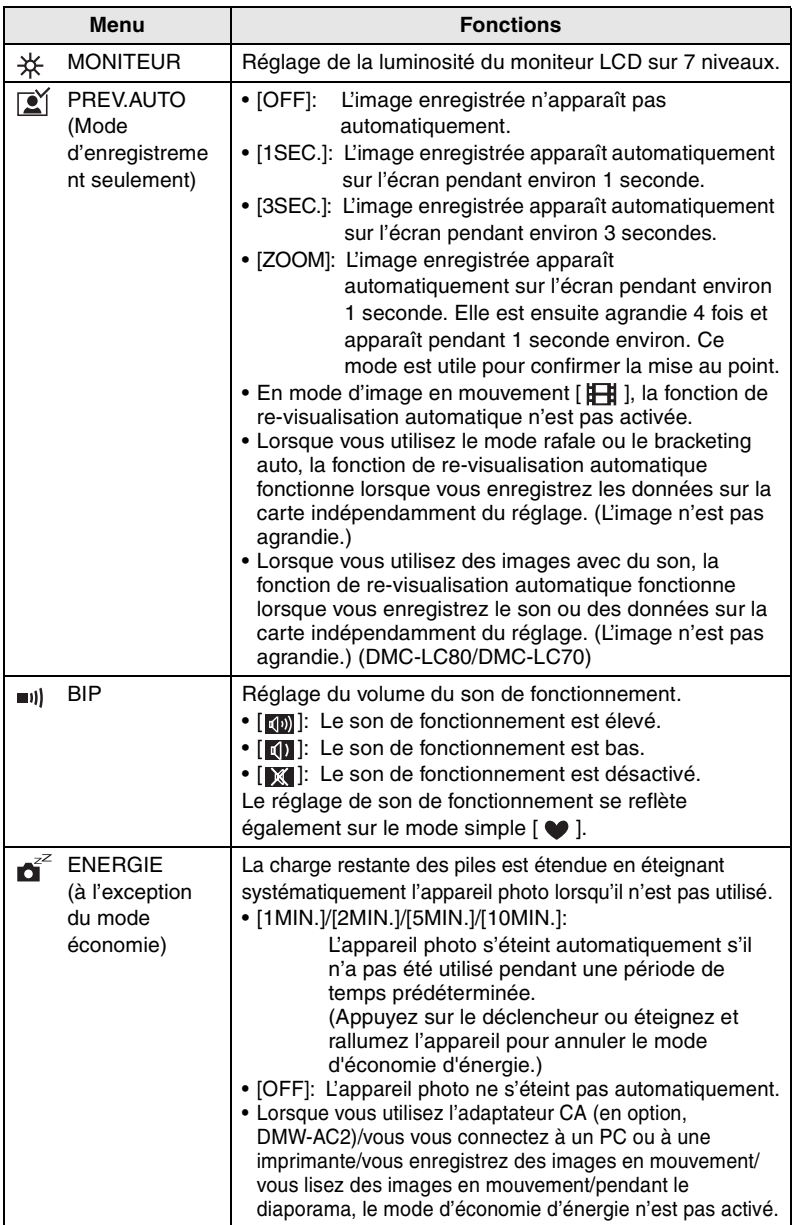

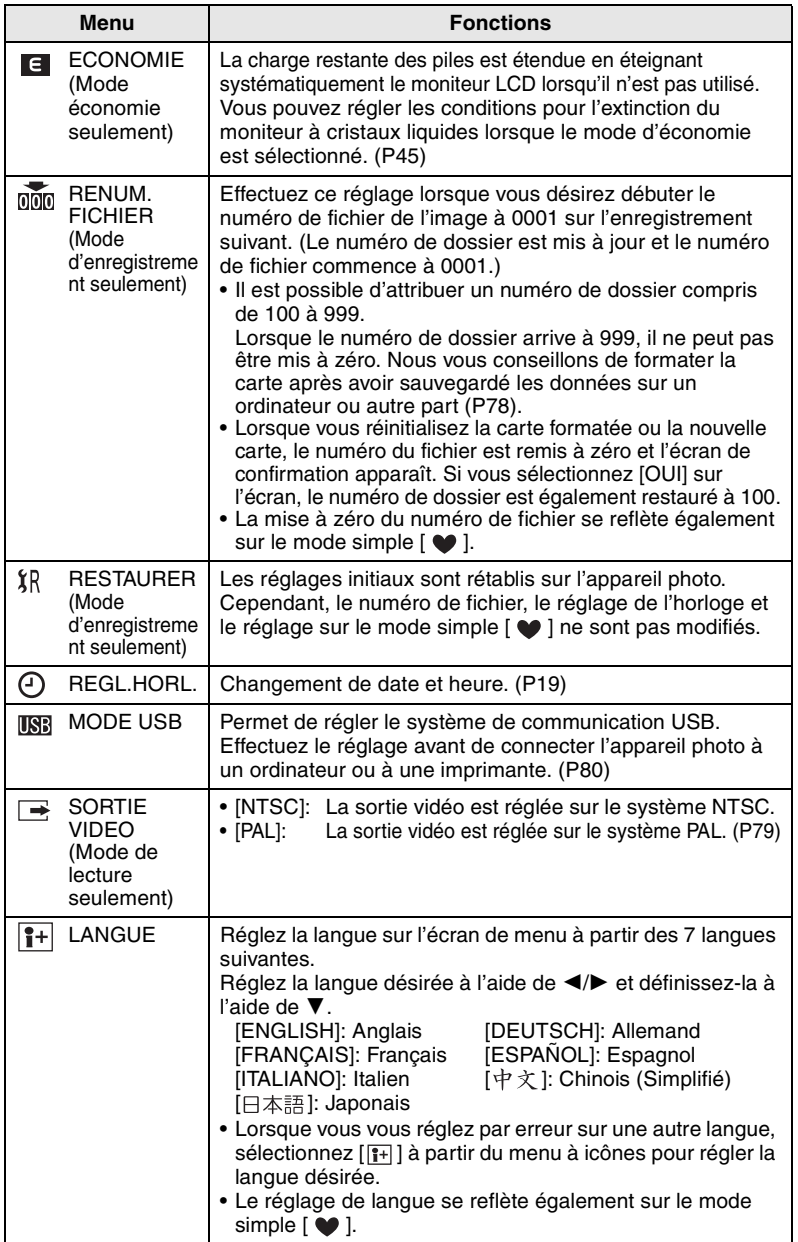

### Préparation **Utilisation du moniteur LCD**

#### ª **Sélection de l'écran à utiliser**

Appuyez sur la touche [DISPLAY] pour passer à l'écran à utiliser.

• La touche [DISPLAY] n'est pas activée lorsque l'écran de menu apparaît. Lorsque vous appuyez sur la touche [DISPLAY] en zoom de lecture ou en lecture multiple, vous pouvez choisir si utiliser le moniteur à cristaux liquides ou non.

#### **En mode d'enregistrement (P25)**

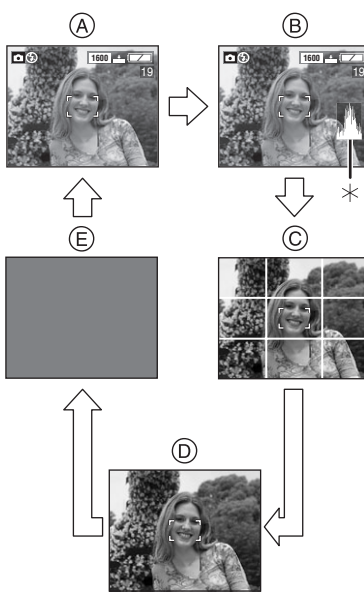

- (A) Affichage
- B Affichage avec histogramme (DMC-LC80/DMC-LC70)
- C Aucun affichage (Ligne directrice pour l'enregistrement)
- $(D)$  Aucun affichage
- E Le moniteur LCD est éteint
- $*$ Histogramme

#### **En mode de lecture (P40)**

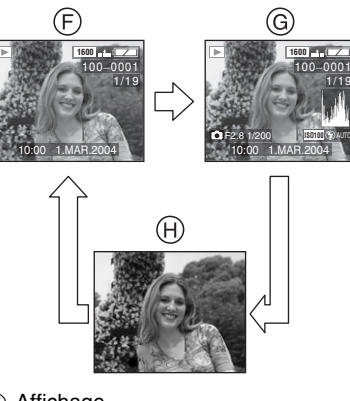

- F Affichage
- G Affichage avec données d'enregistrement et histogramme (DMC-LC80/DMC-LC70)
- ( $H$ ) Aucun affichage

#### **Enregistrement en mode simple (P29)**

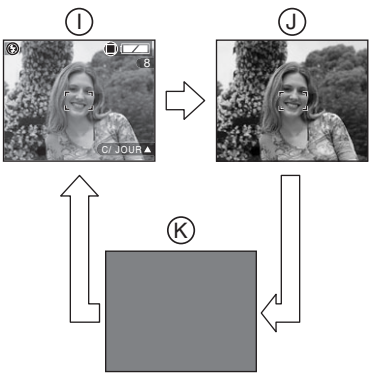

- $\cap$  Affichage
- J Aucun affichage
- $R$  Le moniteur LCD est éteint

#### ª **Ligne directrice pour l'enregistrement**

Vous pouvez effectuer des images équilibrées en alignant le sujet sur le point de croisement des lignes directrices horizontales et verticales. Cela permet de prendre des images de manière aisée en alignant l'horizon avec la ligne directrice.

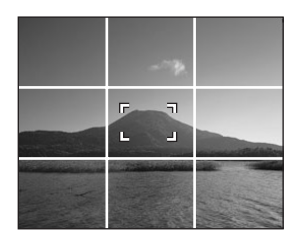

Cela permet de créer des cadrages équilibrés en tenant compte des dimensions et des proportions des sujets.

#### ª **A propos de l'histogramme (DMC-LC80/DMC-LC70)**

- Un histogramme est un graphique qui affiche la luminosité le long de l'axe horizontal (noir à blanc) et le nombre de pixels à chaque niveau de luminosité sur l'axe vertical.
- Il permet à l'utilisateur de l'appareil de vérifier de manière aisée la façon dont l'image est exposée.
- Lorsque les valeurs sont concentrées sur la gauche comme dans (A), l'image est sous-exposée.
- Lorsque les valeurs d'histogramme sont distribuées comme dans ®. l'exposition est correcte et la luminosité est bien équilibrée.
- Lorsque les valeurs sont concentrées à droite comme dans C, l'image est surexposée.

#### **Exemple d'histogramme**

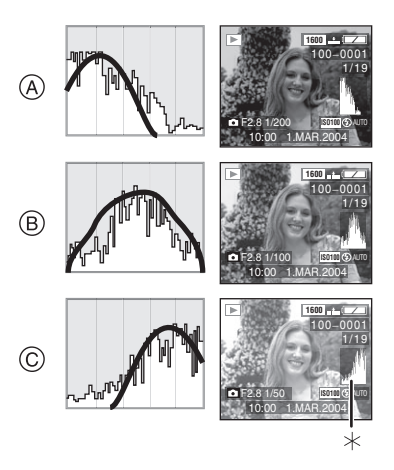

- A Sous-exposée
- B Correctement exposée
- C Surexposée

 $*$ Histogramme

¬**Conseils/Suggestions** ¬

- **Lorsque le flash photographique est activé ou lorsque vous enregistrez des images dans des endroits sombres, l'histogramme devient jaune pour indiquer que l'image enregistrée et l'histogramme ne correspondent pas.**
- L'histogramme visualisé en mode d'enregistrement n'est qu'approximatif.
- L'histogramme n'apparaît pas en mode d'image en mouvement  $[$   $\mathbf{H}$   $\mathbf{l}$   $]$ . pendant la lecture de vues multiples et pendant le zoom en lecture.
- L'histogramme en mode d'enregistrement peut ne pas correspondre à celui visualisé en lecture.
- L'histogramme visualisé dans cet appareil photo ne correspond pas à celui visualisé dans le logiciel de montage des images sur l'ordinateur, etc.

# **Prise de Vues**

#### **Préparation**

- Insérez les piles. (P16)
- Insérez la carte. (P18)
- **1** 1 **Allumez l'appareil photo.** 2 **Sélectionnez le mode d'image**   $normal **[** 1.$

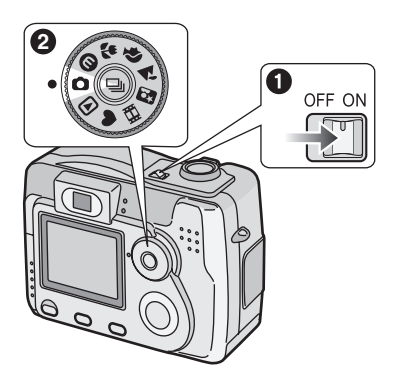

**2** Orientez la zone AF  $(1)$  au point où **vous désirez faire la mise au point.** 

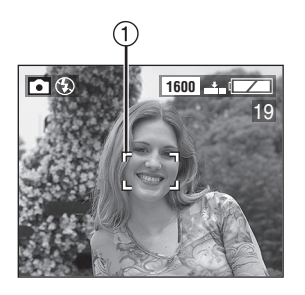

**3 Faites la mise au point sur le sujet pour prendre la photo.** 

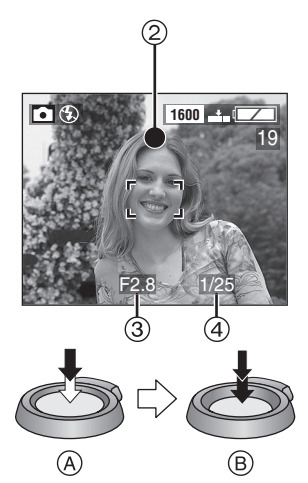

- (A): Appuyez à mi-course sur le déclencheur pour effectuer la mise au point.
- $\bullet$   $(B)$ : Appuyez à fond sur le déclencheur pour prendre la photo.
- $\bullet$  L'indicateur de mise au point  $(2)$ s'allume, la zone AF (1) passe du rouge au vert et puis la valeur d'ouverture 3 et la vitesse  $d'$ obturation  $\mathcal{A}$  s'affichent.
- Le sujet n'est pas mis au point de manière adéquate lorsque l'indicateur de mise au point  $(2)$ clignote et lorsque la zone AF (1) devient rouge. Appuyez à mi-course sur le déclencheur et effectuez à nouveau la mise au point du sujet.

#### ª **Posture correcte pour prendre de bonnes photos**

Pour prendre des photos sans les brouiller:

- Maintenez l'appareil photo délicatement avec les deux mains, les bras immobiles sur les côtés avec les pieds légèrement écartés.
- Veillez à ce que l'appareil photo ne tremble pas lorsque vous appuyez à mi-course sur le déclencheur.
- Après avoir appuyé sur le déclencheur, maintenez l'appareil sans le bouger jusqu'à ce que l'image apparaisse sur l'écran.

Dans les cas suivants, maintenez l'appareil photo sans le bouger pendant un long moment.

- Synchronisation lente/Réduction yeux rouges  $[$   $\sqrt{4}$   $\infty$   $]$  (P34)
- $-$  En mode portrait nocturne  $\lceil 1 \rceil$ (P48)

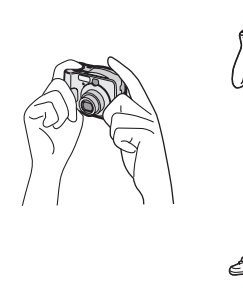

- Tenez fermement l'appareil photo de la main droite.
- Ne couvrez pas le flash avec les doigts ou tout autre objet.

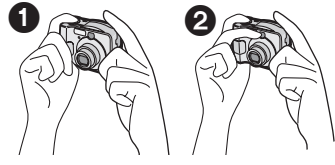

**n** Correct **2** Incorrect

- Tenez la partie inférieure gauche de l'appareil photo de la main gauche.
- Ne couvrez pas le micro avec le doigt ou tout autre objet. (DMC-LC80/DMC-LC70)
- Ne touchez pas le cylindre de l'objectif.

#### **Indicateur d'alimentation (A)**

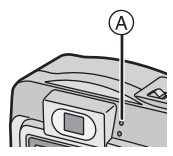

#### **Allumé:**

• Lorsque vous allumez l'appareil photo.

#### **Clignotement:**

- Lors que les piles sont usées.
- **Indicateur d'état ®**

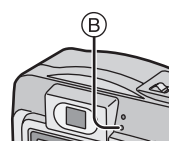

#### **Allumé:**

- Lors de l'accès à la carte.
- Lorsque vous utilisez le flash. (Il éclaire lorsque le déclencheur est enfoncé à mi-course.)
- Lorsque vous envoyez des données à l'ordinateur.

#### **Clignotement:**

- Lorsque le flash se charge.
- Lorsque vous réglez le mode flash sur forcé OFF  $\left[\begin{matrix} \bullet \\ \bullet \end{matrix}\right]$  et en appuyant à mi-course sur le déclencheur dans les endroits sombres, l'indicateur d'état clignote pour vous prévenir d'un éclairage insuffisant. Dans ce cas, nous vous recommandons d'activer le flash ou d'augmenter la sensibilité ISO.
- Lorsque la carte n'est pas insérée.
- Lorsque la capacité restante sur la carte est insuffisante.
- Lorsque la carte est verrouillée en mode d'enregistrement.
- Quand la mise au point est en cours ou lorsque la mise au point est incorrecte.

#### ª **Mise au point**

- Vous pouvez mettre le sujet au point jusqu'à une distance de 50 cm.
- Si vous appuyez à fond sur le déclencheur sans la mise au point préalable, les images peuvent ne pas être nettes ou floues.
- Lorsque le sujet est mis au point, l'appareil photo bipe 2 fois. Dans le cas contraire, il bipe 4 fois. Voir P21 si vous désirez éteindre le son de fonctionnement.
- Dans les cas suivants, l'appareil photo ne peut pas faire la mise au point de manière correcte sur les sujets en mode d'image normale.
	- Lorsqu'une scène comprend à la fois des sujets proches et éloignés.
	- Lorsqu'il y a de la saleté sur le verre entre l'objectif et le sujet.
	- Lorsqu'il y a des objets lumineux ou brillants autour du sujet.
	- Lorsque vous photographiez dans un endroit sombre.
	- Lorsque le sujet se déplace rapidement.
	- Lorsque la scène a peu de contraste.
	- Lorsqu'il se produit un vacillement.
	- Lorsque vous enregistrez un sujet très lumineux.

Nous vous conseillons de photographier en utilisant le verrouillage AF/AE (P28) ou la mise au point préalable (DMC-LC80/ DMC-LC70) (P55).

• Même si l'indicateur de mise au point apparaît et que le sujet est mis au point, il est annulé lorsque vous relâchez le déclencheur. Appuyez à nouveau à mi-course sur le déclencheur.

### **Exposition**

- Si l'exposition n'est pas appropriée, l'indicateur de la valeur d'ouverture et de la vitesse d'obturation devient rouge. (Cependant, lorsque le flash est activé, l'indicateur de la valeur d'ouverture et la vitesse d'obturation ne devient pas rouge.)
- La luminosité de l'écran peut différer de celle des images enregistrées. En particulier, lorsque vous photographiez dans des endroits sombres avec une vitesse d'obturation

basse, le sujet semble foncé sur l'écran mais l'image réelle est claire.

• Lorsque la plupart des sujets sont lumineux sur l'écran (comme un ciel bleu au cours d'une belle journée, un champ enneigé, etc.), les images enregistrées peuvent devenir sombres. Dans ce cas, corrigez l'exposition. (P36)

#### ª **Vacillement (l'appareil bouge)** • Lorsqu'un vacillement survient.

apparaît. М  $\mathcal{F}$ **1600**  $1<sup>c</sup>$  $(1)$  $F2.8$  1/8

l'indicateur d'alarme de vacillement  $(1)$ 

- Lorsque l'indicateur d'alarme de vacillement apparaît, nous vous conseillons l'utilisation d'un trépied. Si vous ne pouvez pas utiliser de trépied, veillez à la manière dont vous tenez l'appareil photo. (P26)
- Faites attention au vacillement lorsque vous appuyez sur le déclencheur.

#### **Entretien de l'appareil photo**

- Veillez à ce qu'il n'y ait pas de saleté ou de tache sur l'objectif.
- Ne touchez pas directement l'objectif.
- Ne causez pas de choc à l'objectif ni au cylindre de l'objectif. (P7)
- Lorsque vous allumez l'appareil photo en mode d'enregistrement, le cylindre de l'objectif sort. Veillez à ce qu'il n'y ait pas d'obstacles devant l'objectif.
- Veillez à ne pas toucher ou tacher la surface de l'objectif. Lorsque l'objectif est sale ou qu'il y a de la poussière, utilisez un pinceau soufflant pour retirer la poussière ou la saleté et essuyez l'objectif à l'aide d'un chiffon doux et sec. Si vous utilisez des solvants tels que benzine, alcool ou diluant, l'appareil photo peut se décolorer ou s'abîmer.
- Lorsque vous utilisez l'appareil photo dans un endroit sableux ou poussiéreux, veillez à ne pas faire pénétrer de saleté, de sable ou de l'eau de mer dans l'appareil.
- ª **Verrouillage AF/AE (AF: Mise au point automatique/**

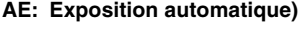

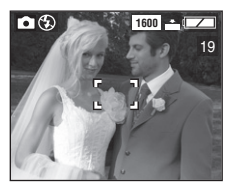

Lorsque vous enregistrez une image de gens semblable à celle reproduite ci-dessus, vous ne pouvez pas faire la mise au point sur le sujet car il se situe en dehors de la zone AF.

Dans ce cas.

1. Encadrez le sujet dans la zone AF.

- 2. Appuyez à mi-course sur le déclencheur pour régler la mise au point et l'exposition.
	- Lorsque le sujet est mis au point, l'indicateur de mise en point s'allume.
- 3. En continuant d'appuyer sur le déclencheur à mi-course, déplacez l'appareil photo de la manière dont vous désirez composer l'image.
- 4. Appuyez à fond sur le déclencheur.
- Vous pouvez re-essayer plusieurs fois le verrouillage AF/AE avant d'appuyer sur le déclencheur.

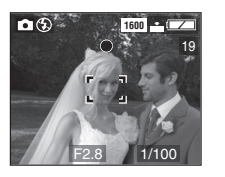

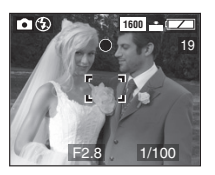

#### $\Diamond$  Conseils/Suggestions  $\Diamond$

- **Lorsque la luminosité a changé à cause du zoom ou du mouvement de l'appareil photo, il est possible que vous entendiez un déclic au niveau de l'objectif et l'image sur l'écran peut considérablement changer. Les images n'en sont toutefois pas affectées. Le son provient du réglage automatique de l'ouverture. Il ne s'agit pas d'un mauvais fonctionnement.**
- Lorsque vous appuyez sur le déclencheur, l'écran peut devenir lumineux ou blanchâtre pendant un instant. Cependant, l'image enregistrée n'en subira pas les conséquences. Cette fonction permet de faire la mise au point de manière plus aisée.
- Nous vous conseillons de régler à nouveau l'horloge avant de photographier. (P19)
- En mode économie d'énergie (P21), l'appareil s'éteint automatiquement si vous ne l'utilisez pas dans le délai qui a été préréglé. Lorsque vous l'utilisez à nouveau, appuyez sur le déclencheur ou éteignez et rallumez l'appareil.
- Lorsque vous utilisez le viseur optique, la distance de reprise réelle est supérieure à celle pouvant être visualisée dans le viseur. Cela est dû à la différence de position entre le viseur optique et l'objectif. Il ne s'agit pas d'un mauvais fonctionnement. Nous vous conseillons de contrôler en particulier la distance de reprise lorsque vous utilisez le moniteur à cristaux liquides.
	- Lorsque vous enregistrez des images à 1 m des sujets
	- En mode macro (P46)
	- Lorsque le zoom numérique est activé. (P57)
- Lorsque vous prenez des photos durant un long moment à haute température, l'intervalle d'enregistrement devient plus long à cause du processus de réduction des bruits de l'image.

# **Prise de vues en mode simple**

Nous vous conseillons d'utiliser ce mode lorsque vous demandez à quelqu'un de prendre une photo.

- Offre un menu simplifié pour une plus grande facilité d'emploi.
- La taille de l'image est facile à sélectionner.
- Les icônes sur le display sont plus grandes.

#### **Préparation**

- Réglez le commutateur de mode sur [  $\bullet$  ]. (P8)
- **1 Sélectionnez [MODE IMAGE] et sélectionnez [ENLARGE], [4**qt**6**q**/10**t**15cm] ou [E-MAIL].**

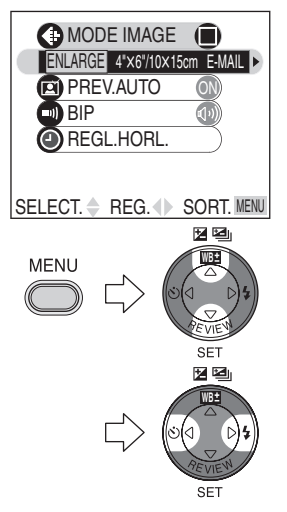

- [ENLARGE]: Cette sélection est indiquée pour des situations où vous désirez une impression de grande dimension.
- $[4" \times 6" / 10 \times 15$ cm]:  $\bigcap$ Cette sélection vous permet de produire de petites impressions pour une utilisation normale.
- $\bullet$  [E-MAIL]:  $\bullet$ Cette sélection permet d'obtenir des fichiers de dimensions réduites, optimisés pour être utilisés sur la page d'accueil ou pour être envoyés par courrier électronique.
- **2 Fermez le menu en appuyant sur la touche [MENU] lorsque le réglage est terminé.**
- **3 Prenez une photo.**

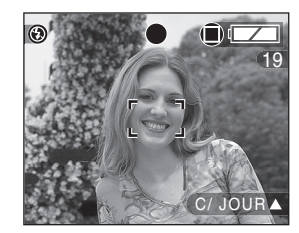

### ª **Réglages en mode simple**

#### **[PREV.AUTO] (Menu)**

- [ON]: L'image enregistrée apparaît automatiquement sur l'écran pendant environ 1 seconde.
- [OFF]: L'image enregistrée n'apparaît pas automatiquement.

#### **[BIP] (Menu)**

- [  $\Box$ ]: Le son de fonctionnement est élevé.
- [ $\blacksquare$ ]: Le son de fonctionnement est bas.
- [ $\mathbb{M}$ ]: Le son de fonctionnement est désactivé.

#### **[REGL.HORL.] (Menu)**

- Voir P19.
- **MONITEUR (P21):**
- Réglé sur [0] (standard).

#### **ENERGIE (P21):**

• Réglé sur [2MIN.].

#### **Réglage du retardateur (P38):**

• Réglé sur 10 secondes.

#### **Vitesse de rafale (P39):**

• Fixe sur vitesse lente.

#### **Nombre d'images enregistrables en mode rafale (P39):**

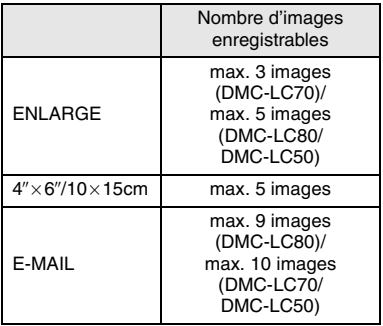

#### **Réglage de la balance des blancs (P51):**

• Réglé sur [AUTO].

#### **Réglage de la sensibilité ISO (P53):**

• Réglé sur [AUTO].

#### **Dimensions (P53) et qualité de l'image (P54) en [MODE IMAGE]**

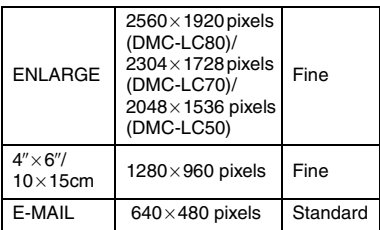

#### **Réglage actionnement AF (P55):**

∙ Fixé sur [*|*⊜shuπer]] (SHUTTER).

#### La compensation de contre-jour **en mode simple**

Le contre-jour est une situation dans laquelle la lumière arrive de derrière les sujets. Les sujets tels que les personnes apparaîtront sombres si les images sont enregistrées en contre-jour. Si vous appuyez sur  $\blacktriangle$ . l'indication d'activation de la compensation de contre-jour  $\lceil \mathbf{a} \rceil$ apparaît et la fonction correspondante est activée. Cette fonction compense le brunissement du sujet dû au contre-jour en augmentant la luminosité de toute l'image.

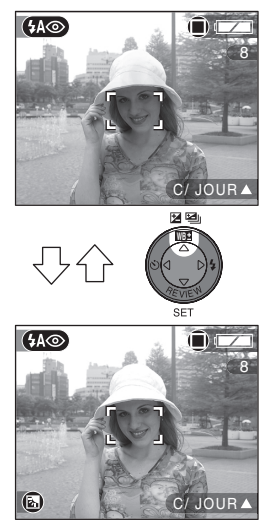

• Si vous appuyez sur  $\triangle$  lorsque l'indication de compensation de contre-jour est affichée, elle disparaît et la fonction de compensation de contre-jour est annulée.

#### ¬**Conseils/Suggestions** ¬

- La plage enregistrable est de 50 cm –  $\infty$  (Téléobjectif), 10 cm –  $\infty$ (Grand-angle).
- Si la distance entre l'appareil photo et l'objet va au-delà de la plage enregistrable, la mise au point peut ne pas être au point correctement même si l'indicateur de mise au point est allumé.
- Vous ne pouvez pas régler les éléments suivants en mode simple
	- $\blacksquare$
	- RENUM.FICHIER
	- RESTAURER
	- MODE USB
	- SORTIE VIDEO
	- LANGUE
- Cependant, le réglage sur [RENUM.FICHIER] et [LANGUE] dans le menu de configuration restent les mêmes même en mode simple.
- Les réglages en mode simple [  $\bullet$  ] ne s'appliquent pas aux autres modesd'enregistrement sauf pour [REGL.HORL.] et [BIP].
- Vous ne pouvez pas utiliser les fonctions suivantes en mode simple
	- $\blacksquare$
	- EQ.BLANCS
	- PRISES VUES RAFALE
	- FORMAT IMAG
	- $-$  QUALITE
	- MODE PONCT.
	- ENR. SON
	- ZOOM NUM.
	- EFFET COUL.
	- REGL. IMAGE
	- ANIM. FLIP
- Cependant, le réglage sur [FORMAT IMAG] et [QUALITE] correspond au réglage sur [MODE IMAGE].

# **Vérification de l'image enregistrée (Prévisualisation)**

#### **Préparation**

• En mode image en mouvement [ $\Box$ ], la fonction de prévisualisation n'est pas activée.

#### **1** Appuyez sur ▼.

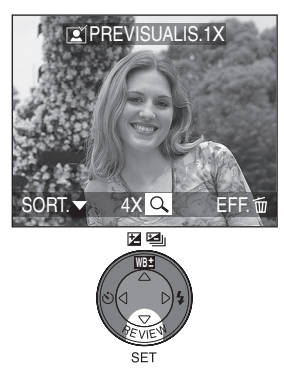

- La dernière image enregistrée apparaît pendant 10 secondes environ.
- Appuyez à mi-course sur le déclencheur ou sur ▼ pour annuler la prévisualisation.
- Vous pouvez vérifier l'image précédente ou suivante au moven de  $\blacktriangleleft/\blacktriangleright$ .
- Lorsque les images enregistrées sont trop lumineuses ou trop pâles, corrigez l'exposition. (P36)

### **2 Agrandir et réduire l'image.**

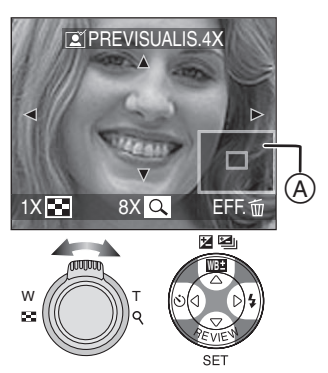

- $Q:1\times\rightarrow4\times\rightarrow8\times$
- $\mathbf{F}$ : 8 $\times \rightarrow$ 4 $\times \rightarrow$ 1 $\times$
- Lorsque vous changez l'agrandissement ou la position à visualiser, l'indication de la position du zoom  $(A)$  apparaît pendant environ 1 seconde pour contrôler l'endroit où l'image est agrandie.

#### **Effacement de l'image enregistrée pendant la prévisualisation**

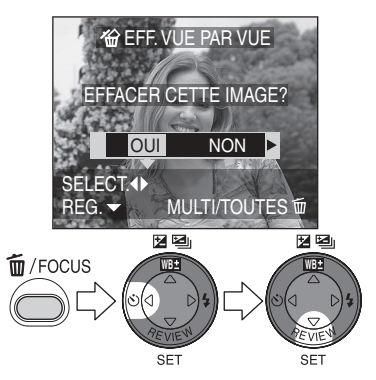

- Une fois effacée, l'image ne peut plus être récupérée.
- Les images multiples ou toutes les images peuvent être effacées. Pour l'explication détaillée, lisez P43 ou P44.

(La touche illustrée appartient au modèle DMC-LC80/DMC-LC70.)

# **Utilisation du Zoom Optique**

Avec cette fonction, il est possible de rapprocher les sujets avec le zoom optique 3 fois et reprendre les paysages avec le grand angle.

#### **Préparation**

• Réglez le commutateur de mode sauf pour  $[\triangleright]$ ]. (P8)

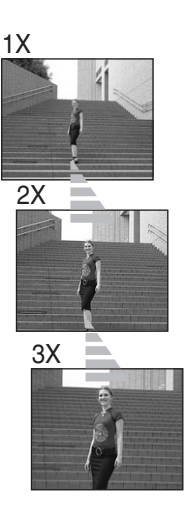

**Pour éloigner les sujets (Grand angle)** 

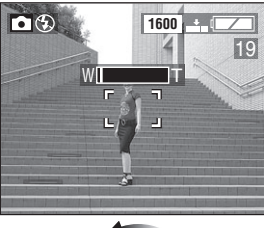

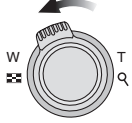

#### ª **Pour rapprocher les sujets (Téléobjectif)**

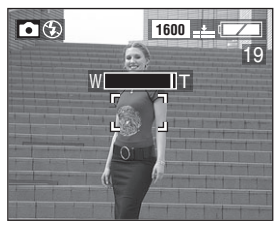

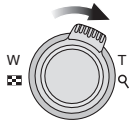

### ¬**Conseils/Suggestions** ¬

- L'image peut s'altérer légèrement en fonction de l'objectif. La distorsion augmentera selon que vous approchiez ou éloigniez les sujets.
- Lorsque vous utilisez le zoom optique avec un agrandissement élevé, il est possible d'améliorer la qualité des images en utilisant un trépied. Avec un agrandissement élevé, même les petits mouvements peuvent faire légèrement baisser la netteté de l'image.

# **Prise de vues en utilisant le flash incorporé**

#### **Préparation**

• Réglez le commutateur de mode sauf pour  $[$   $\triangleright$   $]$   $[$   $\uparrow$   $]$   $[$   $\uparrow$   $\uparrow$   $]$ . (P8)

ª **Changement du réglage du flash**

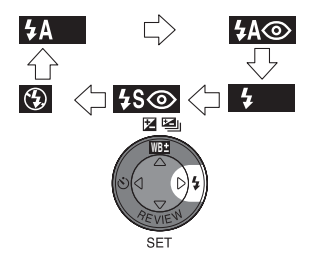

#### **4A** : AUTO

Le flash s'active automatiquement en fonction des conditions d'enregistrement.

: AUTO/Réduction Yeux Rouges Le flash s'active automatiquement en fonction des conditions d'enregistrement.

Il réduit le phénomène des yeux rouges (les yeux du sujet apparaissent rouges à la prise du vue

avec flash) en activant le flash

1 seconde avant l'enregistrement réel de l'image.

Utilisez ce réglage lorsque vous photographiez des personnes dans des conditions où l'éclairage est faible.

**F**: Flash forcé ON

Le flash est activé chaque fois indépendamment des conditions d'enregistrement.

Utilisez ce réglage lorsque votre sujet est rétro-éclairé ou sous une lumière fluorescente.

: Synchronisation lente/

Réduction Yeux Rouges Lorsque vous prenez une photo avec en arrière-plan un paysage sombre, ceci entraîne une faible vitesse d'obturation lorsque le flash est déclenché si bien que l'arrière-plan sombre deviendra clair. Il réduit en même temps le phénomène des yeux rouges.

Utilisez cette fonction lorsque vous photographiez des gens sur un fond sombre.

#### : Flash forcé OFF

Même dans les endroits sombres, le flash n'est pas activé.

Utilisez ce réglage lorsque vous photographiez dans des endroits où l'usage du flash est interdit.

#### ª **Réglages disponibles du flash**

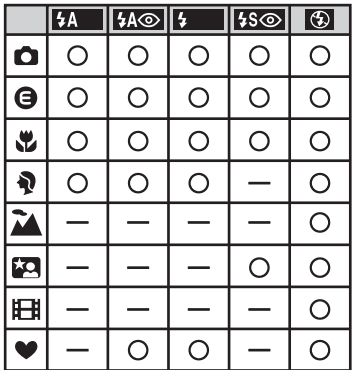

### ª **La portée disponible du flash pour photographier**

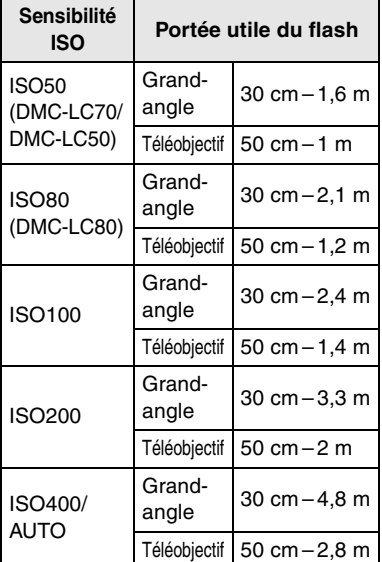

• La portée disponible du flash est approximative.

#### ª **Vitesse d'obturation pour chaque mode du flash**

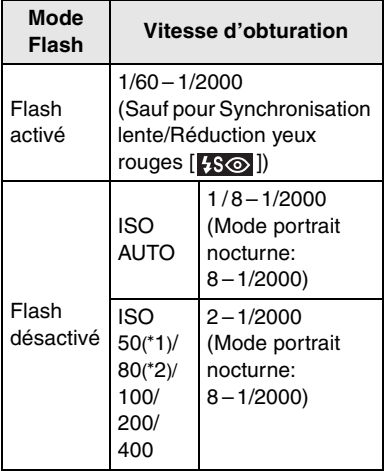

°1 :DMC-LC70/DMC-LC50

°2 :DMC-LC80

#### $\Diamond$  Conseils/Suggestions  $\Diamond$

- En mode paysage [  $\blacktriangleright$  ]/Mode image en mouvement [ **],** ], le réglage du<br>flash est sur Forced OFF [ <del>( )</del> ].
- Lorsque vous utilisez le flash avec le réglage [AUTO], la sensibilité ISO augmente automatiquement de [ISO50] à [ISO400] (Pour le DMC-LC80, la sensibilité ISO peut être automatiquement réglée de [ISO80] à [ISO400].). Pour éviter les parasites, réduisez la sensibilité ISO.
- **Ne fixez pas le flash de trop près avec les yeux lorsque vous l'utilisez.**
- **Si vous approchez le flash trop près des sujets, ceux-ci peuvent apparaître altérés ou décolorés par la chaleur et l'éclairage qu'il dégage.**
- **Ne couvrez pas le flash avec les doigts ou tout autre objet.**
- Si le sujet est trop près lorsque vous utilisez le flash, l'image peut être surexposée.
- Lorsque le signal d'alarme de vacillement apparaît, nous vous conseillons d'utiliser le flash.
- Lorsque vous êtes en mode rafale ou bracketing auto, seule 1 image est enregistrée à chaque déclenchement de flash.
- L'indicateur du flash devient rouge lorsque le flash est activé et lorsque vous appuyez à mi-course sur le déclencheur.
- Pendant le chargement du flash, l'indicateur d'état et l'icône de flash clignotent rouge et vous ne pouvez pas photographier même si vous appuyez à fond sur le déclencheur.
- Si l'indicateur de batterie est inférieur à [[ $\Box$ ] ou que le mode économie<br>est réglé [ $\bigodot$ ], le moniteur à cristaux liquides s'éteint pendant le chargement du flash.
- Lorsque vous prenez une photo avec le flash, la balance des blancs sera automatiquement réglée [sauf pour [  $\angle$  ] (Lumière du jour)], mais la balance des blancs peut ne pas être correctement réglée lorsque l'éclairage du flash est insuffisant.
- Afin d'éviter des images perturbées, nous vous conseillons de régler [REGL. IMAG] sur [NATURAL]. (P58)
- Voir P53 pour les informations sur la sensibilité ISO.

# **Correction de l'Exposition**

Utilisez cette fonction lorsque vous ne parvenez pas à effectuer une exposition appropriée à cause de la différence de luminosité entre le sujet et l'arrière-plan.

#### **Préparation**

- Réglez le commutateur de mode sauf pour  $\lceil \blacktriangleright \rceil$   $\lceil \blacklozenge \rceil$ . (P8)
- **1 Sélectionnez [ EXPOSITION] et corrigez l'exposition.**

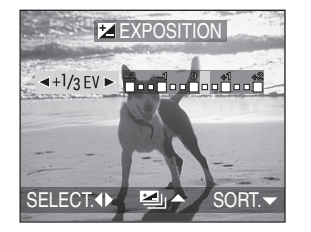

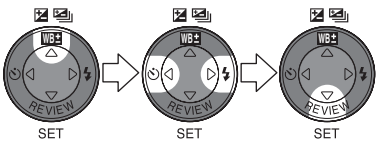

• Il est possible de compenser de  $-2$  FV à  $+2$  FV à intervalles de 1/3 EV.

#### ¬**Conseils/Suggestions** ¬

- EV est une abréviation de la Valeur d'Exposition, et il s'agit de la quantité de lumière donnée au CCD par la valeur d'ouverture et la vitesse d'obturation.
- La correction d'exposition sera limitée en fonction de la luminosité du sujet.
- La valeur de compensation d'exposition apparaît.
- La valeur d'exposition est mémorisée même si l'appareil photo est éteint.
## **Prises de vues en utilisant le mode Bracketing auto**

Dans ce mode, 3 images sont automatiquement enregistrées chaque fois que vous appuyez sur le déclencheur en fonction du taux de compensation de l'exposition. Vous pouvez choisir l'exposition désirée parmi les 3 types d'images.

## **Préparation**

- Réglez le commutateur de mode sauf pour  $[$   $]$   $[$   $]$   $[$   $]$   $[$   $]$   $[$   $]$   $[$   $]$   $[$   $]$   $[$   $]$   $[$   $]$   $[$   $]$   $[$   $]$   $[$   $]$   $[$   $]$   $[$   $]$   $[$   $]$   $[$   $]$   $[$   $]$   $[$   $]$   $[$   $]$   $[$   $]$   $[$   $]$   $[$   $]$   $[$
- **1 Sélectionnez [ PRISES VUES RAFALE] et réglez la plage de correction de l'exposition.**

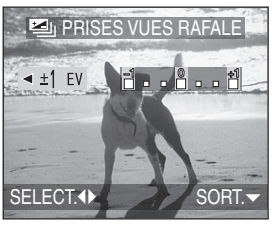

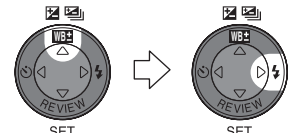

**2 fois**

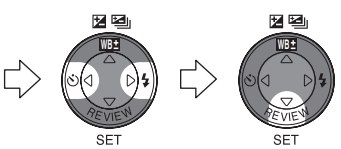

- Vous pouvez sélectionner l'exposition à partir de 0 (OFF),  $\pm$ 1/3 EV,  $\pm$ 2/3 EV et  $\pm$ 1 EV.
- Lorsque vous n'utilisez pas le mode bracketing auto, sélectionnez [OFF].

- Lorsque vous vous réglez en mode bracketing auto, l'icône de bracketing auto apparaît en bas et à gauche de l'écran.
- Dès que vous avez pris la photo, le mode bracketing auto sera automatiquement annulé.
- Lorsque vous photographiez en utilisant le mode bracketing auto après la correction d'exposition, les images sont basées sur l'exposition corrigée. Lorsque l'exposition est compensée, la valeur d'exposition compensée apparaît.
- Lorsque le flash est activé, vous ne pouvez prendre que 1 seule photo. Il n'est pas possible d'annuler le bracketing auto.
- Lorsque vous réglez le bracketing auto, vous ne pouvez pas prendre de photo avec du son.
- Lorsque vous réglez simultanément les modes bracketing auto et rafale, c'est le mode bracketing auto qui sera exécuté.
- L'exposition peut ne pas être compensée avec le bracketing auto en fonction de la luminosité du sujet.
- Lorsque la sensibilité ISO est réglée sur [ISO400], l'intervalle d'enregistrement devient plus long à cause du processus de réduction des bruits de l'image. (DMC-LC80)

## **Prise du vues avec retardateur**

#### **Préparation**

• Réglez le commutateur de mode sauf pour  $\lceil \blacktriangleright \rceil$  I/ $\lceil \blacktriangleright \rceil$  |. (P8)

## **1 Réglez le retardateur.**

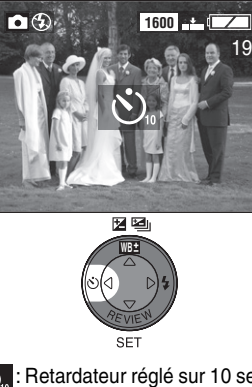

S: Retardateur réglé sur 10 secondes  $\downarrow$ 

: Retardateur réglé sur 2 secondes  $\downarrow$ 

Aucune indication visualisée (annulé)

#### **2 Faites la mise au point sur le sujet pour prendre la photo.**

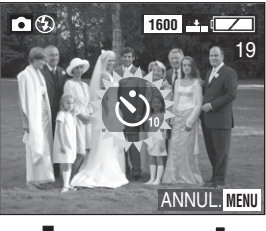

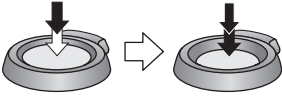

• Si vous appuyez sur la touche [MENU] alors que le retardateur est activé, le réglage du retardateur est annulé.

- L'utilisation d'un trépied ou dans d'autres cas, le réglage du retardateur sur 2 secondes constitue une manière pratique de stabiliser le vacillement provoqué par la pression du déclencheur.
- L'indicateur du retardateur  $(1)$ clignote et l'obturateur s'active au bout de 10 secondes (ou 2 secondes).

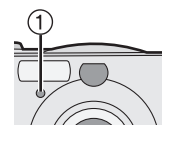

- Lorsque vous appuyez d'un coup à fond sur la touche, le sujet est automatiquement mis au point après que l'indicateur du retardateur se soit éteint.
- $\bullet$  En mode simple  $\left\lceil \bullet\right\rceil$ , le retardateur peut seulement être réglé sur 10 secondes.
- Lorsque vous réglez le retardateur en mode rafale, vous ne pouvez prendre que 1 seule image.
- Nous vous conseillons l'utilisation d'un trépied lorsque vous réglez le retardateur.

# **Prises de vues en utilisant le mode rafale**

#### **Préparation**

• Réglez le commutateur de mode sauf pour  $\lceil \blacktriangleright \rceil$  I/[ $\blacktriangleright$ ]. (P8)

**1 Changez le réglage du mode rafale.** 

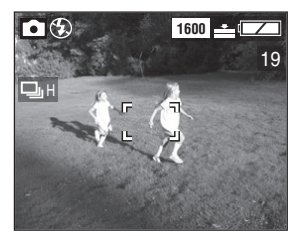

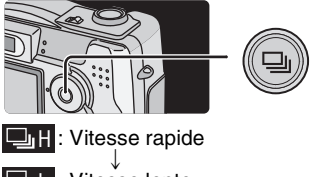

; Aucune indication visualisée (annulé)

**2 Prenez des photos.** 

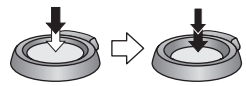

• Maintenez enfoncé à fond le déclencheur pour activer le mode rafale.

## ¬**Conseils/Suggestions** ¬

- Si le flash est activé, vous ne pouvez enregistrer que 1 seule image.
- $\bullet$  En mode simple  $\left\lceil \bullet\right\rceil$ , la vitesse de rafale est réglée sur vitesse lente. (P29)
- Vous ne pouvez pas prendre de photos avec son en mode rafale.
- Lorsque vous réglez simultanément les modes bracketing auto et rafale, c'est le mode bracketing auto qui sera exécuté.
- Le mode rafale ne sera pas exécuté comme décrit si une MultiMediaCard est utilisée à la place d'une carte

mémoire SD. La vitesse de lecture/ écriture d'une MultiMediaCard est plus lente que celle d'une carte mémoire SD.

- Dans les cas suivants, le vitesse de rafale ralentit en raison du traitement du signal, ceci ne constitue toutefois pas un mauvais fonctionnement.
	- (a) Lorsque la vitesse d'obturation ralentit parce que vous photographiez dans des endroits peu éclairés.
	- (b) Lorsque vous utilisez l'appareil photo sous des températures élevées.

Le nombre d'images prises en même temps n'est pas limité dans les cas cités ci-dessus.

**• Si la sensibilité ISO est réglée sur [ISO400], vous ne pouvez pas utilisez le mode rafale. (DMC-LC80)**

#### ª **Nombre d'images en mode rafale**

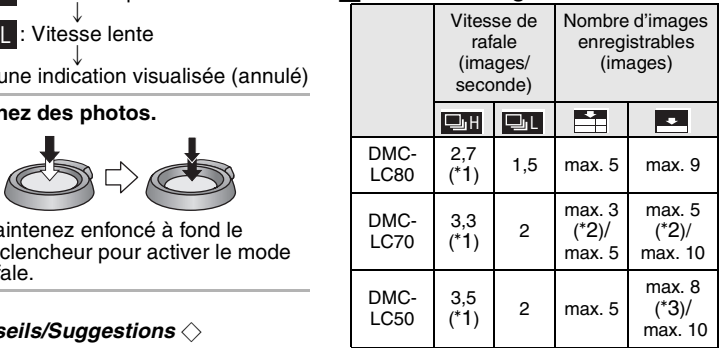

- °1 Lorsque la vitesse d'obturation dépasse 1/60e et que le flash n'est pas activé.
- $*2$  2304 $\times$ 1728 taille de l'image
- $*3$  2048 $\times$ 1536 taille de l'image

## **Lecture des Images**

#### **Préparation**

• Réglez le commutateur de mode sur  $[$   $\blacktriangleright$   $]$ . (P8)

### **1 Sélectionnez l'image.**

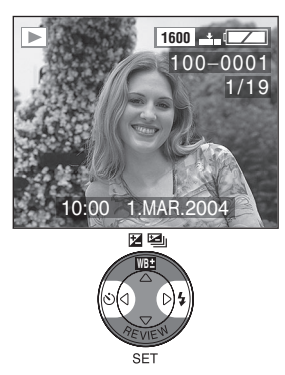

- Appuyez sur < pour lire l'image précédente.
- $\bullet$  Appuyez sur  $\blacktriangleright$  pour lire l'image suivante.
- L'image qui suit la dernière est la première image.

#### ª **Défilement rapide/Rembobinage rapide**

Lorsque vous continuez d'appuyer sur 2/1 pendant la lecture, le numéro de fichier et le numéro de page sont mis à iour. Si vous relâchez ◀/▶ lorsque le numéro de l'image désirée apparaît, vous pouvez lire l'image.

- 1: Défilement rapide
- 2: Rembobinage rapide
- La longueur de l'avancement/ rembobinage dépend du temps que vous maintenez enfoncé  $\blacktriangleleft/\blacktriangleright$ .
- Plus vous maintenez enfoncé  $\blacktriangleleft/\blacktriangleright$ . plus la longueur d'avancement/ rembobinage augmente.
- La longueur de l'avancement/ rembobinage varie selon le nombre total d'images enregistrées.
- Lorsque vous relâchez </>  $\blacktriangleright$ . le numéro de fichier repart à 1.
- Lorsque vous maintenez enfoncée 2/1, jusqu'à atteindre une longueur d'avancement/rembobinage, relâchez une fois  $\blacktriangleleft/\blacktriangleright$  avant d'atteindre l'image à lire puis appuyez sur  $\blacktriangleleft/\blacktriangleright$  pour avancer/rembobiner jusqu'à ce que l'image désirée apparaisse.
- Pendant la recherche rapide en arrière en mode d'enregistrement ou en lecture multiple, il est possible d'aller en avant/en arrière une seule image à la fois.

- Cet appareil photo est basé sur des standards DCF (Design rule for Camera File system) qui ont été établis par Japan Electronics and Information Technology Industries Association (JEITA).
- Lorsque vous changez le nom du dossier ou le nom du fichier sur l'ordinateur, les images peuvent ne pas être lues.
- Le format de fichier qui peut être lu avec cet appareil photo est JPEG. (Il existe aussi des images qui ne peuvent pas être lues en format JPEG.)
- Lorsque vous lisez des images qui ont été enregistrées sur d'autres appareils, la qualité d'image peut être détériorée et les images peuvent ne pas être lues.
- Lors de la lecture d'un fichier hors standard, le numéro du dossier/fichier est indiqué par [—] et l'écran peut devenir noir.
- Dans certains cas, aux bords de l'écran, une interférence peut apparaître en fonction du sujet. Ceci s'appelle moirage. Il ne s'agit pas d'un mauvais fonctionnement.

#### Lecture (base)

# **Lecture de 9 vues multiples**

#### **Préparation**

• Réglez le commutateur de mode sur  $[$   $\rightharpoonup$   $]$ . (P8)

#### **1 Passez sur l'écran multiple. 2 Sélectionnez les images.**

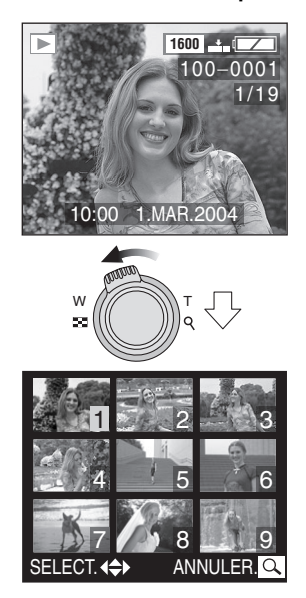

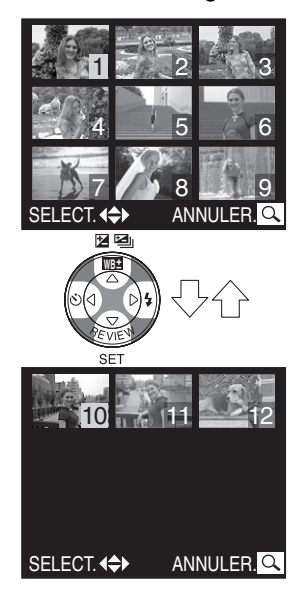

#### **Pour revenir à la lecture normale**

Tournez le levier de zoom vers  $[Q]$ .

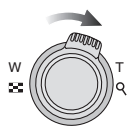

• L'image portant le numéro de couleur jaune apparaît.

#### **Pour éliminer une image pendant la lecture multiple de 9 images.**

Appuyez sur la touche  $\lceil \frac{1}{10} \rceil$ . Lorsque l'écran de confirmation apparaît, appuyez sur < pour sélectionner [OUI], et appuyez sur  $\Psi$ . (P43)

#### Lecture (base)

# **Utilisation du zoom de Lecture**

#### **Préparation**

• Réglez le commutateur de mode sur  $[$   $\blacktriangleright$   $]$ . (P8)

## **1 Agrandissez l'image.**

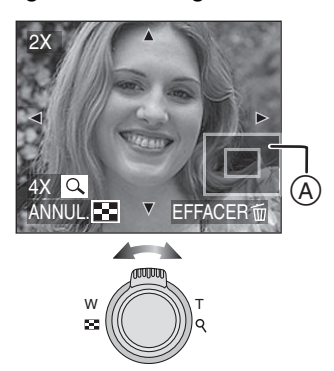

- $\mathbf{Q}: 1 \times \rightarrow 2 \times \rightarrow 4 \times \rightarrow 8 \times \rightarrow 16 \times$
- $\mathbb{R}$ : 16 $\times \rightarrow 8 \times \rightarrow 4 \times \rightarrow 2 \times \rightarrow 1 \times$
- $\bullet$  L'agrandissement revient à [1 $\times$ ]. lorsque vous appuyez sur la touche [MENU].
- Lorsque vous changez l'agrandissement, l'indication de la position du zoom (A) apparaît pendant environ 1 seconde pour contrôler l'endroit où l'image est agrandie.

### **2 Changez l'image.**

## Pour effacer une image en phase **de zoom pendant la lecture**

Appuyez sur la touche  $[\tilde{m}]$ . Lorsque l'écran de confirmation apparaît, appuyez sur  $\blacktriangleleft$  pour sélectionner [OUI], et appuyez sur  $\blacktriangledown$ . (P43)

## $\diamondsuit$  Conseils/Suggestions  $\diamondsuit$

- Plus l'image est agrandie, plus la qualité d'image se dégrade.
- La lecture zoom peut ne pas fonctionner si les images ont été enregistrées par d'autres appareils.
- Même si le moniteur à cristaux liquides est éteint en mode de lecture normale (P23), l'agrandissement et les opérations permises apparaissent sur l'écran à cristaux liquides lorsque le zoom de lecture est activé. Il est possible d'allumer/éteindre le moniteur à cristaux liquides en appuyant sur la touche [DISPLAY]. Lorsque vous réglez l'agrandissement sur [1×], le moniteur à cristaux liquides est affiché comme à l'accoutumée.

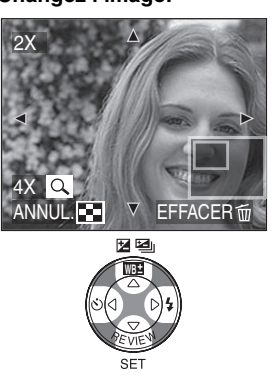

# **Effacement des images**

### **Préparation**

- Réglez le commutateur de mode sur  $[$   $\blacktriangleright$   $]$ . (P8)
	- **Pour effacer une seule image**
- **1 Sélectionnez l'image à effacer.**

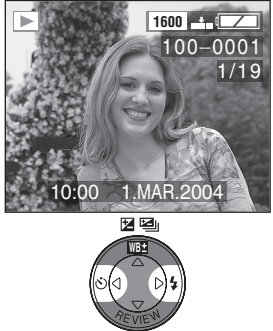

- $\bullet$  Appuyez sur  $\blacktriangleleft$  pour lire l'image précédente.
- $\bullet$  Appuyez sur  $\blacktriangleright$  pour lire l'image suivante.
- **2 Effacez l'image.**

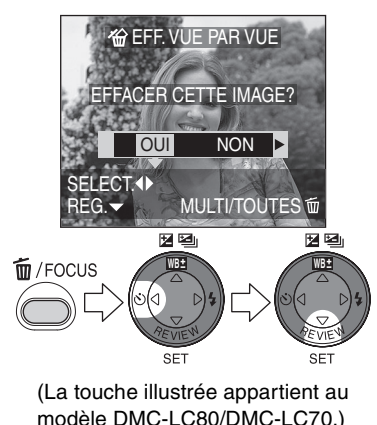

- ª **Pour effacer les images multiples**
- **1 Sélectionnez [EFFACEM. MULTIPLE].**

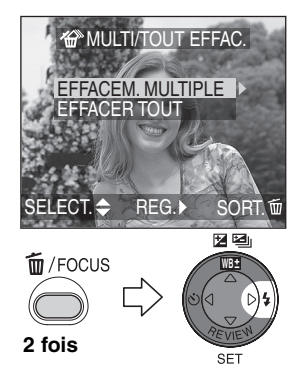

(La touche illustrée appartient au modèle DMC-LC80/DMC-LC70.)

**2 Sélectionnez les images à effacer.** 

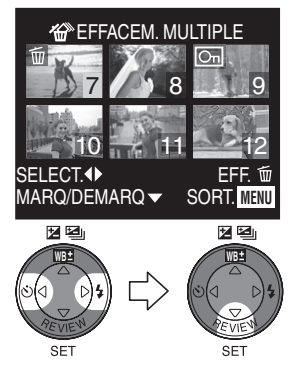

- Les images sélectionnées apparaissent avec  $\lceil \frac{1}{10} \rceil$ . Lorsque  $\blacktriangledown$  est à nouveau enfoncée, le réglage est annulé.
- L' icône [  $\boxed{0}$  | clignote en rouge si l'image sélectionnée ne peut pas être effacée. Annulez le réglage de protection. (P69)

## **3 Effacez les images.**

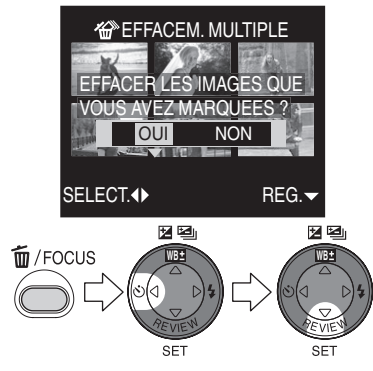

• Il est possible d'effacer jusqu'à 50 images en même temps.

#### **Pour effacer toutes les images**

#### **1 Sélectionnez [EFFACER TOUT].**

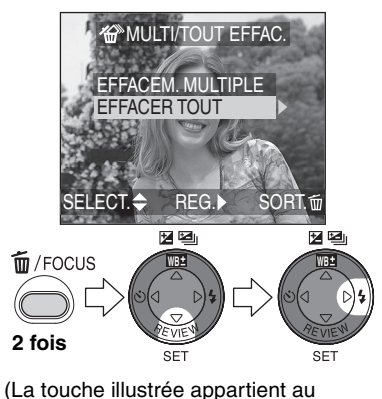

modèle DMC-LC80/DMC-LC70.)

## **2 Effacez toutes les images.**

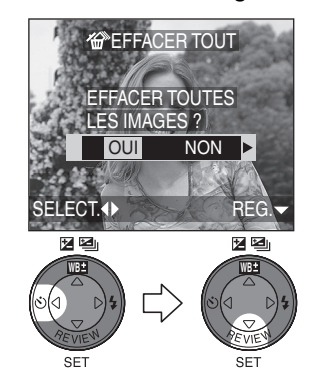

- Une fois effacées, les images ne peuvent plus être récupérées. Veuillez bien vérifier avant d'effacer les images.
- Les images qui sont protégées (P69) ou hors des standards DCF (P40) ne sont pas effacées.
- N'éteignez pas l'appareil photo ou ne retirez pas la carte lorsque vous effacez.
- Utilisez des piles suffisamment chargées (P13) ou l'adaptateur CA (en option, DMW-AC2).

# Utilisation du commutateur de mode

Sélectionnez le mode désiré en tournant le commutateur de mode.

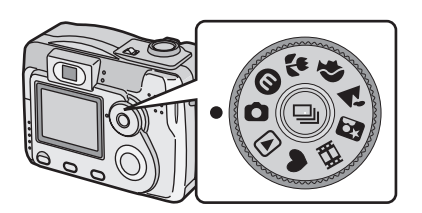

- : Mode économie (P45)
- : Mode macro (P46)
- : Mode Portrait (P47)
- $\lambda$ : Mode paysage (P47)
- : Mode portrait nocturne (P48)
- **I-I:** Mode image en mouvement (P49)

## **Prise de vues en utilisant le mode économie**

En mode économie, l'appareil photo réduit la luminosité du moniteur à cristaux liquides et opère comme suit pour réduire la consommation d'énergie des piles.

#### **Préparation**

• Réglez le commutateur de mode sur [ $\bigcirc$ ]. (P8)

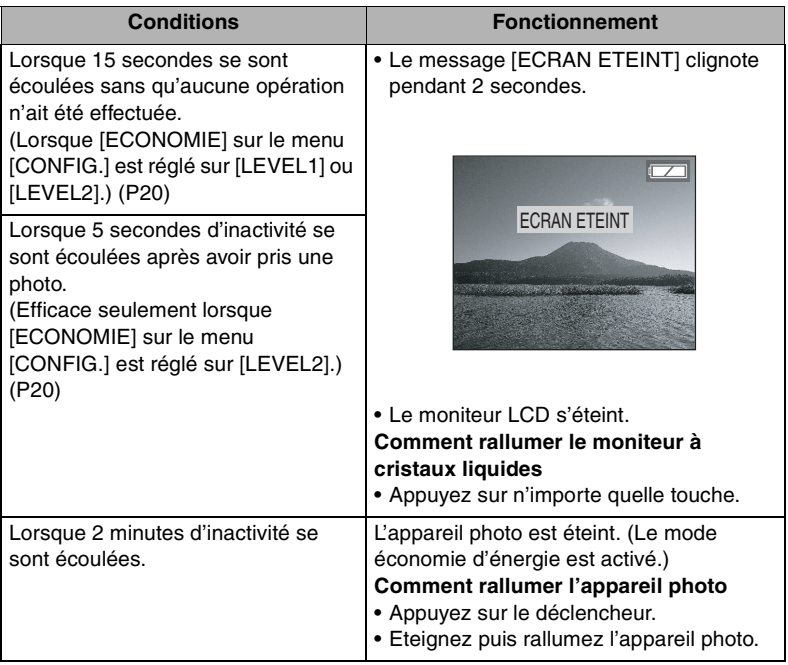

## ¬**Conseils/Suggestions** ¬

- L'écran à cristaux liquides est également éteint lorsque vous chargez le flash.
- Le mode d'économie n'est pas activé lorsque l'écran de menu est affiché ou lorsque le retardateur est activé.

#### **Prises de vues en utilisant le mode macro**

Ce mode vous permet de prendre des photos avec une mise au point très détaillée sur le sujet. (Par ex. lorsque vous prenez des photos de fleurs.) Vous pouvez prendre des photos avec l'objectif à une distance de 10 cm (Grand-angle) du sujet.

#### **Préparation**

- Réglez le commutateur de mode sur  $\sqrt{2}$ . (P8)
- Normal

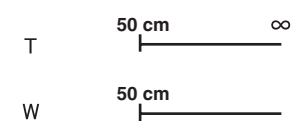

- Mode macro  $[$   $]$ 
	- **50 cm**  $\infty$  $\top$

$$
\begin{array}{c}\n\text{W} \quad \text{10 cm} \\
\hline\n\end{array}
$$

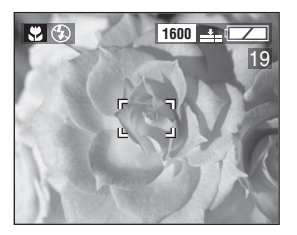

- En mode macro, nous vous conseillons l'utilisation d'un trépied.
- Lorsque l'objectif de l'appareil est à une distance supérieure à la portée disponible du sujet, le sujet peut ne pas être mis au point même si l'indicateur de mise au point est allumé.
- En mode macro, l'image capturée peut différer de celle visualisée dans le viseur optique. Utilisez le moniteur LCD pour prendre les images.
- La portée disponible du flash est d'environ 30 cm – 4,8 m (Grand-angle), 50 cm – 2,8 m (Téléobjectif). (Réglage [ISO400]/ [AUTO].)

### **Prise de vues en utilisant le mode portrait**

Ce mode vous permet de faire ressortir le sujet de l'arrière-plan flou et de régler l'exposition et la tonalité.

## **Préparation**

• Réglez le commutateur de mode sur  $\lceil$   $\blacksquare$   $\blacksquare$  (P8)

## **Technique pour le mode portrait**

Afin de rendre ce mode plus efficace:

- 1 Tournez le levier de zoom sur téléobjectif le plus loin possible.
- 2 Rapprochez-vous du sujet.
- 3 Sélectionnez un fond loin de l'appareil photo.

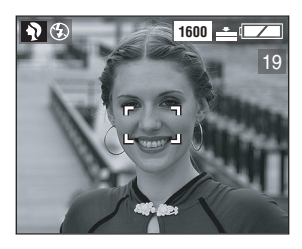

## ¬**Conseils/Suggestions** ¬

- Ce mode convient aux situations de plein air à la lumière du jour.
- Le réglage [AUTO] dans la balance des blancs vous permet d'obtenir les meilleurs résultats dans des situations d'enregistrement à l'extérieur à la lumière du jour. Lorsque vous l'utilisez à l'intérieur, la tonalité peut changer.
- Vous pouvez changer le réglage de la balance des blancs. (P51)
- Lorsque vous désirez changer l'exposition ou la nuance, compensez l'exposition (P36) et réglez la qualité d'image (P58).

## ª **Prises de vues en utilisant le mode paysage**

En mode paysage, l'appareil photo est réglé pour produire le maximum de profondeur de champ. Les meilleurs résultats sont obtenus à l'extérieur sous la lumière directe du soleil à des distances supérieures à 3 m.

## **Préparation**

• Réglez le commutateur de mode sur  $\sum$  1. (P8)

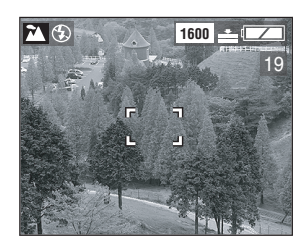

- Le flash est réglé sur Forced OFF  $\blacksquare$
- La mise au point est réglée à une distance de 3 m –  $\infty$ .
- Le réglage [AUTO] dans la balance des blancs vous permet d'obtenir les meilleurs résultats dans des situations d'enregistrement à l'extérieur à la lumière du jour. Lorsque vous l'utilisez à l'intérieur, la tonalité peut changer.
- Vous pouvez changer le réglage de la balance des blancs. (P51)

## **Prise de vues en utilisant le mode portrait nocturne**

Le mode portrait nocturne vous permet de prendre des photos d'un paysage nocturne. En utilisant le flash et une vitesse d'obturation lente, l'image montrera le sujet et l'arrière-plan plus lumineux qu'ils ne le sont en réalité.

## **Préparation**

• Réglez le commutateur de mode sur  $\lceil$   $\lceil$   $\lceil$   $\lceil$   $\rceil$ . (P8)

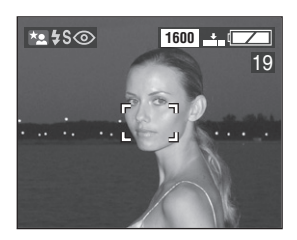

## **Vitesse d'obturation en mode portrait nocturne**

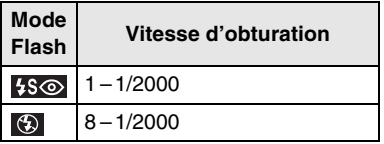

### **Technique pour le mode portrait nocturne**

- Nous vous conseillons l'utilisation d'un trépied car la vitesse d'obturation ralentit dans les situations où l'éclairage est faible (environ 1 seconde max.).
- Maintenez le sujet immobile pendant environ 1 seconde après avoir pris la photo.
- Le sujet devrait être positionné dans la plage disponible du flash  $[50 \text{ cm} - 4.8 \text{ m}$  (Grand-angle). 50 cm – 2,8 m (Téléobjectif)]. (Réglage [ISO400]/[AUTO].)
- Nous vous conseillons de tourner le levier de zoom sur grand angle.
- La plage de mise au point est  $d'$ environ 1 m - 3 m.

## **Lorsque vous photographiez un paysage nocturne**

- Lorsque le flash est réglé sur désactivation forcée (Forced OFF) [ $\bigcirc$ ], vous pouvez également capturer une scène nocturne illuminée avec une vitesse d'obturation plus lente. (Max: 8 secondes environ)
- La plage de mise au point est d'environ  $3 m - \infty$ .

- Le réglage du flash est réglé sur Synchro Lente./Réduction yeux rouges  $[$   $\frac{1}{2}$   $\infty$   $]$ .
- L'obturateur peut rester fermé (max: 8 secondes environ) après avoir tiré une photo à une vitesse d'obturation lente, mais ceci ne constitue pas un mauvais fonctionnement.
- Lorsque le flash est réglé sur la désactivation forcée OFF en mode portrait nocturne et que vous enregistrez un sujet autre qu'une scène nocturne, la tonalité peut changer parce que la balance des blancs est réglée sur [AUTO].
- Vous pouvez changer le réglage de la balance des blancs. (P51)
- Lorsque vous prenez des photos dans des endroits sombres, les parasites peuvent devenir visibles. Afin d'éviter les parasites, nous vous conseillons de régler [REGL. IMAG] sur [NATURAL]. (P58)
- Lorsque vous enregistrez des images dans des endroits sombres, il peut être difficile de faire la mise au point sur le sujet. Nous vous conseillons d'enregistrer des images dans des endroits clairs avec contraste en utilisant le verrouillage AF/AE (P28).

#### ª **Enregistrement d'images en mouvement**

Vous pouvez enregistrer des images en mouvement.

## **Préparation**

- Réglez le commutateur de mode sur  $[$  $\Box$  $]$ . (P8)
- **1 Sélectionnez [DEBIT IMGS].**

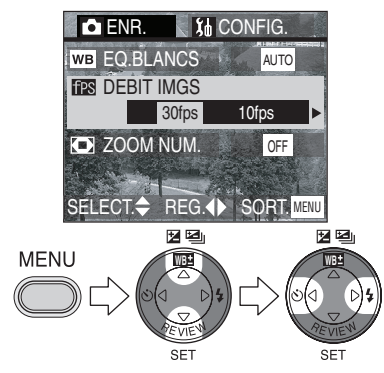

• [30fps]:

Le mouvement des images enregistrées est fluide mais la taille du fichier est grande.

• [10fps]:

La taille du fichier est plus petite de manière à ce que vous puissiez enregistrer des images en mouvement pendant plus longtemps.

- fps (image par seconde); indique le nombre d'images utilisées en 1 seconde.
- Fermez le menu en appuyant sur la touche [MENU] lorsque le réglage est terminé.

**2 Appuyez à mi-course sur le déclencheur.**

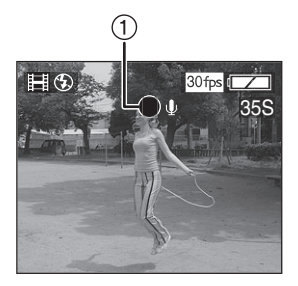

- Lorsque le sujet est mis au point, l'indicateur de mise au point  $(1)$ s'allume.
- **3 Appuyez à fond sur le déclencheur pour commencer l'enregistrement.**

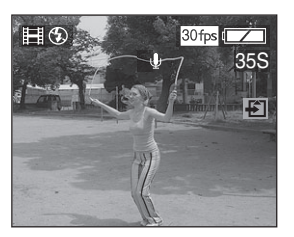

• L'enregistrement du son commence simultanément par le micro incorporé (2) de

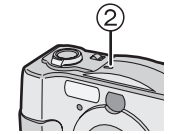

l'appareil photo (DMC-LC80/ DMC-LC70).

- En appuyant à nouveau à fond sur le déclencheur, l'enregistrement s'interrompt.
- Si pendant l'enregistrement, la carte mémoire se remplit complètement, l'enregistrement s'arrête automatiquement.

#### **Temps d'enregistrement disponible (secondes)**

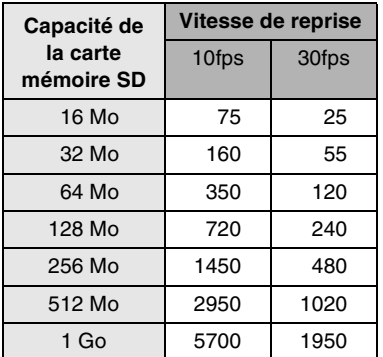

- Le temps d'enregistrement restant apparaît sur l'écran. (Il s'agit d'une approximation.)
- Le temps enregistrable est approximatif.

- La reproduction du son n'est pas possible avec cet appareil photo. Pour reproduire le son, connectez l'appareil au téléviseur (P79) ou à l'ordinateur (P82).
- Le format de l'image est réglé sur  $320\times240$  pixels.
- Les images en mouvement ne peuvent pas être enregistrées sans son. (DMC-LC80/DMC-LC70)
- Le son ne peut pas être enregistré avec le modèle DMC-LC50.
- Si vous utilisez la MultiMediaCard, après l'enregistrement d'images en mouvement, l'indicateur d'état peut apparaître pendant un instant, mais ceci ne constitue pas un mauvais fonctionnement.
- Lorsque l'enregistrement commence, la mise au point automatique/le zoom/ les valeurs d'ouverture sont verrouillés (avec la première image).
- L'enregistrement pourrait soudainement s'arrêter en fonction du type de carte utilisée lorsque vous enregistrez des images en mouvement.
- Lorsque les images en mouvement enregistrées avec cet appareil photo sont lues sur d'autres appareils, la qualité des images et les sons peuvent être altérés ou les images peuvent ne pas être lues.
- Les images en mouvement enregistrées avec le réglage [DEBIT IMGS] sur [30fps] ne peuvent pas être lues sur les appareils photo qui ne supportent pas la vitesse de reprise de [30fps].
- La fonction de prévisualisation ne peut pas être utilisée.

# **Utilisation du menu mode [ENR.]**

En réglant la tonalité, la qualité d'image, etc., il est possible de créer une vaste gamme de variations des images.

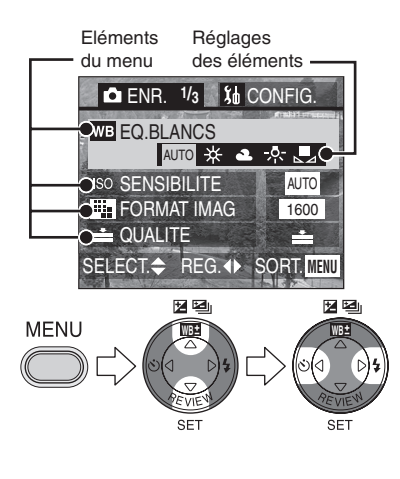

- [EQ.BLANCS] (P51)
- [SENSIBILITE] (P53)
- [FORMAT IMAG] (P53)
- $\mathbf{E}$  [QUALITE] (P54)
- [MODE PONCT.] (P54)  $+$
- $\begin{bmatrix} \mathbf{I} & \mathbf{I} & \mathbf{I} \\ \mathbf{I} & \mathbf{I} & \mathbf{I} \end{bmatrix}$  (P55)
- $\Rightarrow$ AF [DECLENC. MPA] (P55)
- $\Box$  [ZOOM NUM.] (P57)
- $\overline{d}$  [EFFET COUL.] (P58)
- **ALGERIA (P58)**
- **BBB** [ANIM. FLIP] (P58)

Fermez le menu en appuyant sur la touche [MENU] lorsque le réglage est terminé.

### ª **Réglage de la Balance des Blancs**

Dans certaines situations, le blanc peut apparaître légèrement rougeâtre ou bleuâtre. En utilisant la fonction de la balance des blancs manuelle, vous pouvez obtenir une reproduction plus fidèle du blanc.

### **Préparation**

• Réglez le commutateur de mode sauf pour  $\lceil \blacktriangleright \rceil$   $\lceil \ell \rceil$   $\lceil \blacktriangleright \rceil$   $\lceil \ell \rceil$ . (P8)

### **Réglages des éléments**

- [AUTO]: pour le réglage automatique de la balance des blancs (balance des blancs automatique)
- $\bullet$  [  $\frac{1}{26}$  ] (Lumière du jour): pour l'enregistrement en extérieur au cours d'une journée ensoleillée
- $[$   $\triangle$   $]$  (Nuageux): pour l'enregistrement sous un ciel nuageux et ombragé
- [ -,,,] (Halogène): pour enregistrer sous un éclairage halogène
- [  $\blacksquare$  ] (Réglage du blanc): pour le réglage manuel (Lisez la page suivante où le réglage manuel est expliqué dans les détails)
- Lorsque vous réglez la balance des blancs en mode autre que [AUTO], vous pouvez régler la balance des blancs de manière optimale. (P52)

## **Réglage de la Balance des Blancs manuellement (Réglage du blanc)**

Si vous désirez régler la balance des blancs manuellement, sélectionnez [ ] (Réglage du blanc) et appuyez sur 1. Orientez l'appareil photo sur une feuille de papier blanche  $(1)$  ou sur un objet similaire de manière à ce qu'elle remplisse complètement l'image en blanc sur l'écran et appuyez sur ▼.

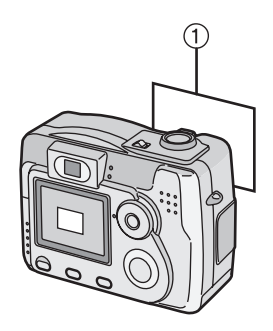

### **Réglage correct de la balance des blancs**

Si vous ne parvenez pas à obtenir la teinte désirée avec la balance des blancs à cause des trop nombreuses sources d'éclairage différentes, etc., réglez la balance des blancs correcte comme suit.

- 1 Réglez la balance des blancs sur  $[\& \mathbb{W} \triangleq \mathbb{W} \triangleq \mathbb{W} \square$ . (P51)
- 2 Appuyez sur ▲ jusqu'à ce que [WB<sup>\*</sup>] REG. BAL. BL.] apparaîsse.
- 3 Réglez la balance des blancs.
	- • [BLEU]: Appuyez lorsque la tonalité est rougeâtre.
	- $\cdot$  4 [ROUGE]:

Appuyez lorsque la tonalité est bleuâtre.

4 Fermez la fonction en appuyant sur 4 lorsque le réglage est terminé.

## ¬**Conseils/Suggestions** ¬

### **A propos du réglage de la balance des blancs**

- Le réglage de la balance des blancs s'applique aux autres modes d'enregistrement.
- En mode simple [  $\bullet$  ], la balance des blancs est bloquée sur [AUTO].
- Lorsque vous prenez une photo avec le flash, la balance des blancs sera automatiquement réglée [sauf pour  $[\frac{1}{2}]$  (Lumière du jour)], mais la balance des blancs peut ne pas être correctement réglée lorsque l'éclairage du flash est insuffisant.

## **A propos du réglage fin de la balance des blancs**

- L'icône de la balance des blancs devient rouge ou bleue.
- Vous pouvez régler la valeur de façon indépendante pour chacun des modes de la balance des blancs.
- Le réglage fin de la balance des blancs s'applique aux autres modes blancsd'enregistrement.
- Lorsque vous réglez la balance des blancs en utilisant le réglage du blanc [  $\Box$ ], le niveau de réglage est réglé sur "0".
- L'image réglée sera très semblable, même si parfois non identique, à l'image réelle.
- Lorsque vous réglez l'effet couleur sur [COOL], [WARM] ou [B/W] (P58), vous ne pouvez effectuer le réglage fin de la balance des blancs.

## ª **Réglage de la sensibilité ISO**

Le réglage ISO fixe la sensibilité des appareils photo à la lumière. Le réglage ISO peut être augmenté lorsque vous désirez prendre des photos dans des endroits où l'utilisation du flash peut être interdite. La qualité globale de l'image diminuera légèrement car le réglage ISO est augmenté.

### **Préparation**

Réglez le commutateur de mode sauf pour  $[\triangleright]$   $V$   $\blacktriangleright$   $V$   $\blacktriangleright$   $H$   $\blacktriangleright$   $(P8)$ 

### **Réglage des éléments**

- DMC-LC80: Lorsque le réglage est sur [AUTO], la sensibilité ISO est automatiquement réglée de [ISO80] à [ISO200] en fonction de la luminosité. (De [ISO80] à [ISO400] lorsque vous utilisez le flash)
- DMC-LC70/DMC-LC50: Lorsque le réglage est sur [AUTO], la sensibilité ISO est automatiquement réglée de [ISO50] à [ISO200] en fonction de la luminosité. (De [ISO50] à [ISO400] lorsque vous utilisez le flash)

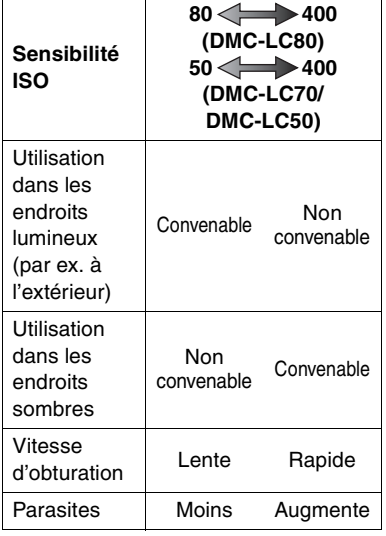

- En mode image en mouvement  $\Box$ [ $\frac{1}{2}$ ], la sensibilité ISO est bloquée sur *[AUTO]*.
- Pour éviter les parasites, nous vous conseillons de diminuer la sensibilité ISO ou de régler [REGL. IMAG] sur [NATURAL]. (P58)
- Pour la vitesse d'obturation, voir P35.
- **Si la sensibilité ISO est réglée sur [ISO400], vous ne pouvez pas utilisez le mode rafale. (DMC-LC80)**
- Lorsque la sensibilité ISO est réglée sur [ISO400], l'intervalle d'enregistrement devient plus long à cause du processus de réduction des bruits de l'image. (DMC-LC80)

## ª **Modification de la taille de l'image**

Plus le réglage du format de l'image est petit, plus vous pouvez stocker d'images sur la carte. En outre, un fichier de petit format vous permet de joindre l'image à un message électronique ou de le publier plus facilement sur un site web. Si vous choisissez un format d'image plus grand, l'image imprimée sera plus claire, surtout sur des impressions de plus grand format.

### **Préparation**

Réglez le commutateur de mode sauf pour  $[(\triangleright]$   $]/[\triangleright]$   $[$   $\triangleright]$   $[$   $\triangleright]$   $[$   $\triangleright]$   $[$   $\triangleright]$   $[$   $\triangleright]$   $[$ 

#### **Réglage des éléments**

- [2560]: 2560 $\times$ 1920 pixels (DMC-LC80)
- [2304]:  $2304 \times 1728$  pixels (DMC-LC70)
- [2048]:  $2048 \times 1536$  pixels (DMC-LC80/DMC-LC50)
- [1600]: 1600 $\times$ 1200 pixels<br>• [1280]: 1280 $\times$ 960 pixels
- [1280]: 1280 $\times$ 960 pixels<br>• [640]: 640 $\times$ 480 pixels
- $640\times 480$  pixels
- $\cdot$  [HDTV]: 1920 $\times$ 1080 pixels
- Si vous lisez des images enregistrées en utilisant le mode [HDTV] sur un téléviseur haute définition, (HDTV a un aspect 16:9), la qualité d'image sera plus élevée. Une carte mémoire SD peut être lue sur un téléviseur doté d'un logement de carte mémoire SD.

- En mode image en mouvement  $[$   $\mathbf{H}$ ], le format de l'image est réglé sur  $320\times240$  pixels.
- Il peut arriver que les images prennent l'aspect de mosaïques en fonction du sujet ou des conditions d'enregistrement.
- Le nombre d'images enregistrables dépend du sujet.
- Le nombre d'images restant peut ne pas correspondre aux images enregistrées.
- Voir P94 pour le nombre d'images enregistrables.

## ª **Changement de qualité**

Le terme "Qualité" indique le rapport de compression de chaque image. Plus la compression est basse, plus la qualité d'image sera élevée. Une plus grande compression vous permet de mémoriser plus d'images sur la carte mémoire SD.

## **Préparation**

Réglez le commutateur de mode sauf pour  $[\triangleright]$   $]/[\triangleright]$   $\rightarrow$   $]/[\triangleright]$   $]$ . (P8)

## **Réglage des éléments**

- **Ex**: Fine (faible compression) Elle donne la priorité à la qualité de l'image pour enregistrer des images de haute qualité.
- **Ex** : Standard (Haute compression) Elle donne la priorité au nombre de photos enregistrables et enregistre des photos de qualité normale.

### ¬**Conseils/Suggestions** ¬

- Il peut arriver que les images prennent l'aspect de mosaïques en fonction du sujet ou des conditions d'enregistrement.
- Le nombre d'images enregistrables dépend du sujet.
- Le nombre d'images restant peut ne pas correspondre aux images enregistrées.
- Voir P94 pour le nombre d'images enregistrables.

#### ª **Prises de vues en utilisant le mode spot**

Lorsque vous utilisez le mode spot, la taille de la zone utilisée pour calculer la mise au point et l'exposition est réduite. Cela est utile lorsque vous photographiez par exemple un groupe de personnes et désirez désigner le point du groupe où sera calculée l'exposition.

## **Préparation**

Réglez le commutateur de mode sauf pour  $[\triangleright]$   $]/[\triangleright]$   $]/[\triangleright]$   $]$ . (P8)

## **Réglage des éléments**

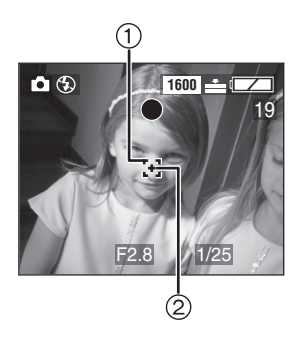

Lorsque vous sélectionnez [MODE PONCT.] et le réglez sur [ON], la zone spot AF  $\Box$   $\Box$  et la zone de mesure spot  $+$  (2) apparaissent. Cadrez le sujet dans la zone spot AF et appuyez à mi-course sur le déclencheur pour le verrouillage AF/AE.

- Lorsque le sujet est sombre, il peut ne pas être mis au point correctement.
- L'arrière-plan peut devenir sombre ou blanchâtre en fonction du sujet parce que l'exposition est réglée de manière appropriée dans la zone spot AF.

## **Prises de Vues avec Son (DMC-LC80/DMC-LC70)**

Vous pouvez prendre une photo avec du son.

## **Préparation**

Réglez le commutateur de mode sauf pour  $[$   $]$   $]$   $]$   $[$   $]$   $]$   $[$   $]$   $[$   $]$  $[$   $]$  $[$  $]$  $[$  $]$  $[$  $]$  $[$  $]$  $[$  $]$  $[$  $]$  $[$  $]$  $[$  $]$  $[$  $]$  $[$  $]$  $[$  $]$  $[$  $]$  $[$  $]$  $[$  $]$  $[$  $]$  $[$  $]$  $[$  $]$  $[$  $]$  $[$  $]$  $[$  $]$  $[$  $]$  $[$  $]$  $[$  $]$  $[$  $]$  $[$  $]$  $[$  $]$  $[$  $]$  $[$ 

## **Réglage des éléments**

- Lorsque vous sélectionnez [ENR. SON] et le réglez sur [ON], apparaît.
- Au bout de 5 secondes, l'enregistrement du son est interrompu automatiquement.
- Le son est enregistré à partir du microphone incorporé  $(1)$  de l'appareil photo.

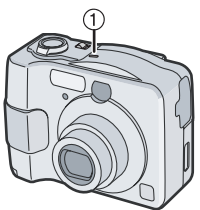

- Si vous appuyez sur la touche [MENU] pendant l'enregistrement du son, il sera annulé.
- Lorsque vous vous réglez en bracketing auto/mode rafale, il n'est pas possible de prendre des photos avec du son.

## **Utilisation de l'actionnement AF (DMC-LC80/DMC-LC70)**

Lorsque vous prenez une photo avec la mise au point préalable, réglez la touche d'activation de la mise au point automatique sur [FOCUS] sous [DECLENC. MPA].

La mise au point préalable est une technique pour faire la mise au point en avance à l'endroit où le sujet arrive et ce mode est utilisé pour photographier un sujet avec des mouvements rapides. Cette fonction est appropriée lorsque la distance entre l'appareil photo et le sujet est certaine.

## **Préparation**

Réglez le commutateur de mode sauf pour  $[\triangleright]$   $\parallel$   $\blacktriangleright$   $\parallel$   $\parallel$   $\parallel$   $\parallel$   $\parallel$   $\parallel$   $\parallel$  (P8)

## **Réglage des éléments**

- SHUTTER (SHUTTER): Lorsque vous appuyez à mi-course sur le déclencheur, la mise au point automatique est activée.
- FOCUS:

Lorsque vous appuyez sur la touche [FOCUS], la mise au point automatique est activée.

**Procédure pour enregistrer avec la mise au point préalable en utilisant la touche [FOCUS]**

- **1 Cadrez le point à mettre au point dans la zone AF. (P25)**
- **2 Appuyez sur la touche [FOCUS].**

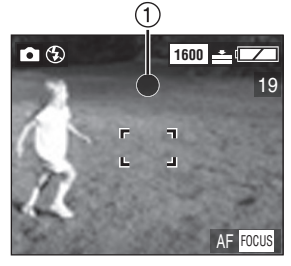

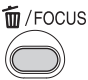

- Lorsque le sujet est mis au point, la zone AF passe du blanc au vert et l'indicateur de mise au point  $(1)$ s'allume pendant 1 seconde. Si le sujet se trouve en dehors de la distance utile de mise au point, l'indicateur de mise au point continuera de clignoter.
- Même lorsque vous appuyez à mi-course sur le déclencheur, la mise au point ne changera pas jusqu'à ce que vous appuyiez à nouveau sur la touche [FOCUS].
- Lorsque vous appuyez à mi-course sur le déclencheur, l'indication [AF FOCUS] disparaît puis la valeur d'ouverture et la vitesse d'obturation s'affichent.
- Lorsque vous appuyez à mi-course sur le déclencheur sans appuyer sur la touche [FOCUS], l'indicateur [ AF FOCUS ] devient rouge.
- **3 Lorsque le sujet se trouve à l'intérieur de la zone mise au point, appuyez sur le déclencheur (prenez la photo).**
- Lorsque vous photographiez en mode normal, réglez l'actionnement AF sur [S SHUTTER ]. Lorsque vous devez faire la mise au point sur le sujet avant de l'enregistrer comme lorsque vous utilisez la mise au point préalable, réglez-vous sur [FOCUS]. A la fin de la reprise avec la mise au point préalable, réglez à nouveau  $[$   $\bigotimes$  shutter  $]$  sur [DECLENC. MPA].
- $\bullet$  En mode simple  $\left\lceil \bullet\right\rceil$  /mode image en mouvement [  $\frac{1}{2}$ ], l'actionnement AF est automatiquement réglé sur  $[$  SHUTTER  $]$ .

## **Utilisation du Zoom Numérique**

Il est possible d'agrandir encore plus un sujet déjà agrandi 3 fois à l'aide du zoom optique, jusqu'à 3 fois plus avec le zoom numérique et en atteignant ainsi un maximum de 9 fois.

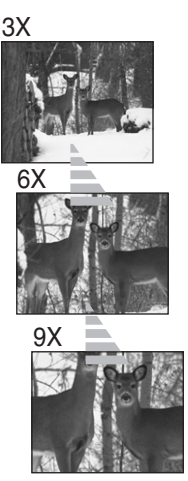

## **Préparation**

Réglez le commutateur de mode sauf pour [ ]/[ ]. (P8)

## **Réglage des éléments**

Lorsque vous tournez le levier de zoom en réglant [ZOOM NUM.] sur [ON], l'indicateur de zoom numérique apparaît.

> W**e designed** to **in the second series** Zoom numérique activé

#### **Accès dans le rayon du zoom numérique**

Lorsque vous tournez le levier de zoom à la position extrême de téléobjectif, l'indicateur de zoom sur écran peut momentanément s'interrompre. Il ne s'agit pas d'un mauvais fonctionnement. Vous pouvez accéder dans le rayon du zoom numérique en tournant de manière continue le levier de zoom sur téléobjectif ou relâcher le levier de zoom d'un coup et puis le tourner à nouveau sur téléobjectif.

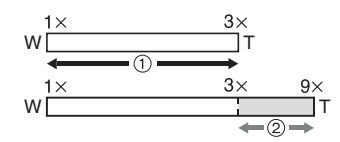

- 1 Zoom optique
- 2 Zoom numérique

- Lorsque vous utilisez le zoom numérique, la qualité d'image peut être détériorée.
- Nous vous conseillons l'utilisation d'un trépied dans le rayon du zoom numérique.
- Le zoom numérique est annulé lorsque le moniteur LCD est éteint.

## **Utilisation de l'effet couleur**

Vous pouvez utiliser 3 types d'effets couleur en fonction de l'image.

## **Préparation**

Réglez le commutateur de mode sauf pour  $[\triangleright]$   $]/[\triangleright]$   $]/[\triangleright]$   $]$ . (P8)

## **Réglage des éléments**

- [COOL]: L'image devient bleuâtre.
- [WARM]: L'image devient rougeâtre.
- [B/W]: L'image devient noir et blanc.

## ª **Réglage de la qualité d'image (Réglage de l'image)**

## **Préparation**

Réglez le commutateur de mode sauf pour  $[\triangleright]$   $]/[\triangleright]$   $\rightarrow$   $]/[\triangleright]$   $]$ . (P8)

## **Réglage des éléments**

- [NATURAL]: La qualité d'image devient plus tamisée.
- [VIF]: La qualité d'image devient plus nette.
- En mode simple [  $\bigcirc$  ]/mode image en mouvement [ $\Box$ ], il n'est pas possible de régler la qualité d'image.
- Lorsque vous prenez des photos dans des endroits sombres, les parasites peuvent devenir visibles. Afin d'éviter les parasites, nous vous conseillons de régler [REGL. IMAG] sur [NATURAL].

## ª **Création de l'animation flip (DMC-LC80/DMC-LC70)**

Vous pouvez créer des fichiers d'images en mouvement en mettant ensemble les images prises vue par vue. Exemple:

Lorsque vous capturez une série d'images du sujet, chaque fois en position légèrement différente et en alignant les images, le sujet apparaît en mouvement.

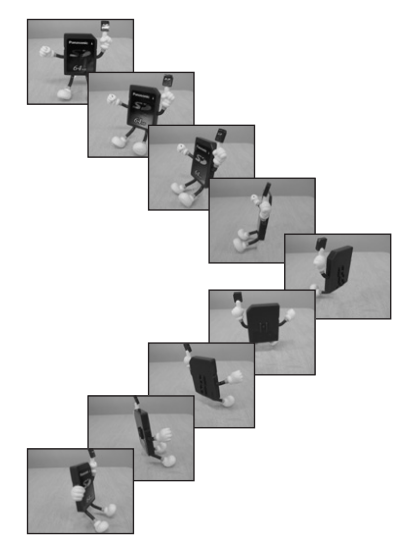

**Préparation**

Réglez le commutateur de mode sauf pour  $[\triangleright]$   $\mathcal{V}[\triangleright]$   $\mathcal{V}[\square]$ . (P8)

#### **Capture d'images**

**1 Sélectionnez [ANIM. PHOTO].** 

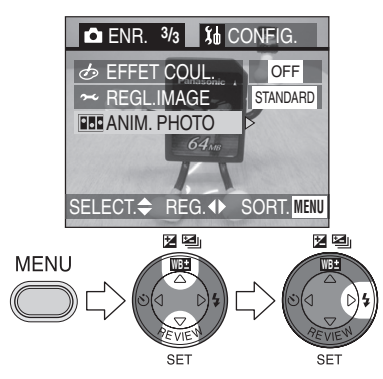

**2 Sélectionnez [SAISIE IMAGE].**

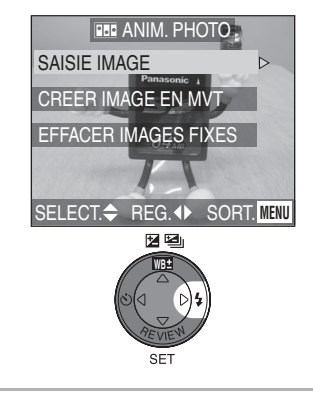

**3 Capturez des images pour l'animation flip.** 

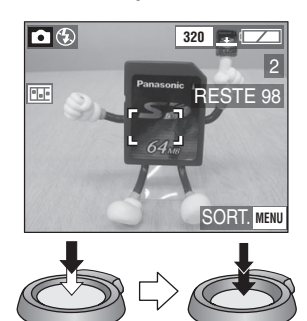

- Vous pouvez prendre jusqu'à 100 photos.
- **4 Vérifiez l'image.**

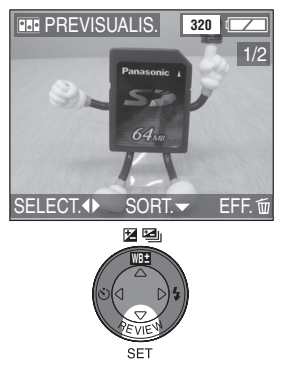

- Vous pouvez vérifier l'image précédente ou suivante à l'aide de  $4/1$
- Effacez les images qui ne sont pas nécessaires à l'aide de la touche  $[\![\mathbf{m}]\!]$ .

#### **Création d'images en mouvement**

## **5 Sélectionnez [CREER IMAGE EN MVT].**

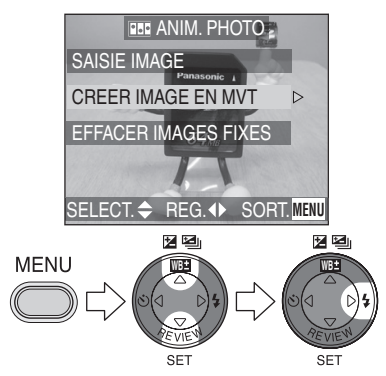

**6 Sélectionnez [DEBIT IMAGE] et réglez le nombre d'images.** 

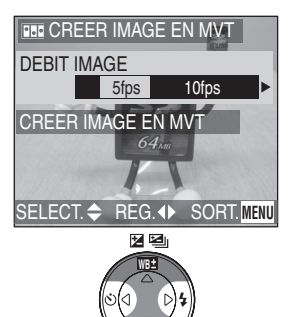

• [5fps]:

5 images/sec.

 $\bullet$  [10fps]: 10 images/sec. (Les images en mouvement deviennent plus fluides.)

#### **7 Sélectionnez [CREER IMAGE EN MVT] et créez une animation.**

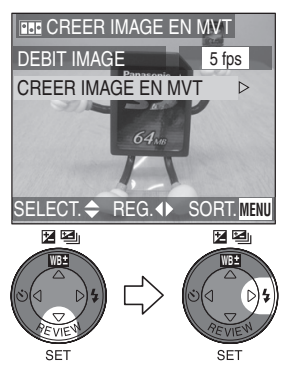

- L'animation flip est considérée comme 1 fichier d'animation unique avec les images créées.
- Fermez le menu en appuyant 3 fois sur la touche [MENU] lorsque le réglage est terminé.

#### **Lecture d'une animation flip créée**

Suivez la même procédure que lorsque vous lisez les images en mouvement. (P63)

#### **Effacement de toutes les images fixes utilisées pour l'animation flip**

Lorsque vous sélectionnez [EFFACER IMAGES FIXES] dans l'écran d'animation flip, un écran de confirmation apparaît. Sélectionnez [OUI] et appuyez ensuite sur  $\Psi$ .

- Les animations flip sont créées comme des fichiers d'image en mouvement.
- $\bullet$  Le nombre de pixels est 320 $\times$ 240.
- Vous ne pouvez pas utiliser les images avec son, le mode rafale et le bracketing auto.
- Les images dans chaque vue n'apparaissent pas pendant la re-visualisation normale. (P32)
- Les animations flip peuvent ne pas être lues sur un autre appareil.
- Les animations flip enregistrées en réglant [DEBIT IMAGE] sur [5fps] ne peuvent pas être lues sur l'appareil photo qui ne supporte pas [5fps] comme vitesse de reprise.
- Le son ne peut pas être enregistré sur les animations flip. Vous pouvez toutefois entendre des bruits lorsque vous les lisez sur d'autres appareils sans la fonction de sourdine.
- Le nombre d'images enregistrables est approximatif.

## Lecture des images avec du son **(DMC-LC80/DMC-LC70)**

#### **Préparation**

- Réglez le commutateur de mode sur  $[$   $\blacktriangleright$   $]$ . (P8)
- **1 Sélectionnez l'image avec l'icône du son [** $\blacksquare$ ].

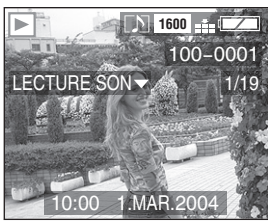

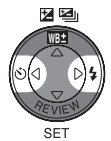

¬**Conseils/Suggestions** ¬

- **Vous ne pouvez pas reproduire le son avec cet appareil photo. Connectez-le à un téléviseur (P79) ou à un ordinateur (P82) pour la reproduction du son.**
- Le son ne peut pas être reproduit avec le DMC-LC50.
- L'image avec son ne peut pas être redimensionnée (P74) ou coupée (P76).

**2 Procédez à la lecture du son.** 

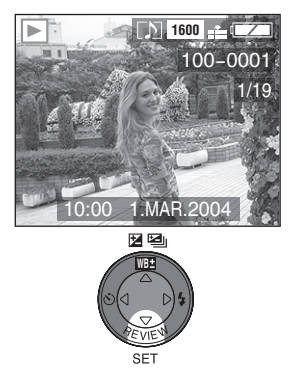

# **Lecture d'images en mouvement**

#### **Préparation**

• Réglez le commutateur de mode sur [ $\blacktriangleright$ ]. (P8)

**1 Sélectionnez l'image avec l'icône de l'image en mouvement [ ].**

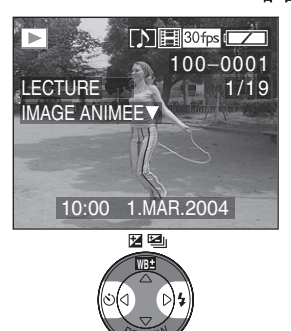

## **2 Lisez les images en mouvement.**

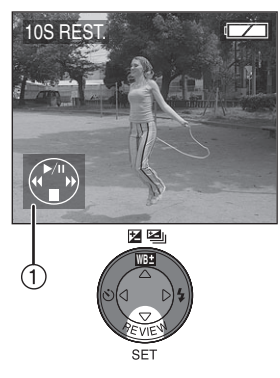

- La lecture des images en mouvement s'arrête et la lecture normale est rétablie en appuyant sur  $\Psi$ .
- L'icône  $(1)$  correspond à  $\triangle$ / $\P$ / $\blacktriangleleft$ /  $\blacktriangleright$  .

#### ª **Défilement rapide/Rembobinage rapide**

Pendant la lecture de l'image en mouvement, continuez à appuyer sur  $4/1$ 

- 1: Défilement rapide
- 2: Rembobinage rapide
- Lorsque vous relâchez la touche, le mode revient en lecture d'image en mouvement normale.

## ª **Pour s'arrêter momentanément**

Appuyez sur ▲ pendant la lecture d'image en mouvement.

• Appuyez à nouveau sur la touche  $\blacktriangle$ pour annuler l'arrêt momentané.

- **Cet appareil photo ne reproduit pas le son. Connectez-le au téléviseur (P79) ou à l'ordinateur (P82) pour la reproduction du son.**
- Le son n'est pas reproduit sur le DMC-LC50.
- Vous ne pouvez pas utiliser la fonction zoom pendant la lecture ou l'arrêt momentané des images en mouvement.
- Le format de fichier qui peut être lu par cet appareil photo est le format QuickTime Motion JPEG.
- Certains fichiers QuickTime Motion JPEG enregistrés par un ordinateur ou un autre appareil peuvent ne pas être lus sur cet appareil photo.
- Lorsque vous lisez des images en mouvement qui ont été enregistrées sur d'autres appareils, la qualité des images peut être altérée ou les images peuvent ne pas être lues.
- Lorsque vous utilisez une carte mémoire à grande capacité, le rembobinage rapide peut être plus lent qu'à l'accoutumée.

# **Rotation de l'image**

Vous pouvez tourner les images enregistrées de 90° à la fois. C'est une fonction utile pour lire les images sur le téléviseur.

#### **Préparation**

• Réglez le commutateur de mode sur  $\lceil \blacktriangleright \rceil$ . (P8)

### **1 Sélectionnez [TOURNER].**

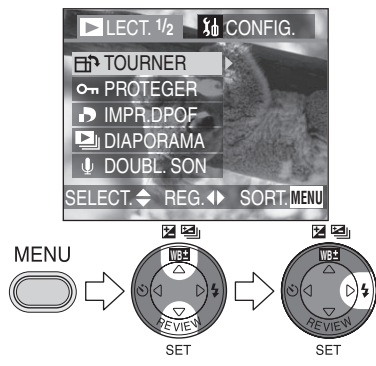

**2 Sélectionnez le sens pour tourner l'image.** 

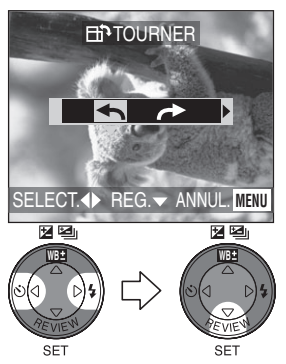

- $\cdot$  [ $\leftarrow$ ]: L'image tourne dans le sens contraire des aiguilles d'une montre 90° à la fois.
- $\rightarrow$  ]: L'image tourne dans le sens des aiguilles d'une montre de 90° à la fois.

• Fermez le menu en appuyant sur la touche [MENU] lorsque le réglage est terminé.

### ª **Exemple**

**Lorsque vous tournez dans le sens**  des aiguilles d'une montre  $($ 

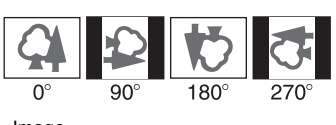

Image originale

- Les images fixes ne peuvent être tournées qu'en lecture normale. Lorsque vous lisez des images tournées en lecture zoom ou en lecture multiple, les images apparaissent dans l'angle d'origine.
- La date et l'heure d'enregistrement changent à la date où vous effectuez la rotation.
- Les images protégées ne peuvent pas être pivotées.
- Les images tournées n'apparaissent sur l'ordinateur que si le système d'exploitation ou un logiciel compatible avec Exif sont installés sur le PC.
- Exif est le format de fichier pour les images fixes auxquelles il est possible d'ajouter des données d'enregistrement et autres, établi par JEITA [Japan Electronics and Information Technology Industries Association].

#### Lecture (avancée)

# **Réglage de l'image à imprimer et le nombre d'impressions (Réglage d'impression DPOF)**

DPOF (Digital Print Order Format) est un système qui permet à l'utilisateur de sélectionner les images à imprimer sur les imprimantes photo compatibles. DPOF permet aussi à l'utilisateur de régler le nombre de copies à imprimer pour chaque photo. De nombreux laboratoires de photos utilisent maintenant le format DPOF.

## **Préparation**

• Réglez le commutateur de mode sur  $\lceil \blacktriangleright \rceil$ . (P8)

ª **Réglage simple**

**1 Sélectionnez [IMPR.DPOF].** 

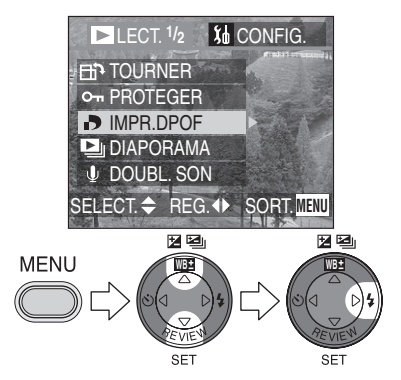

**2 Sélectionnez [SIMPLE].** 

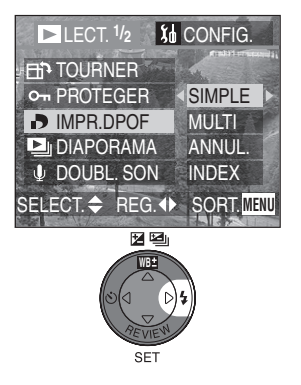

**3 Sélectionnez l'image et réglez le nombre de tirages.** 

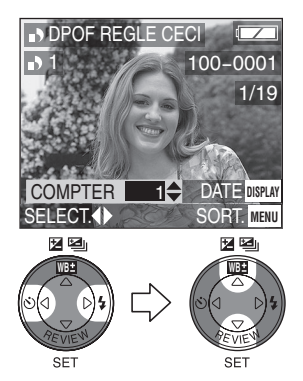

- Le nombre de tirages peut être réglé de 0 à 999.
- L'icône avec le nombre de tirage [**bi**] apparaît.
- Lorsque le nombre de tirages est réglé sur "0", le réglage d'impression DPOF est annulé.
- Fermez le menu en appuyant 2 fois sur la touche [MENU] lorsque le réglage est terminé.

## ª **Réglage multiple**

**1 Sélectionnez [IMPR.DPOF].** 

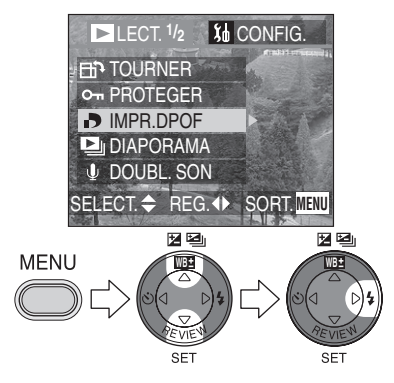

**2 Sélectionnez [MULTI].** 

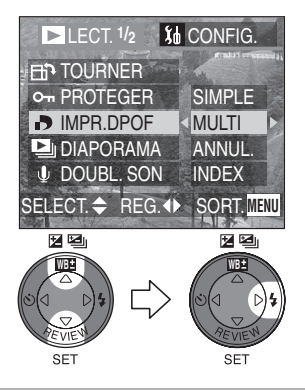

**3 Sélectionnez les images et réglez le nombre de tirages.** 

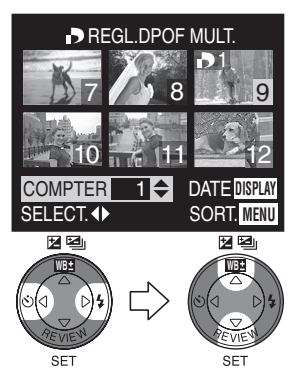

- Le nombre de tirages peut être réglé de 0 à 999.
- L'icône avec le nombre de tirage [**Bi**] apparaît.
- Répétez l'opération 3.
- Lorsque le nombre de tirages est réglé sur "0", le réglage d'impression DPOF est annulé.
- Fermez le menu en appuyant 2 fois sur la touche [MENU] lorsque le réglage est terminé.
- **Pour annuler tous les réglages**
- **1 Sélectionnez [IMPR.DPOF].**

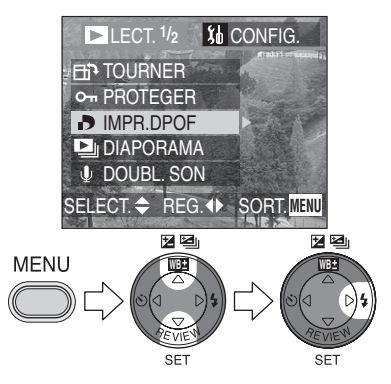

## **2 Sélectionnez [ANNUL.].**

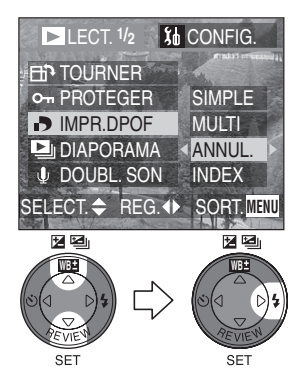

- ª **Réglage de l'index**
- **1 Sélectionnez [IMPR.DPOF].**

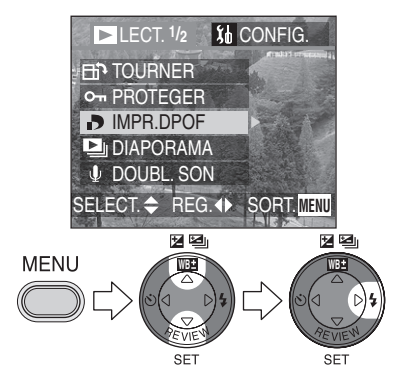

**3 Sélectionnez [OUI] pour annuler tous les réglages.** 

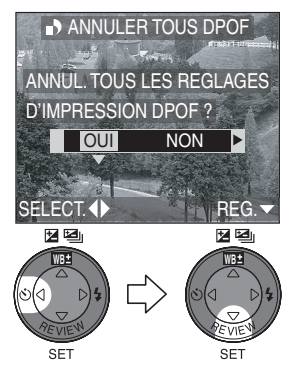

• Fermez le menu en appuyant sur la touche [MENU] lorsque le réglage est annulé.

**2 Sélectionnez [INDEX].**

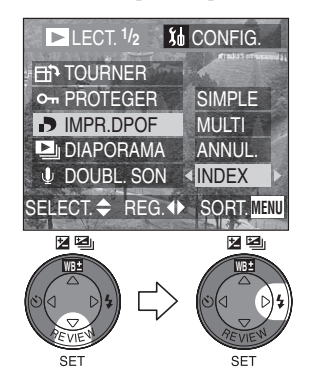

**3 Sélectionnez [OUI] pour le réglage de l'index.** 

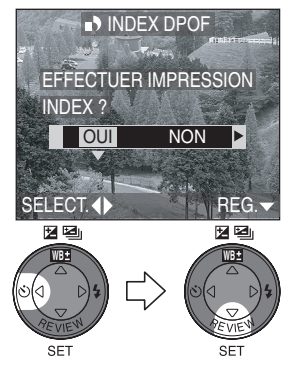

• Fermez le menu en appuyant sur la touche [MENU] lorsque le réglage est terminé.

## ª **Lorsque l'index est déjà réglé**

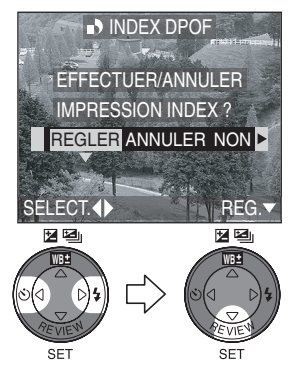

• Fermez le menu en appuyant sur la touche [MENU] lorsque le réglage est terminé.

#### **Pour imprimer la date**

Vous pouvez régler/annuler l'impression avec la date enregistrée à chaque pression de la touche [DISPLAY] lorsque vous réglez le nombre de tirages.

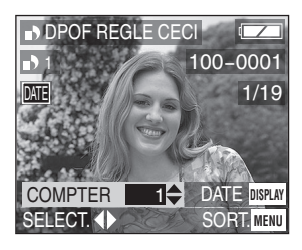

- $\bullet$  L'icône d'impression de la date [ $\boxed{0.11}$ ] apparaît.
- Lorsque vous faites imprimer les images par votre photographe, veillez à demander l'impression de la date. Pour plus d'informations, demandez au studio de photographe. En fonction du studio, il est possible que la date ne puisse pas être imprimée.

- Le réglage d'impression DPOF est une fonction utile lorsque vous imprimez des images avec des imprimantes supportant l'impression en format DPOF.
- DPOF est l'abréviation de Digital Print Order Format. Cette fonction vous permet de choisir les images qui seront imprimées.
- Le réglage d'impression DPOF ne s'appliquera pas au réglage DPOF du diaporama.
- Si le fichier ne se base pas sur le standard DCF, l'impression en format DPOF ne peut pas être réglée. DCF est une abréviation de [Design rule for Camera File system], stipulée par JEITA [Japan Electronics and Information Technology Industries Association].
- Lorsque vous réglez l'impression DPOF sur cet appareil photo, vous devez annuler les réglages d'impression DPOF qui ont été précédemment effectués sur d'autres appareils.

# **Prévention de l'effacement accidentel de l'image**

### **Préparation**

• Réglez le commutateur de mode sur  $[$   $\blacktriangleright$   $]$ . (P8)

## ª **Réglage simple**

## **1 Sélectionnez [PROTEGER].**

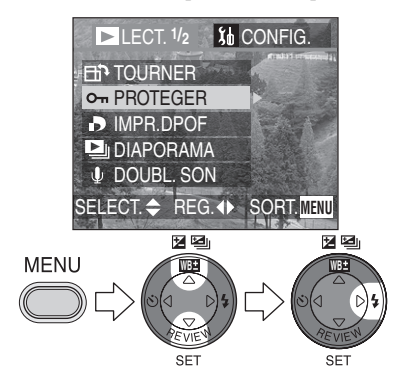

**2 Sélectionnez [SIMPLE].** 

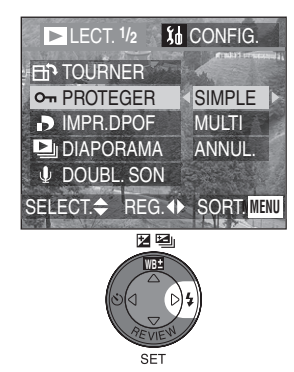

**3 Sélectionnez l'image et réglez/ annulez la protection.** 

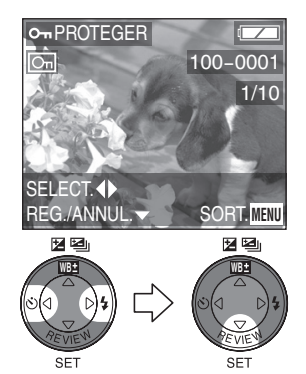

- [REG.]: L'icône de protection  $\sqrt{2m}$ apparaît.
- [ANNUL.]: L'icône de protection  $\sqrt{2m}$ disparaît.
- Fermez le menu en appuyant 2 fois sur la touche [MENU] lorsque le réglage est terminé.

#### **B** Réglage multiple/Pour annuler **tous les réglages**

Exécutez la même opération que dans [Réglage de l'image à imprimer et le nombre d'impressions (Réglage d'impression DPOF)]. (P65– 66)

- Alors que cette fonction protège les images contre l'effacement accidentel, le formatage de la carte effacera de manière permanente toutes les données. (P78)
- Si vous désirez effacer les images protégées, annulez d'abord le réglage de protection.
- Le réglage de protection peut ne pas être efficace sur d'autres appareils.
- En glissant l'interrupteur de protection contre l'écriture de la carte mémoire SD sur [LOCK], vous empêchez l'effacement de l'image même si la protection n'est pas activée.
- Le doublage audio ne peut pas être utilisé avec des images protégées. (P73)

# **Lecture avec le Diaporama**

## **Préparation**

• Réglez le commutateur de mode sur  $[$   $\blacktriangleright$   $]$ . (P8)

## **1 Sélectionnez [DIAPORAMA].**

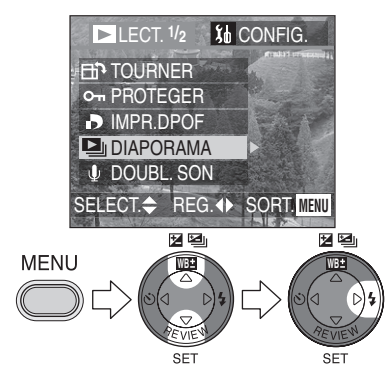

**2 Sélectionnez le type d'images à lire.** 

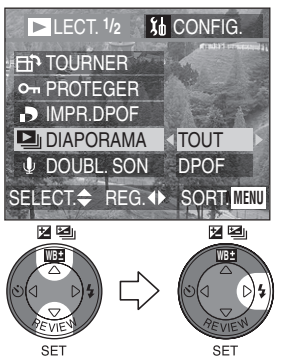

- [TOUT]: pour lire toutes les images
- [DPOF]: pour lire les images qui ont été réglées avec le diaporama DPOF

#### **3 Sélectionnez les éléments suivants.**

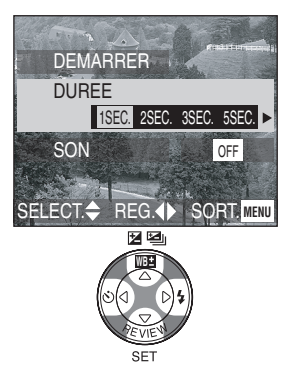

- [DUREE]: Les valeurs pouvant être réglées sont 1, 2, 3 et 5 secondes.
- [SON] (DMC-LC80/DMC-LC70): En le réglant sur [ON], il sera possible de lire le son des images pendant le diaporama.
- [DPOF REGLE] (En réglage [DPOF] seulement): Vous pouvez sélectionner les images que vous désirez régler pour le Diaporama.
- [ANNULER TOUT] (Seulement si réglé sur [DPOF]): Vous pouvez annuler le réglage du diaporama DPOF.

## **4 Sélectionnez [DEMARRER].**

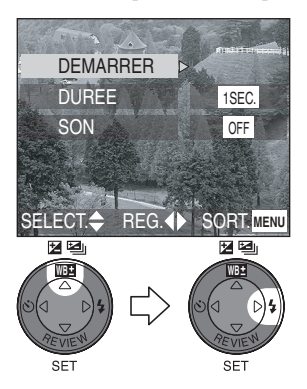

**5 En appuyant sur la touche [MENU], le diaporama s'arrête.**

#### ª **Diaporama SD**

Si vous réglez le diaporama SD avec le [SD Viewer for DSC] qui se trouve dans le CD-ROM fourni, l'écran de confirmation apparaît. Sélectionnez [OUI] et appuyez sur ▼ pour démarrer le diaporama SD. Sélectionnez [NON] et appuyez sur ▼ pour démarrer la lecture normale.

- Lorsque vous réglez le diaporama DPOF, l'icône de DPOF (1) apparaît en vert sur l'image.
- Lorsque vous réglez le diaporama DPOF sur l'image avec impression DPOF, l'icône DPOF (1) et le nombre de tirages apparaissent sur l'image en vert.
- Lorsque seule l'impression DPOF est réglée sur l'image, l'icône DPOF (1) et le nombre de tirages apparaissent en blanc.

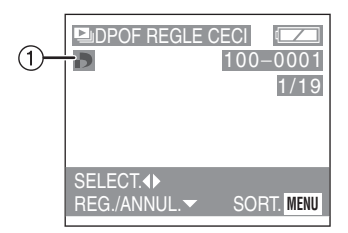

- En lecture d'image en mouvement, le diaporama n'est pas disponible.
- Le réglage DPOF du diaporama ne s'applique pas à l'impression DPOF.
- Le diaporama DPOF ne peut pas être exécuté sans le réglage DPOF du diaporama.
- Le réglage DPOF avec le [SD Viewer for DSC] sur le CD-ROM fourni permet de régler seulement l'impression. Réglez le DPOF diaporama sur cet appareil photo pour effectuer la lecture des images en mode diaporama DPOF.
- Lorsque vous réglez le diaporama DPOF sur cet appareil photo, vous devez annuler les impressions DPOF précédemment effectués par d'autres appareils.
- Cet appareil photo ne reproduit pas le son. Connectez-le au téléviseur pour la reproduction du son. (DMC-LC80/ DMC-LC70) (P79)
#### Lecture (avancée)

## **Apport de son aux images enregistrées (Doublage audio) (DMC-LC80/DMC-LC70)**

## **Préparation**

- Réglez le commutateur de mode sur  $[$   $\blacktriangleright$   $]$ . (P8)
- **1 Sélectionnez [DOUBL. SON].**

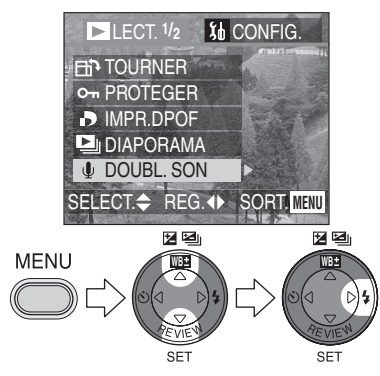

**2 Sélectionnez l'image et démarrez l'enregistrement audio.** 

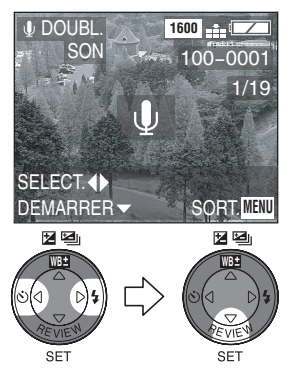

• Lorsque le son a déjà été enregistré, l'écran de confirmation apparaît. Appuyez sur < pour sélectionner [OUI] et appuyez sur 4 pour démarrer l'enregistrement du son. (Le son original est superposé.)

- Le doublage audio ne peut pas être utilisé avec des images en mouvement ou des images protégées.
- **3 Arrêtez l'enregistrement du son.**

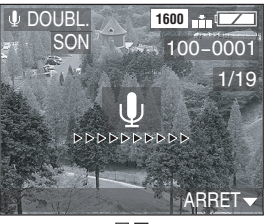

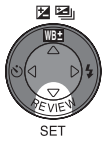

- Même si vous n'appuyez pas sur la touche ▼, l'enregistrement du son s'arrête automatiquement au bout de 10 secondes environ.
- Fermez le menu en appuyant 2 fois sur la touche [MENU] lorsque le réglage est terminé.

## **Redimensionnement des images**

Cette fonction est utile si vous désirez réduire le format du fichier de l'image quand il doit être joint à un message électronique ou publié sur un site web.

## **Préparation**

- Réglez le commutateur de mode sur  $\lceil \blacktriangleright \rceil$ . (P8)
- **1 Sélectionnez [REDIMEN.].**

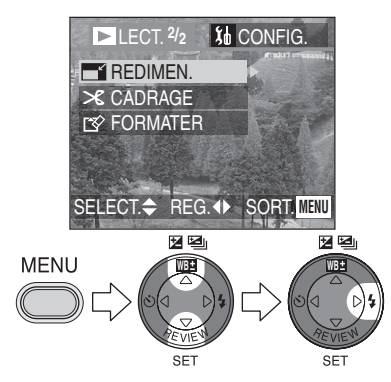

**2 Sélectionnez l'image et confirmez.** 

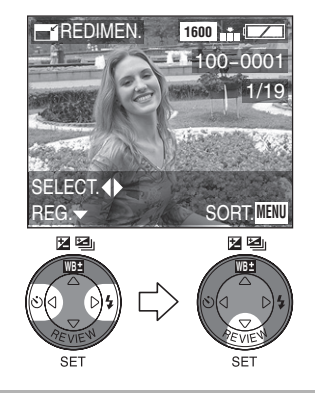

**3 Sélectionnez les dimensions et confirmez.** 

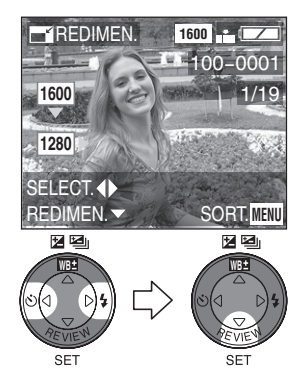

- [2048]:  $2048 \times 1536$  pixels (DMC-LC80)
- [1600]:  $1600 \times 1200$  pixels
- [1280]:  $1280\times960$  pixels
- [640]: 640 $\times$  480 pixels

**4 Sélectionnez [OUI] ou [NON] et confirmez.** 

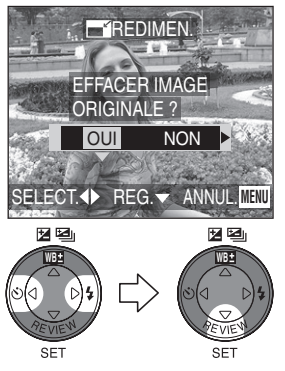

- Lorsque vous sélectionnez [OUI], l'image est superposée.
- Lorsque l'image originale est protégée, il n'est pas possible de superposer l'image redimensionnée.
- Fermez le menu en appuyant 2 fois sur la touche [MENU] lorsque le réglage est terminé.

- Les images suivantes ne peuvent pas être redimensionnées.
	- Images qui ne dépassent pas  $640\times480$  pixels
	- Images enregistrées après avoir réglé le format de l'image sur [HDTV]
	- Images en mouvement
	- Animation flip (DMC-LC80/ DMC-LC70)
	- Images avec son (DMC-LC80/ DMC-LC70)
	- Images tournées (En restaurant l'angle d'origine, il sera possible d'en modifier les dimensions.)
- Il pourrait ne pas être possible de redimensionner les images enregistrées avec d'autres appareils.

## **Coupure des images**

## **Préparation**

• Réglez le commutateur de mode sur  $[$   $\blacktriangleright$   $]$ . (P8)

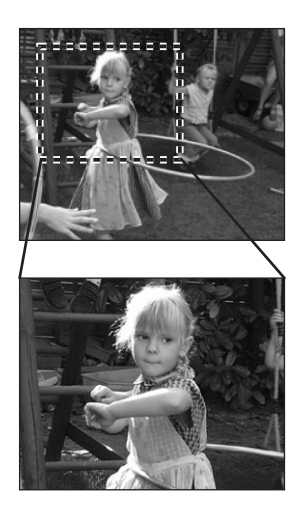

**1 Sélectionnez [CADRAGE].** 

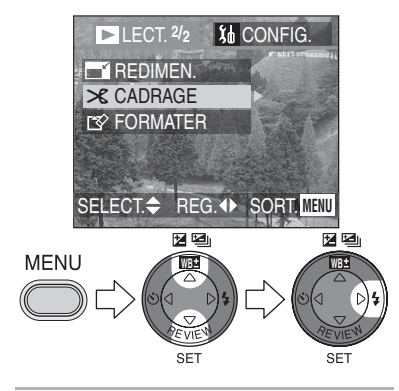

**2 Sélectionnez l'image à couper.** 

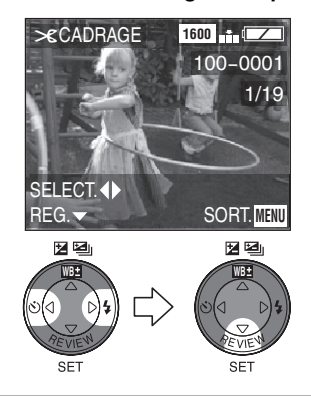

**3 Agrandissez ou réduisez l'image.** 

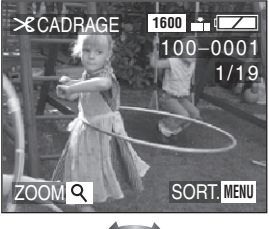

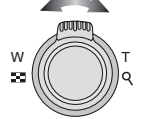

**4 Glissez sur la zone choisie et appuyez à fond sur le déclencheur pour confirmer.** 

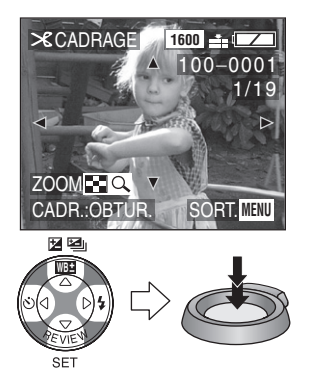

**5 Sélectionnez [OUI] ou [NON] et confirmez.** 

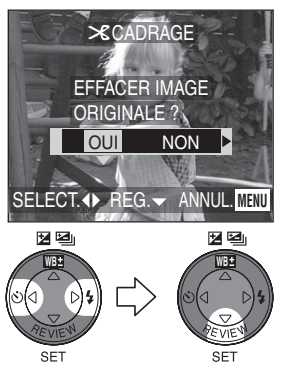

- Lorsque vous sélectionnez [OUI], l'image est superposée.
- Lorsque l'image originale est protégée, il n'est pas possible de superposer l'image coupée.
- Fermez le menu en appuyant 2 fois sur la touche [MENU] lorsque la coupure est terminée.

- Les images suivantes ne peuvent pas être coupées.
	- $-$  Images inférieures à 640 $\times$ 480 pixels
	- Images enregistrées après avoir réglé le format de l'image sur [HDTV]
	- Images en mouvement
	- Animation flip (DMC-LC80/ DMC-LC70)
	- Images avec son (DMC-LC80/ DMC-LC70)
	- Images tournées (En rétablissant l'angle d'origine, il sera possible de les couper.)
- Il pourrait ne pas être possible de couper les images enregistrées avec d'autres appareils.
- Le format des images coupées peut devenir plus petit que celui des images originales en fonction de la taille de la coupure.
- La qualité d'image de l'image coupée peut être altérée.

## **Formatage de la carte**

## **Préparation**

• Réglez le commutateur de mode sur  $[$   $\blacktriangleright$   $]$ . (P8)

## **1 Sélectionnez [FORMATER].**

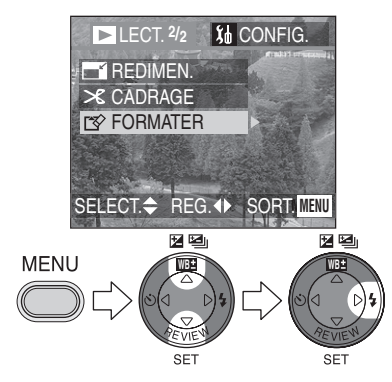

## **2 Sélectionnez [OUI] pour formater.**

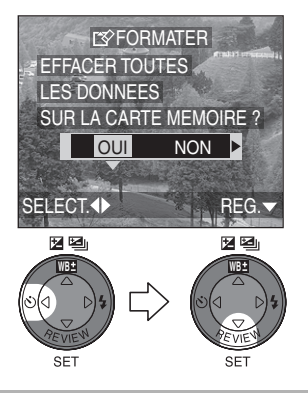

- Habituellement, il n'est pas nécessaire de formater la carte (initialisation). Formatez la carte lorsque le message [ERREUR CARTE MEMOIRE] apparaît.
- Si la carte a été formatée par un ordinateur ou par d'autres appareils, formatez à nouveau la carte sur l'appareil photo.
- Après le formatage, les images enregistrées et toutes les autres données ne peuvent plus être récupérées.
- **Si la carte est formatée, toutes les images et les données seront irréversiblement effacées et ne pourront plus être récupérées. Si des images importantes se trouvent sur la carte, copiez-les sur votre ordinateur avant de procéder au formatage.**
- Pendant le formatage, n'éteignez pas l'appareil photo.
- Utilisez des piles suffisamment chargées (P13) ou l'adaptateur CA (en option, DMW-AC2).
- Lorsque l'interrupteur de la carte mémoire SD est glissé sur [LOCK]. vous ne pouvez pas formater la carte.
- Si la carte ne peut pas être formatée, consultez le service après-vente le plus proche.

## **Lecture des images sur l'écran du téléviseur**

## **Lecture des images avec le câble AV (fourni avec le DMC-LC80/DMC-LC70) ou le câble vidéo (fourni avec le DMC-LC50).**

- Eteignez l'appareil photo et le téléviseur.
- L'appareil DMC-LC80/DMC-LC70 est illustré ci-dessous à titre d'exemple.

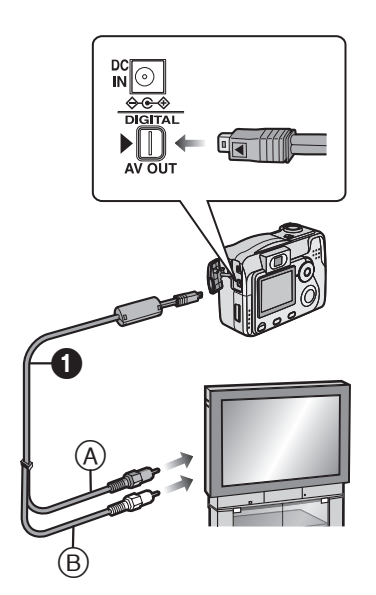

- Câble AV (DMC-LC80/DMC-LC70) Câble vidéo (DMC-LC50)
- **1 Connectez le câble AV (fourni avec le DMC-LC80/DMC-LC70) à la prise [AV OUT] de l'appareil photo (DMC-LC80/DMC-LC70). Connectez le câble vidéo (fourni avec le DMC-LC50) à la prise [V.OUT] de l'appareil photo (DMC-LC50).**
- Alignez le repère < du câble AV (câble vidéo) et le repère ▶ de la prise [AV OUT (V.OUT)].
- **2 Branchez le câble AV aux prises d'entrée vidéo et d'entrée audio du téléviseur (DMC-LC80/ DMC-LC70). Connectez le câble vidéo à la prise d'entrée vidéo du téléviseur** 
	- **(DMC-LC50).** • A Jaune: dans la prise d'entrée vidéo in
	- B Blanc: dans la prise d'entrée audio in (DMC-LC80/ DMC-LC70)
- **3 Allumez le téléviseur et sélectionnez la sortie externe.**
- **4 Allumez l'appareil photo et puis réglez le commutateur de mode**  sur le mode lecture  $\lceil \blacktriangleright \rceil$ .

## **Uisualisation des images dans d'autres pays**

Lorsque vous réglez [SORTIE VIDEO] sur le menu, vous pouvez visualiser les images sur un téléviseur dans d'autres pays (régions) qui utilisent les systèmes NTSC ou PAL.

### **Example 2 Lecture des images sur un téléviseur doté de logement de carte mémoire SD**

Une carte mémoire SD peut être lue sur un téléviseur doté d'un logement de carte mémoire SD.

Si vous lisez des images enregistrées en utilisant le mode [HDTV] sur un téléviseur haute définition, (HDTV a un aspect 16:9), la qualité d'image sera plus élevée.

- Ne pas utiliser un autre câble AV (vidéo) que celui fourni.
- Seulement lorsque le commutateur de mode est réglé sur le mode lecture [ ], l'image est affichée sur le téléviseur.
- Lisez également le manuel d'emploi du téléviseur.

## **Avant de vous connecter avec le câble de connexion USB**

Sélectionnez le système de connexion USB selon le système d'exploitation de votre ordinateur ou de votre imprimante avant de les brancher à l'appareil photo à l'aide du câble de connexion USB (fourni).

Réglez le [MODE USB] dans le menu [CONFIG.]. (P22)

**1 Sélectionnez [MODE USB].** (En mode d'enregistrement) **[PTP].** ENR. **Line CONFIG.**<sup>2/3</sup> **USBMODE USB** non RENUM.FICHIER **XR RESTAURER** ISB<br><sup>)</sup>irect-Print PictBridge **O REGL.HORL.** Mass Storage PTP **USB** MODE USB SELECT.4 SELECT.  $\Leftrightarrow$  REG. 4D SORT. MENU 因坚 医图 e e **MENU WB WB WB** 区型 因坚 **WB WB**

SF<sup>1</sup>

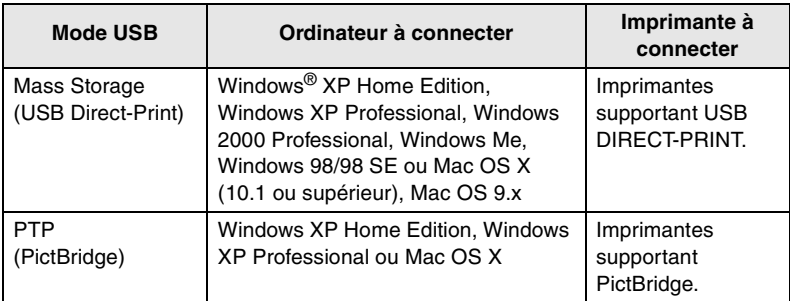

**2 Sélectionnez [Mass Storage] ou** 

## **E** Lorsque vous utilisez Windows 98/98 SE

Lorsque vous utilisez Windows 98/98 SE, installez le pilote USB avant de vous connecter. (Lorsque vous utilisez Windows Me/2000/XP, Mac OS 9.x et Mac OS X, vous n'avez pas besoin d'installer le pilote USB.)

## ■ Lorsque vous utilisez Windows 2000 Professional, Windows Me, **Windows 98/98 SE ou Mac OS 9.x**

Le réglage [PTP] (PictBridge) n'est pas supporté sur les systèmes d'exploitation suivants: Windows 2000 Professional, Windows Me, Windows 98/98 SE ou Mac OS 9.x.

Veuillez vous reporter aux informations suivantes.

• Lorsque vous connectez l'appareil photo à un ordinateur, ne réglez pas [MODE USB] sur [PTP].

(Lorsque l'appareil photo est livré, [Mass Storage] est sélectionné.)

• Lorsque vous vous connectez à un ordinateur comprenant un des systèmes d'exploitation cités ci-dessus en réglant le [MODE USB] sur [PTP], le message indiqué à droite apparaît sur le moniteur à cristaux liquides de l'appareil photo.

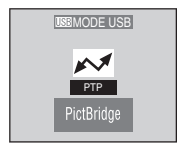

Les messages suivants apparaissent pour chaque système d'exploitation sur l'affichage de l'ordinateur. Sélectionnez [Annuler] pour fermer la fenêtre et déconnecter l'ordinateur.

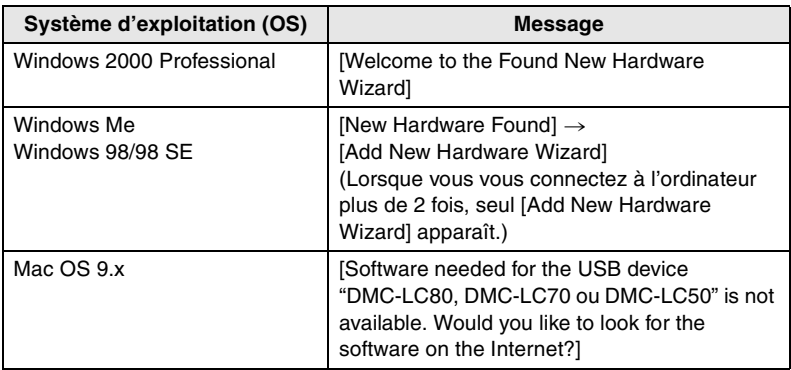

## **Connexion à un ordinateur**

- Si vous utilisez Windows 98/98SE, installez le pilote USB et connectez-le à l'ordinateur.
- Lorsque vous utilisez Windows Me/2000/XP, Mac OS 9.x et Mac OS X, vous n'avez pas besoin d'installer le pilote USB.
- Le DMC-LC80/DMC-LC70 est illustré ci-dessous à titre d'exemple.

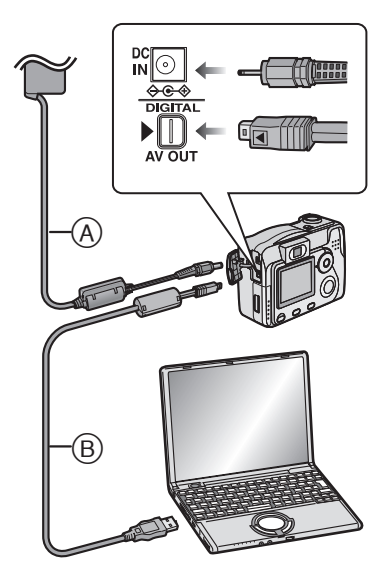

- A Adaptateur CA (en option, DMW-AC2)
- B Câble de connexion USB
- **1 Allumez l'appareil photo et réglez le [MODE USB] en fonction du système d'exploitation que vous utilisez.** 
	- Réglez [PTP] ou [Mass Storage]. Voir "Avant de vous connecter avec le câble de connexion USB" à la page 80.
	- Ne vous réglez pas sur [PTP] si vous utilisez Windows 2000 Professional, Windows Me, Windows 98/98 SE, Mac OS 9.x. (P81)
- **2 Connectez l'appareil photo à un ordinateur à l'aide du câble de connexion USB (fourni).**
- Alignez le repère < sur le câble de connexion USB avec le repère  $\blacktriangleright$  sur la prise [DIGITAL].

En fonction du réglage du mode USB, les indications peuvent varier sur l'écran. Lire page 83.

#### **Mass Storage [Windows]**

Le lecteur apparaît dans le dossier [My Computer].

• Si vous connectez l'appareil photo à l'ordinateur pour la première fois, le pilote requis s'installe automatiquement de manière à ce que l'appareil photo soit reconnu par Windows Plug and Play; il apparaît ensuite sur le dossier [My Computer].

## **[Macintosh]**

Le lecteur est indiqué sur l'écran.

## ª **PTP**

## **[Windows]**

L'icône de l'appareil photo apparaît sur le dossier [My Computer].

• Si c'est la première fois que vous connectez l'appareil photo à un ordinateur, le pilote requis est installé automatiquement de manière à ce que l'appareil photo puisse être reconnu par Windows Plug and Play puis l'icône de l'appareil photo apparaît sur le dossier [My Computer].

## **[Macintosh]**

Vous pouvez lire les images avec image capture ou iPhoto.

## ¬**Conseils/Suggestions** ¬

- **Si la charge restante de la batterie est faible pendant la communication, l'indicateur d'alimentation clignote et l'alarme émet un bip sonore. Dans ce cas, arrêtez la communication, parce que les données peuvent être perdues. Eteignez ensuite l'appareil photo et utilisez une des sources d'alimentation suivantes. (P13)**
	- **Pile neuves**
	- **Piles chargées**
	- **Adaptateur CA (en option, DMW-AC2)**
- Voir 81 attentivement lorsque vous vous connectez au système d'exploitation sauf pour Windows XP et Mac OS X en réglant [MODE USB] sur [PTP].
- L'indicateur d'état s'allume pendant la communication.
- Ne pas utiliser d'autres câbles de connexion USB que celui fourni.
- Lorsque vous vous connectez à un ordinateur, nous vous conseillons d'utiliser l'adaptateur CA (en option, DMW-AC2) comme source d'alimentation.
- Reportez-vous au manuel d'emploi supplémentaire pour une explication détaillée de la connexion à l'ordinateur.

## **Lorsque vous réglez PTP**

- Il peut falloir du temps pour que l'écran de communication s'affiche en fonction de l'ordinateur.
- Vous pouvez charger les images uniquement de l'appareil photo et vous ne pouvez pas les écrire sur la carte ou les effacer.
- Lorsqu'il y a 1000 images ou plus sur la carte, les images peuvent ne pas être importées.
- Lorsque l'ordinateur sort du mode de veille pendant la connexion avec l'appareil photo à l'aide des câbles de connexion USB, la communication pourrait ne pas être correcte.

## **Connexion à une imprimante**

En connectant l'appareil photo directement à une imprimante supportant PictBridge ou USB DIRECT-PRINT à l'aide du câble de connexion USB (fourni), vous pouvez sélectionner les images à imprimer ou démarrer l'impression.

• Le DMC-LC80/DMC-LC70 est illustré ci-dessous à titre d'exemple.

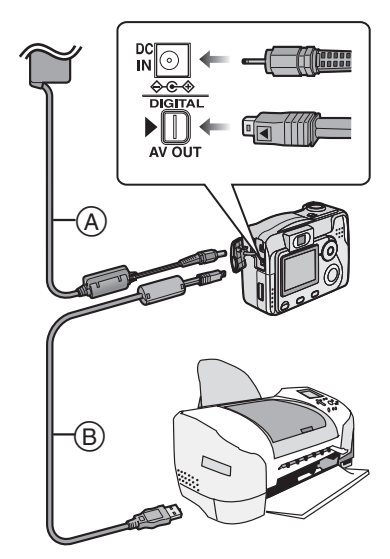

- A Adaptateur CA (en option, DMW-AC2) B Câble de connexion USB
- **1 Allumez l'appareil photo et puis réglez le mode USB en fonction de votre imprimante. (P80)**

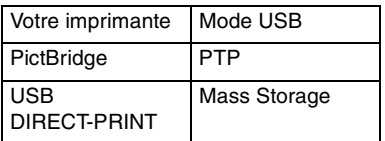

**2 Allumez l'imprimante.**

- **3 Connectez l'appareil photo à l'imprimante à l'aide du câble de connexion USB (fourni).**
- Alignez le repère < sur le câble de connexion USB avec le repère  $\blacktriangleright$  sur la prise [DIGITAL].

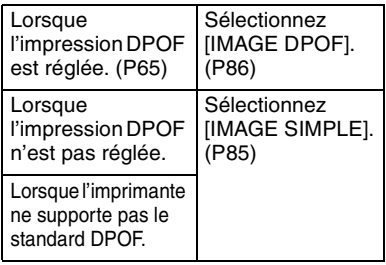

- **Si la charge restante de la batterie est faible pendant la communication, l'indicateur d'alimentation clignote et l'alarme émet un bip sonore. Dans ce cas, arrêtez la communication car les données peuvent se perdre. Eteignez ensuite l'appareil photo et et utilisez une des sources d'alimentation suivantes.**
	- **Piles neuves**
	- **Piles chargées**
	- **Adaptateur CA (en option, DMW-AC2)**
- Demandez au fabricant de l'imprimante des informations sur les modèles correspondants. (Lisez également le mode d'emploi de l'imprimante.)
- L'impression des images peut prendre du temps. Lorsque vous vous connectez, utilisez des piles suffisamment chargées (P13) ou utilisez l'adaptateur CA (en option, DMW-AC2) comme source d'alimentation.
- Déconnectez le câble de connexion USB après l'impression.
- Ne pas utiliser d'autres câbles de connexion USB que celui fourni.

## **Préparation**

- Réglez à l'avance le format du papier et la qualité d'impression sur l'imprimante. (Lisez le manuel d'emploi de l'imprimante.)
- Connectez l'appareil photo à une imprimante. (P84)

## **Image simple**

## **1 Sélectionnez [IMAGE SIMPLE].**

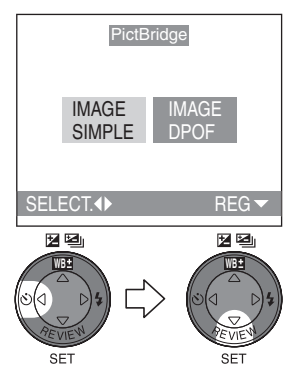

- L'écran visualisé à l'opération 2 apparaît lorsque l'impression DPOF n'est pas réglée ou lorsque l'imprimante ne supporte pas l'impression DPOF.
- Lorsque PTP est réglé, l'écran illustré ci-dessus apparaît.
- **2 Sélectionnez l'image à imprimer.**

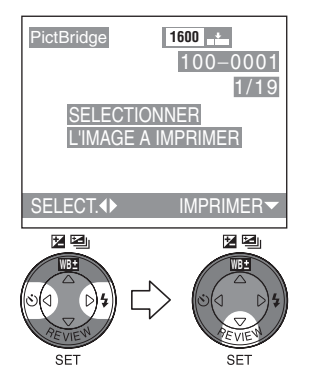

## **3 Sélectionnez [OUI] et imprimez.**

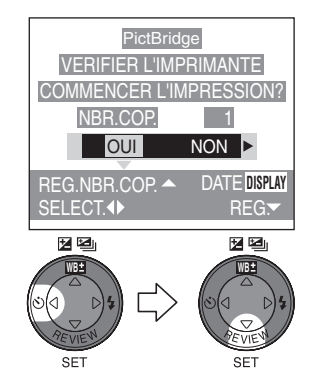

- Appuyez sur  $\triangle$  et appuyez ensuite sur  $\blacktriangleleft$  pour régler le nombre de tirages. Appuyez sur  $\Psi$  pour imprimer les images.
- Appuyez sur la touche [MENU] pour annuler l'impression.
- Voir 87 pour l'impression de la date.

## **Préparation**

- Réglez à l'avance l'impression DPOF avec cet appareil photo. (P65)
- Réglez le format du papier et la qualité d'impression. (Lisez le manuel d'emploi de l'imprimante.)
- Connectez l'appareil photo à une imprimante. (P84)

## **I Image DPOF**

## **1 Sélectionnez [IMAGE DPOF].**

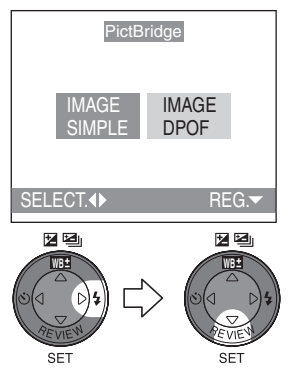

- Lorsque vous imprimez avec les nouveaux réglages, déconnectez le câble de connexion USB et connectez-le à nouveau à l'imprimante.
- En appuyant sur la touche [MENU], vous pouvez changer le réglage de l'impression DPOF. (P65)

## **2 Sélectionnez [OUI] et imprimez.**

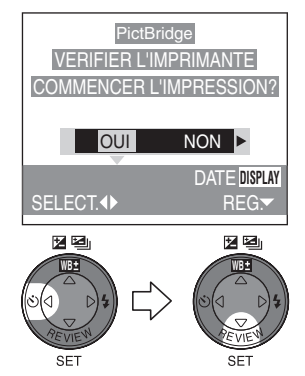

- Appuyez sur la touche [MENU] pour annuler l'impression.
- Voir 87 pour l'impression de la date.

## ¬**Conseils/Suggestions** ¬

- Lorsque le nombre total d'images dépasse les chiffres suivants, le nombre d'images restantes n'apparaît pas sur l'écran.
	- Impression PictBridge: 1000 ou plus
	- Impression USB Direct-Print: 255 ou plus

## **Lorsque vous imprimez avec PictBridge**

- Lorsque vous vous connectez à une imprimante qui ne supporte pas l'impression DPOF, il n'est pas possible de régler l'impression DPOF. (L'écran de sélection de l'impression DPOF n'apparaît pas.)
- Ne déconnectez pas le câble de connexion USB lorsque l'icône d'alarme de déconnexion câble  $[$ est affiché.
- Lorsque l'indication [<sup>●</sup>] s'allume en jaune pendant l'impression, vérifiez qu'il ne s'agit pas d'un mauvais fonctionnement de l'imprimante.

## ª **Pour imprimer la date en connectant l'appareil photo à l'imprimante**

Il existe deux manières.

- 1 La première est de connecter l'appareil photo à l'imprimante et puis de régler l'impression de la date.
- 2 La seconde est de régler à l'avance l'impression de la date avec l'impression DPOF.
- 1 **Réglage de l'impression de la date après avoir connecté l'appareil photo à l'imprimante**
- Avant de commencer l'impression (lorsque l'écran ci-dessus apparaît), appuyez sur la touche [DISPLAY] pour sélectionner si régler l'impression de la date ou non.

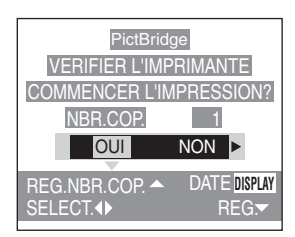

## **• Image DPOF**

**• Image simple**

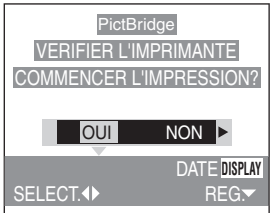

- Suivez la procédure indiquée ci-dessus dans les cas suivants:
	- Lorsque votre imprimante ne supporte pas le standard DPOF.
	- Lorsque votre imprimante ne supporte pas l'impression de la date au moyen du standard DPOF.
	- Lorsque l'impression de la date n'est pas réglée sur l'impression DPOF.
- 2 **Réglage préalable de l'impression de la date au moyen du standard DPOF**
- Réglez l'impression de la date avec l'impression DPOF (P65) à l'avance. Après avoir sélectionné [DPOF] et commencé les tirages, la date enregistrée est imprimée. Lorsque vous commencez à imprimer, vous n'avez pas besoin d'appuyer sur la touche [DISPLAY].
- Suivez la procédure indiquée ci-dessus dans les cas suivants:
	- Lorsque votre imprimante supporte l'impression de la date sur l'impression DPOF.

## ¬**Conseils/Suggestions** ¬

## ª **A propos de l'impression de la date**

- Le réglage sur l'imprimante peut avoir la priorité sur le réglage de l'appareil photo pour l'impression de la date. Vérifiez aussi le réglage d'impression de la date sur l'imprimante.
- Le réglage de l'impression de la date à l'aide de la touche [DISPLAY] n'est disponible que si l'imprimante supporte l'impression de la date.
- Lorsque vous essayez de régler en même temps l'impression de la date en appuyant sur la touche [DISPLAY] et l'impression DPOF, la priorité d'impression de la date dépend de l'imprimante que vous utilisez. (P65)

## Affichage sur écran

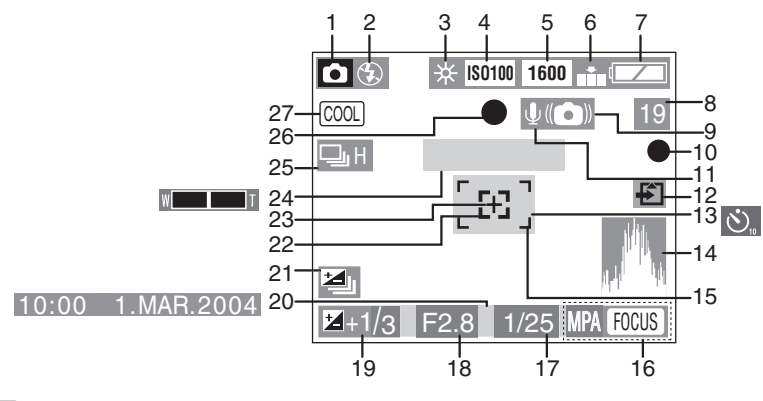

- ª **Pendant l'enregistrement**
- 1 Mode enregistrement (P8, 51)
- 2 Flash (P34)
- 3 Balance des blancs (P51)
- 4 Sensibilité ISO (P53)
- 5 Taille de l'image (P53)
- 6 Qualité (rapport de compression des données) (P54) 10 fps  $/$  30 fps (Vitesse de reprise): En mode image en mouvement (P49)
- 7 Indicateur de batterie (P13)
- 8 Image/Temps restant En mode image en mouvement: par ex.: 11S
- 9 Indicateur d'alarme de vacillement (P27)
- 10 Indicateur d'Enregistrement
- 11 Enregistrement audio (DMC-LC80/DMC-LC70) (P55)
- 12 Indicateur d'accès carte (P17)
- 13 Retardateur (P38)
- 14 Histogramme (DMC-LC80/DMC-LC70) (P24)
- 15 Zone AF (P25)
- 16 Actionnement AF (DMC-LC80/DMC-LC70) (P55)
- 17 Indicateur de vitesse d'obturation (P25)
- 18 Indicateur d'ouverture (P25)
- 19 Correction d'exposition (P36)
- 20 Date et heure actuelles. (P19)
	- Elles sont affichées pendant 5 secondes environ lorsque vous allumez l'appareil photo, lorsque vous réglez l'horloge et après être passé du mode lecture au mode enregistrement.
- 21 Bracketing auto (P37)
- 22 Zone Spot AF (P54)
- 23 Zone de mesure spot (P54)
- 24 Zoom (P33) **WE THOE** Zoom numérique activé (P57)
- 25 Rafale (P39)
- 26 Indicateur de mise au point (P25)
- 27 Effet couleur (P58)

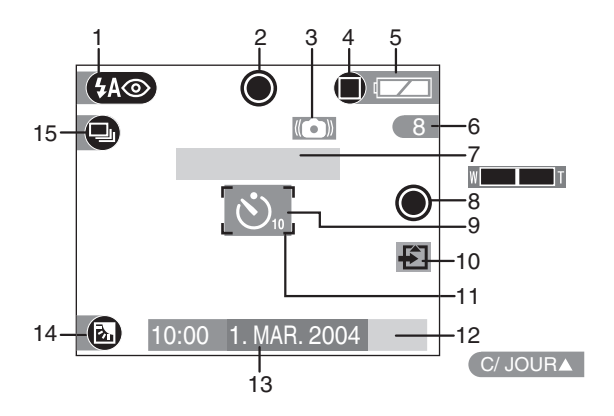

## **Enregistrement en mode simple**

- 1 Flash (P34)
- 2 Indicateur de mise au point (P25)
- 3 Indicateur d'alarme de vacillement (P27)
- 4 Mode image (P29)
- 5 Indicateur de batterie (P13)
- 6 Images restantes
- 7 Zoom (P33)
- 8 Indicateur d'Enregistrement
- 9 Retardateur (P38)
- 10 Indicateur d'accès carte (P17)
- 11 Zone AF (P25)
- 12 Indication de compensation du contre-jour (P30)
- 13 Date et heure actuelles (P19)
	- Elles sont affichées pendant 5 secondes environ lorsque vous allumez l'appareil photo, lorsque vous réglez l'horloge et après être passé du mode lecture au mode enregistrement.
- 14 Indication d'activation de la compensation du contrejour (P30)
- 15 Rafale (P39)

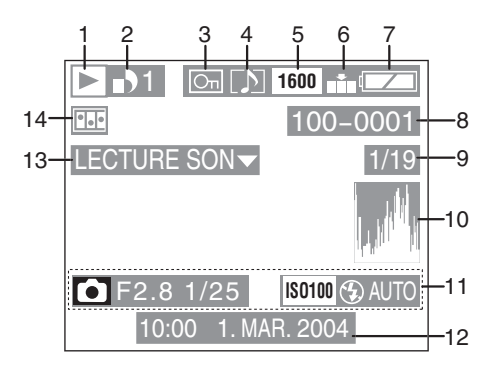

## ª **Pendant la lecture**

- 1 Mode lecture
- 2 DPOF (P65, 71)

 (Blanc): 1 Réglage DPOF pour impression (Vert): 1 Réglage DPOF pour diaporama (Vert avec nombre de tirages): 1 Réglage DPOF pour impression et diaporama

- 3 Image protégée (P69)
- 4 Image avec son (DMC-LC80/ DMC-LC70) (P62)
- 5 Taille de l'image (P53) **EE:** En mode image en mouvement (P63)
- 6 Qualité (rapport de compression des données) (P54) 5 fps / 10 fps / 30 fps : En mode image en mouvement En mode simple:
	- : ENLARGE
	- $\bigcap$ : 4"×6"/10×15cm
	- **n**: E-MAIL
- 7 Indicateur de batterie (P13)
- 8 Numéro Dossier/Fichier
- 9 Numéro de page/Images totales
- 10 Histogramme (DMC-LC80/DMC-LC70) (P24)
	- Il sera affiché lorsque la touche [DISPLAY] aura été enfoncée.
- 11 Données d'enregistrement (P23) (Mode enregistrement/Indicateur d'ouverture/Vitesse d'obturation/ sensibilité ISO/Flash/Balance des blancs)
	- Il sera affiché lorsque la touche [DISPLAY] aura été enfoncée.
- 12 Date et heure enregistrées
- 13 Lecture audio (DMC-LC80/DMC-LC70) (P62)

#### **LECTURE**

 : IMAGE ANIMEE En mode image en mouvement (P63)

14 Animation flip (DMC-LC80/ DMC-LC70) (P58)

## **Précautions d'utilisation**

## ª **Utilisation optimale de l'appareil**

**Tenir l'appareil photo numérique éloigné des appareils magnétisés (tels que four à micro-ondes, téléviseur, console de jeux vidéos, etc.).**

- Si vous utilisez l'appareil photo numérique au-dessus ou près d'un téléviseur, les images et les sons peuvent s'interférer à cause des radiations des ondes électromagnétiques.
- Ne pas utiliser près d'un téléphone cellulaire parce qu'il pourrait en résulter des parasites qui affecteraient défavorablement les images et les sons.
- Les données enregistrées peuvent être endommagées ou les images peuvent être altérées à cause des puissants champs magnétiques provenant de haut-parleurs ou de gros moteurs.
- Les radiations d'ondes électromagnétiques générées par un microprocesseur peuvent défavorablement affecter l'appareil photo numérique en causant des interférences aux images et aux sons.
- Si le fonctionnement de l'appareil photo numérique est dérangé par des appareils magnétiques et ne fonctionne pas correctement, éteignez l'appareil photo et retirez les piles ou débranchez l'adaptateur CA (en option, DMW-AC2), puis insérez à nouveau les piles ou connectez l'adaptateur CA (en option, DMW-AC2). Enfin, allumez l'appareil photo.

#### **Ne pas utiliser l'appareil photo numérique près de radio transmetteurs ou près de lignes à haute tension.**

• Si vous enregistrez près de transmetteurs radio ou près de lignes-à haute tension, les images enregistrées ou les sons peuvent être défavorablement affectés.

#### **Ne pas vaporiser d'insecticides ou de produits chimiques volatiles sur l'appareil photo numérique.**

• Si vous vaporisez sur l'appareil photo numérique de telles substances

chimiques, le boîtier peut être endommagé et la surface de finition peut se décoller.

• Ne pas laisser de produits en caoutchouc ou en plastique en contact avec l'appareil photo pendant une longue période de temps.

#### **Lorsque vous utilisez l'appareil un jour de pluie ou de neige, sur la plage ou dans un endroit similaire, veillez à ce que le sable, poussière fine ou l'eau de mer ne pénètrent pas dans l'appareil photo.**

- Le sable et la poussière peuvent endommager l'appareil photo ou la carte. (Faites attention lorsque vous insérez et retirez la carte.)
- Si l'eau de mer éclabousse l'appareil photo, humidifiez un linge doux avec de l'eau du robinet, essorez-le bien et utilisez-le pour essuyer soigneusement le boîtier de l'appareil. Puis essuyez-le à nouveau complètement avec un linge doux et sec.

#### **Lorsque vous transportez cet appareil photo, veillez à ne pas le faire tomber ou le cogner.**

- La valise extérieure peut s'abîmer à la suite d'un choc important et peut provoquer un mauvais fonctionnement de l'appareil.
- Pour le rangement et le transport de l'appareil photo, placez-le dans un sac avec des rembourrages doux pour protéger la finition du boîtier contre l'usure.

#### **N'utilisez pas de benzine, diluant ou d'alcool pour nettoyer l'appareil photo numérique.**

- Avant de nettoyer l'appareil photo, retirez les piles ou débranchez l'adaptateur CA (en option, DMW-AC2) de la prise électrique.
- Le boîtier peut se déformer et la finition peut se décoller.
- Nettoyez l'appareil photo numérique avec un linge doux et sec. Pour retirer les taches résistantes, frottez avec un chiffon qui a été préalablement trempé dans un produit détergeant dilué dans de l'eau et essuyez ensuite à l'aide d'un linge sec.

## **Si vous n'utiliserez pas l'appareil photo pendant une longue période,**

- Ne conservez pas l'appareil photo dans des endroits sujets à des températures élevées, forte humidité ou à la suie. De la moisissure ou de la condensation peuvent se former sur l'objectif.
- Conservez l'appareil dans un endroit frais, sec et bien aéré et évitez de le ranger près de la poussière ou de substances chimiques.
- Nous vous conseillons de le conserver dans une valise de rangement avec un dessiccatif.

## ª **Condensation**

Lorsque vous utilisez l'appareil photo à l'extérieur quand il fait très froid, de la condensation peut se former sur l'appareil et sur l'objectif lorsque vous revenez dans un endroit tempéré.

### **Lorsqu'il s'est produit de la condensation:**

**Eteignez l'appareil photo et laissez-le dans cette condition pendant environ 2 heures. Lorsque l'appareil se rapproche de la température ambiante, la condensation disparaît naturellement.**

## **Utilisation optimale des piles**

Les piles AA Ni-MH (nickel-métal hydride) sont rechargeables. Les piles AA alcalines ne peuvent pas être rechargées.

La capacité de générer du courant se base sur une réaction chimique qui a lieu à l'intérieur. Cette réaction est sensible à la température et à l'humidité ambiantes et si la température est trop élevée ou trop basse, le temps de fonctionnement des piles sera raccourci.

### **Si vous faites accidentellement tomber les piles, assurez-vous que le corps des piles et les bornes ne se sont pas déformés.**

L'insertion d'une batterie déformée dans l'appareil peut l'endommager.

### **Assurez-vous d'avoir retirer les piles après utilisation.**

Lorsqu'elles sont laissées dans l'appareil photo, une quantité de courant minimum est consommée même si l'appareil est éteint. Si les piles sont laissées dans l'appareil pendant une longue période, elles se déchargent. Les piles peuvent devenir inutilisables même après qu'elles aient été chargées.

## **Mise au rebut des piles usées.**

- Les piles ont une durée de vie limitée.
- Ne jetez pas les piles dans le feu car cela pourrait provoquer une explosion.

## **Précautions pour le rangement**

Avant de ranger l'appareil photo, retirez la carte et les piles.

Rangez tous les accessoires dans un endroit sec avec une température relativement stable.

[Température recommandée:

 $15^{\circ}$ C à 25 $^{\circ}$ C.

Humidité recommandée: de 40% à 60%]

## **Piles**

- Ne laissez pas l'appareil photo et les piles dans des endroits où la température est trop élevée comme par exemple à l'intérieur d'une voiture en plein été.
- Des températures excessivement élevées ou basses raccourciront la durée de vie des piles.
- Si vous conservez les piles dans des endroits enfumés ou poussiéreux, les bornes peuvent rouiller et causer un mauvais fonctionnement.
- Veillez à ce que les bornes de la batterie ne soient pas en contact avec des objets métalliques (tels que colliers, épingles à cheveux, etc.). Il peut en résulter un court-circuit ou une génération de chaleur et si vous touchez la batterie dans cette condition, vous risquez de sérieuses brûlures.
- Conservez les piles complètement déchargées. Pour conserver les piles rechargeables pendant une longue période de temps, nous vous conseillons de les recharger une fois dans l'année et de les ranger à nouveau après avoir complètement consommé la charge.

## **Carte**

- Ne laissez pas la carte dans des endroits où la température est élevée ou en contact direct avec le soleil ou bien lorsque les ondes électromagnétiques et statiques sont facilement générées.
- Ne pliez pas la carte et ne la faites pas tomber. La Carte ou le contenu enregistré pourrait être endommagé.
- Après utilisation, veillez à retirer la carte de l'appareil photo.
- Ne touchez pas avec les doigts les bornes placés au dos de la Carte. Veillez à ce que la saleté, la poussière ou l'eau ne puissent pas y entrer.

## **Moniteur LCD**

- Dans un endroit avec des changements considérables de température, de la condensation peut se former sur le moniteur LCD. Nettoyez-le avec un linge doux et sec.
- Si l'appareil photo numérique est extrêmement froid lorsque vous l'allumez, l'image sur le moniteur LCD est légèrement plus foncée qu'à l'accoutumée. Cependant, au fur et à mesure que la température interne augmente, elle revient à la luminosité normale.

## ª **Composition du dossier**

Lorsqu'une carte mémoire avec des données enregistrées dessus est insérée dans un PC, les dossiers indiqués ci-dessous apparaîtront.

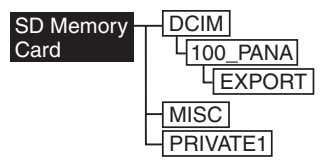

- Dans le dossier [100\_PANA], il est possible d'enregistrer jusqu'à 999 images.
- Dans le dossier [MISC], il est possible d'enregistrer les fichiers qui ont été réglés avec les réglages DPOF.
- Les fichiers enregistrés avec la fonction animation flip sont mémorisés dans le dossier [PRIVATE1] (DMC-LC80/DMC-LC70).
- Les images en mouvement créées avec la fonction animation flip sont mémorisées dans [100\_PANA] ou dans un autre dossier (DMC-LC80/ DMC-LC70).

### ª **Impression d'images enregistrées en mode HDTV**

Lorsque vous imprimez des images enregistrées après avoir réglé le format de l'image sur [HDTV]  $(1920 \times 1080 \text{ pixels})$ , les deux marges des images peuvent être coupées.

## **Pour imprimer les images avec les deux marges:**

Lorsque vous confiez l'impression des images à un studio de photographe:

• Demandez au studio de photographe si les photos peuvent être imprimées avec les marges.

Lorsque vous imprimez les photos avec votre imprimante:

- Lorsque vous utilisez l'imprimante dotée d'une fonction d'ébarbage ou d'une fonction qui coupe les deux marges des photos, désactivez la fonction avant d'imprimer.
- La fonction dépend des imprimantes. Consultez le manuel d'emploi de l'imprimante pour des informations détaillées.

#### Autres

## **Nombre approximatif d'images enregistrables et format**

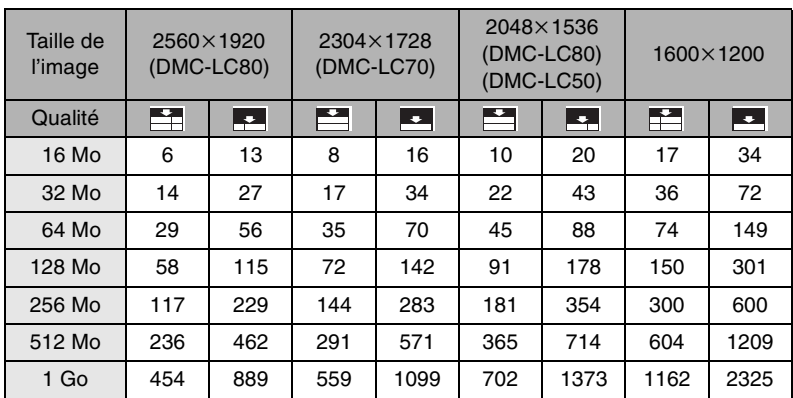

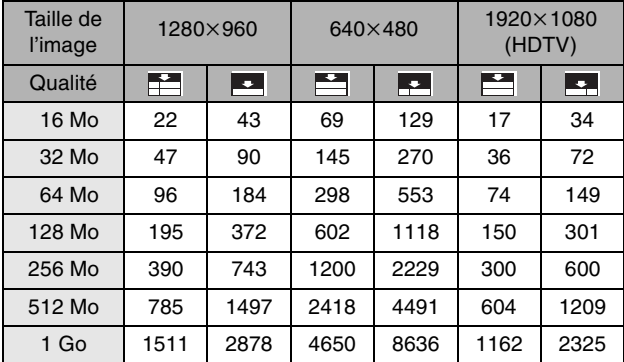

• Si vous mélangez des qualités fines et standards, le nombre d'images enregistrables change.

• Le nombre d'images enregistrables dépend du sujet.

## **Messages visualisés**

## **[PAS DE CARTE MEMOIRE]**

Insérez la carte.

## **[CETTE CARTE MEMOIRE EST PROTEGEE]**

Annulez le verrouillage de la carte.

## **[AUCUNE IMAGE VALABLE A LIRE]**

Démarrez la lecture après avoir enregistré ou après avoir inséré une carte avec des images enregistrées.

## **[MEMOIRE CARTE PLEINE]/ [MEMOIRE INSUFFISANTE SUR LA CARTE]**

Insérez une nouvelle carte ou effacez les données qui ne sont pas nécessaires.

## **[COMMUTATEUR DE MODE ENR. EN MAUVAISE POSITION]**

Ce message est affiché lorsque vous allumez l'appareil photo avec le commutateur de mode en position incorrecte.

Tournez le commutateur de mode dans la position correcte.

## **[VEUILLEZ REGLER HORLOGE]**

Ce message apparaît lorsque vous utilisez l'appareil photo pour la première fois ou lorsque vous ne l'avez pas utilisé pendant une longue période. Réglez l'horloge.

## **[VEUILLEZ CHANGER LES PILES]**

Remplacez les piles par des piles neuves ou suffisamment chargées.

## **[CETTE IMAGE EST PROTEGEE]**

Après avoir annulé le réglage de protection, vous pouvez effacer ou superposer l'image.

## **[CETTE IMAGE NE PEUT PAS ETRE EFFACEE]/[CERTAINES IMAGES NE PEUVENT PAS ETRE EFFACEES]**

Les images qui ne sont pas basées sur le standard DCF ne peuvent pas être effacées.

## **[NE PEUT PAS ETRE REGLE SUR CETTE IMAGE]/[REGLAGE IMPOSSIBLE SUR CERTAINES IMAGES]**

Si les images ne sont pas basées sur le standard DCF, l'impression DPOF ne peut pas être réglée.

## **[AUCUNE AUTRE SELECTION D'EFFACEMENT NE PEUT ETRE EFFECTUE]**

Vous avez dépassé le nombre d'images qui peuvent être sélectionnées en une seule fois pour l'effacement multi images.

## **[ERREUR CARTE MEMOIRE FORMATER CETTE CARTE?]**

Le format de la carte n'est pas reconnu par cet appareil photo. Formatez-la à nouveau avec cet appareil.

## **[ETEIGNEZ PUIS RALLUMEZ L'APPAREIL PHOTO]**

Ce message apparaît lorsque l'appareil ne fonctionne pas correctement. Eteignez et rallumez l'appareil. Si le message persiste, contactez votre revendeur ou le service après-vente le plus proche.

## **[ERREUR CARTE MEMOIRE]**

Accès mémoire carte échoué. Insérez la carte à nouveau.

## **[ERREUR LECTURE]**

Erreur lecture données. Les lire à nouveau.

## **[ERREUR ECRITURE]**

Eteignez l'appareil photo et retirez la carte.

Eteignez l'appareil photo et retirez la carte. Puis insérez à nouveau la carte et rallumez l'appareil photo. Assurez vous que l'appareil est éteint avant de retirer ou d'insérer la carte afin de ne pas l'endommager.

## **En cas de problème**

Des problèmes de fonctionnement peuvent être améliorés en restaurant les réglages initiaux sur le menu [CONFIG.]. Sélectionnez [RESET] sur le menu CONFIG. et réinitialisez les paramètres de configuration.

## **1: L'appareil ne s'allume pas.**

- 1-1: Est-ce que les piles et l'adaptateur CA (en option, DMW-AC2) sont correctement branchés? Vérifiez le branchement.
- 1-2: Est-ce que les piles sont suffisamment chargées? Utilisez des piles suffisamment chargées (lorsque vous utilisez des piles Ni-MH). Remplacez-les par des neuves (lorsque vous utilisez des piles alcalines).

### **2: Dès que l'appareil photo est allumé, il s'éteint aussitôt.**

- 2-1: Est-ce que les piles sont suffisamment chargées pour faire fonctionner l'appareil photo? Chargez les piles (lorsque vous utilisez des piles Ni-MH). Remplacez-les par des neuves (lorsque vous utilisez des piles alcalines).
- 2-2: Les piles sont-elles d'un type différent de celui conseillé?
- 2-3: La charge restante des piles au Nickel Manganèse ne peut pas être affichée de manière correcte à cause de ses caractéristiques.
- 2-4: Si vous appuyez à mi-course sur le déclencheur si les piles ne disposent pas d'une charge restante suffisante, l'appareil photo peut s'éteindre. Il s'agit d'une fonction qui prévient l'obtention d'enregistrements anormaux et non d'un mauvais fonctionnement. Remplacez les piles.
- 2-5: La fonction d'économie d'énergie est réglée avant la livraison de l'appareil. Par conséquent, l'appareil photo s'éteint au bout de 2 minutes si vous ne l'utilisez pas. Il ne s'agit pas d'un mauvais fonctionnement. Vous pouvez la sélectionner dans le menu de configuration.
- **3: La luminosité de l'écran diminue ou augmente pendant un instant.**
- 3: Ce phénomène apparaît lorsque vous appuyez à mi-course sur le déclencheur pour régler la valeur d'ouverture et n'affecte pas les images enregistrées.

#### **4: Impossible d'enregistrer l'image.**

- 4-1: Est-ce que la carte est insérée?
- 4-2: Le commutateur de mode est-il correctement réglé? Vérifiez.
- 4-3: La capacité de mémoire est épuisée sur la carte. Avant l'enregistrement, effacez quelques images.

#### **5: L'image ne s'affiche pas sur le Moniteur LCD. (L'indicateur d'alimentation est allumé.)**

- 5-1: Le moniteur LCD est-il réglé sur OFF?
- 5-2: Est-ce que le mode d'économie fonctionne?
- 5-3: Est-ce que le flash incorporé est en charge?

### **6: Le moniteur LCD est trop lumineux ou trop sombre.**

6: Réglez la luminosité du moniteur LCD.

## **7: Le flash ne s'allume pas.**

- Le mode flash est réglé sur la désactivation forcée (forced OFF). Changez le mode de flash.
- **8: La plage de mise au point dépend du mode d'enregistrement.**
- 8-1: Réglez le sélecteur de mode sur le mode correspondant à la distance séparant l'appareil du sujet.
- 8-2: Réglez [DECLENC. MPA] sur  $[$  SHUTTER  $]$ .
- **9: Lecture de l'image impossible.**
- 9-1: Est-ce que la carte est insérée?
- 9-2: Est-ce que la carte contient une image?
- 9-3: Est-ce que le commutateur de mode est réglé sur lecture  $[$   $\blacktriangleright$   $]$ ?
- **10: L'image n'apparaît pas sur le téléviseur. L'affichage peut être détérioré ou peut apparaître sans couleur si vous sélectionnez le mauvais réglage de sortie vidéo.**
- 10-1: Est-ce que l'appareil photo est correctement connecté au téléviseur? Vérifiez.
- 10-2: Réglez le téléviseur sur le mode entrée vidéo.
- 10-3: Vérifiez et confirmez que le réglage de la sortie vidéo est sélectionné sur le menu de configuration comme indiqué ci-dessous en fonction du pays où l'appareil est utilisé.
	- NTSC: Au Japon et en Amérique
	- PAL: en Europe
- **11: Lors de la connexion à un PC, les images ne peuvent pas être transférées.**
- 11-1: Est-ce que l'appareil photo est correctement connecté au PC? Vérifiez.
- 11-2: Est-ce que l'appareil photo est reconnu par le PC?
- 11-3: Est-ce que le mode USB est correctement réglé?

#### **12: Le réglage de l'horloge est réinitialisé.**

- 12-1: Si vous n'utilisez pas l'appareil photo pendant une longue période, le réglage de l'horloge pourrait s'être annulé. Lorsque le message [VEUILLEZ REGLER HORLOGE] apparaît, réglez à nouveau l'horloge.
- 12-2: Lorsque vous prenez une photo avant de régler l'horloge, [0:00 0. 0. 0] est enregistré.
- **13: Lorsque vous tournez le levier du zoom de T vers W et que vous le relâchez, l'image pourrait réapparaître plus proche pendant un instant et l'appareil pourrait vibrer.**
- 13: Il s'agit d'une opération pour conserver la précision de la mise au point et non pas un mauvais fonctionnement.
- **14: Quelques pixels sont inactifs ou toujours allumés sur le moniteur LCD.**
- 14: Il ne s'agit pas d'un mauvais fonctionnement. Ces pixels n'affectent pas les images enregistrées.
- **15: Des parasites apparaissent sur le moniteur à cristaux liquides.**
- 15: Dans les endroits sombres, des parasites peuvent apparaître pour maintenir la luminosité du moniteur à cristaux liquides. Ceci n'affecte pas les images que vous enregistrez.
- **16: Un spectre rouge vertical apparaît sur l'écran à cristaux liquides.**
- 16: Cela s'appelle l'effet smear. Il s'agit d'un phénomène spécifique au CCD et non pas d'un mauvais fonctionnement. Il est enregistré sur les images en mouvement mais pas sur les images fixes.
- **17: Les images ne peuvent pas être imprimées à l'aide d'imprimantes supportant USB DIRECT-PRINT ou PictBridge.**
- 17: Est-ce que le mode USB est correctement réglé?
- **18: Les deux marges de l'image enregistrée en réglant le format papier sur [HDTV] (1920**k**1080 pixels) sont coupées.**
- 18-1: Lorsque vous demandez au photographe d'imprimer les images, demandez-lui si les images peuvent être imprimées avec les deux marges.
- 18-2: Lorsque vous utilisez l'imprimante dotée d'une fonction d'ébarbage ou d'une autre fonction qui coupe les deux marges des images, désactivez la fonction avant d'imprimer. La fonction dépend de l'imprimante utilisée. Consultez le manuel d'emploi de l'imprimante pour des informations détaillées.

#### **19: Des parasites linéaires apparaissent sur l'image.**

- 19: Dans les cas suivants, l'intérieur de l'appareil photo chauffe et les parasites linéaires peuvent être enregistrées sur l'image.
	- Lorsque l'appareil photo est reposé lorsqu'il fait chaud.
	- Lorsque l'appareil photo est laissé à l'intérieur de la voiture en été.
	- Lorsque l'appareil photo est utilisé pendant longtemps en été. Si vous n'utilisez pas l'appareil photo, éteignez-le et placez-le dans un endroit frais.

# **Spécifications**

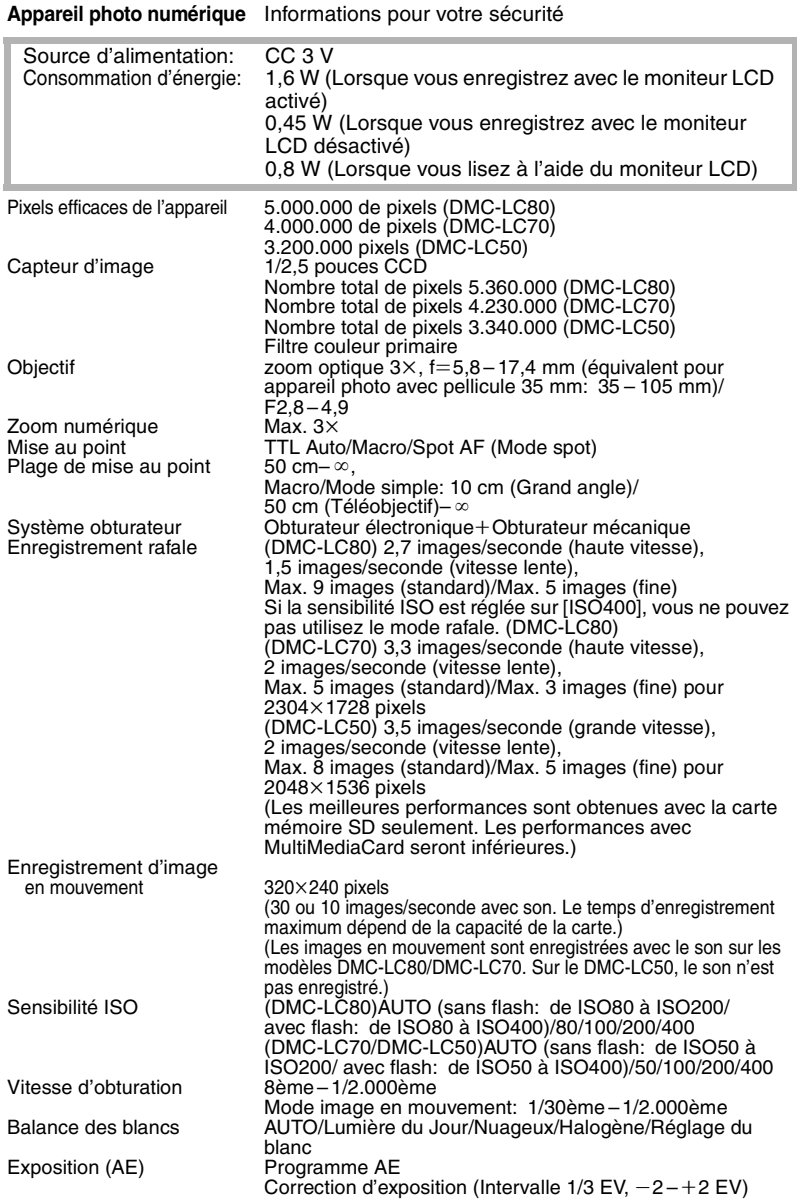

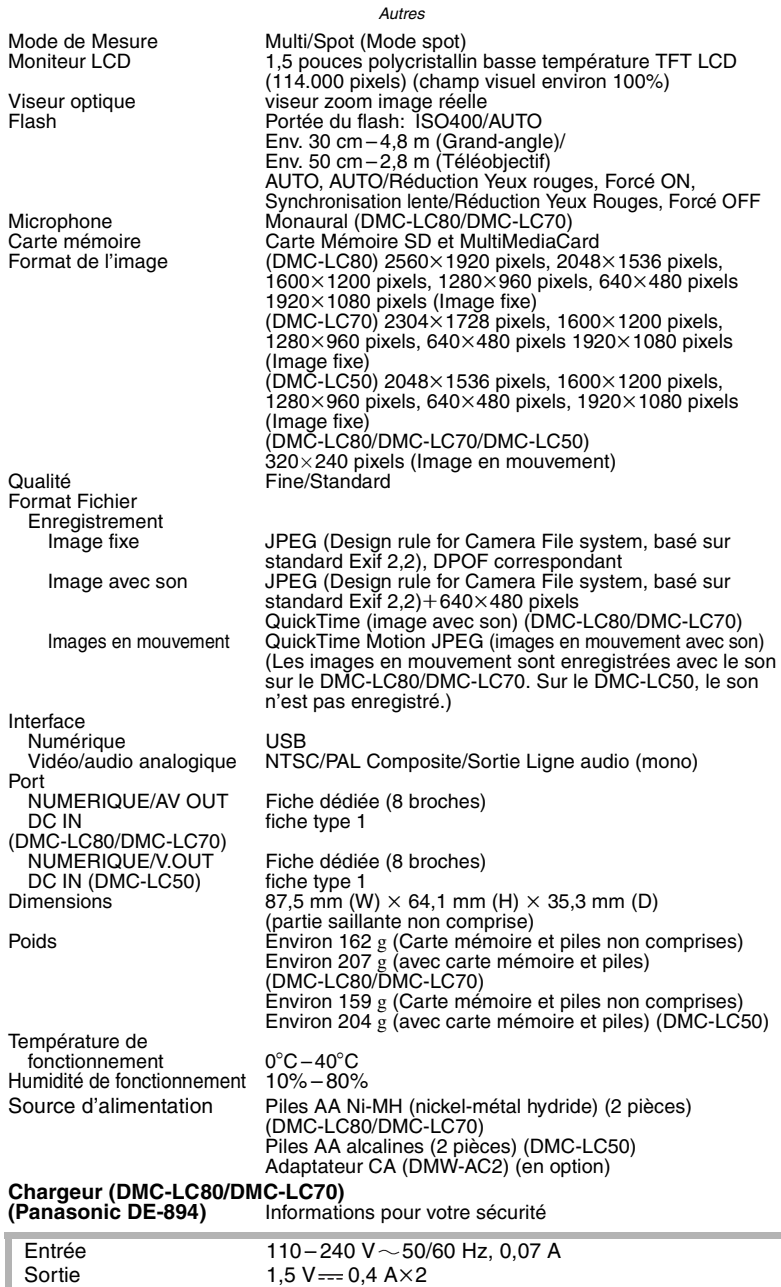

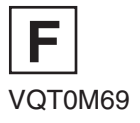